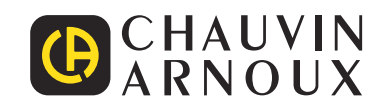

# **PEL 102 PEL 103 PEL 104**

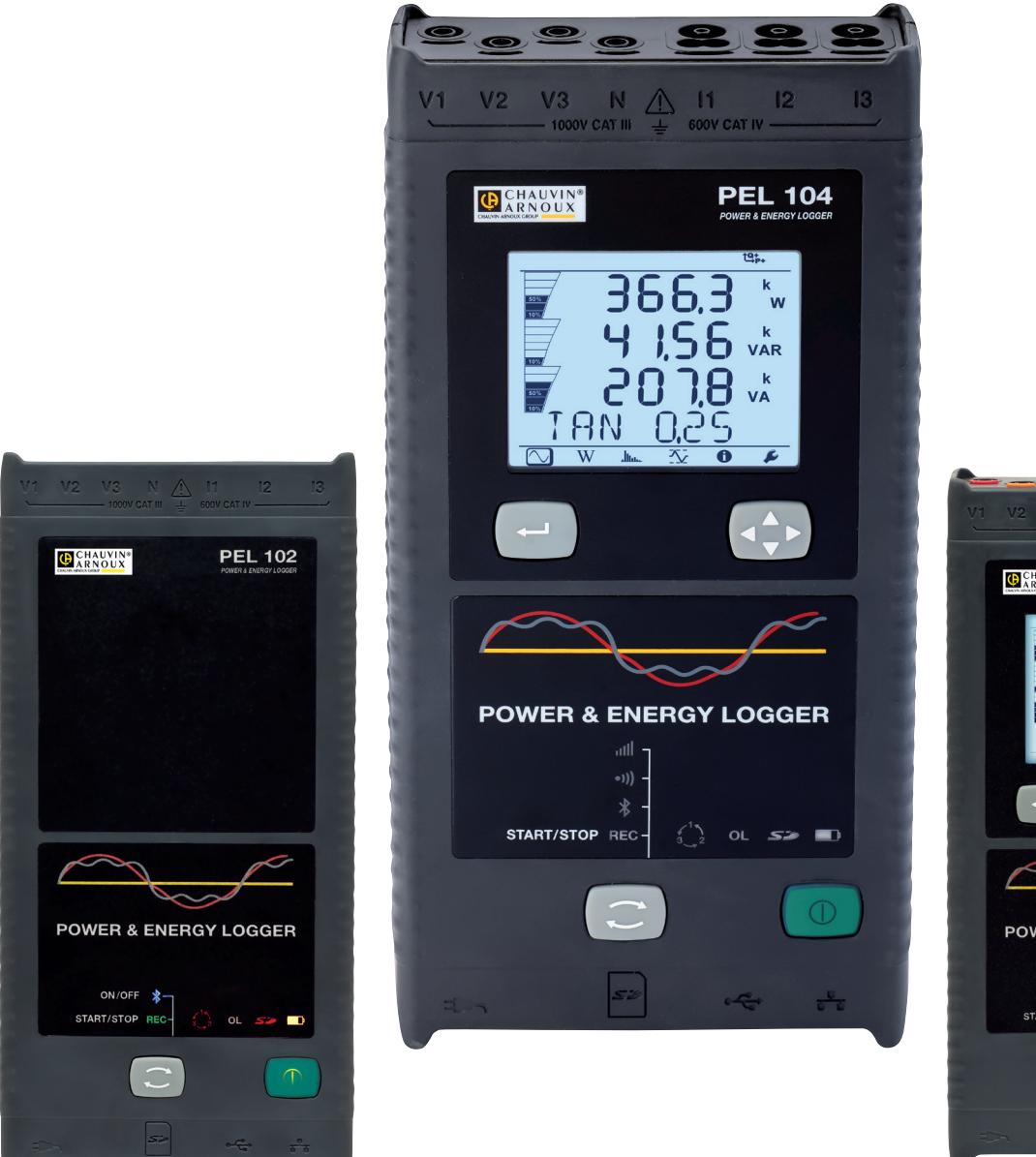

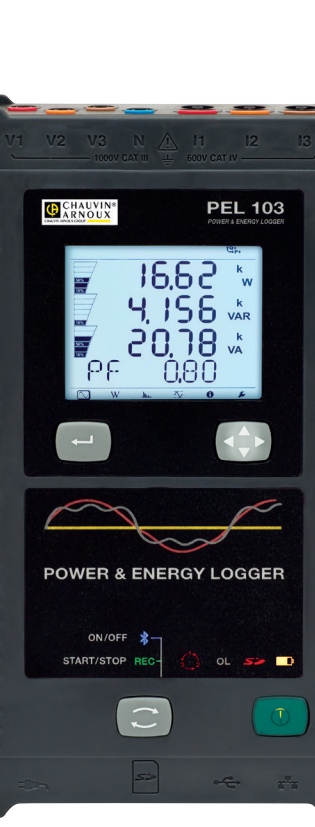

# **Регистратор мощности и энергии**

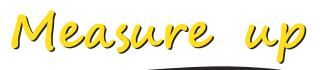

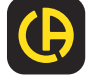

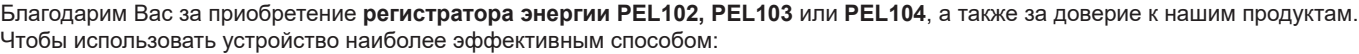

- **прочитайте** внимательно это руководство по использованию,
- **соблюдайте** меры предосторожности при использовании.

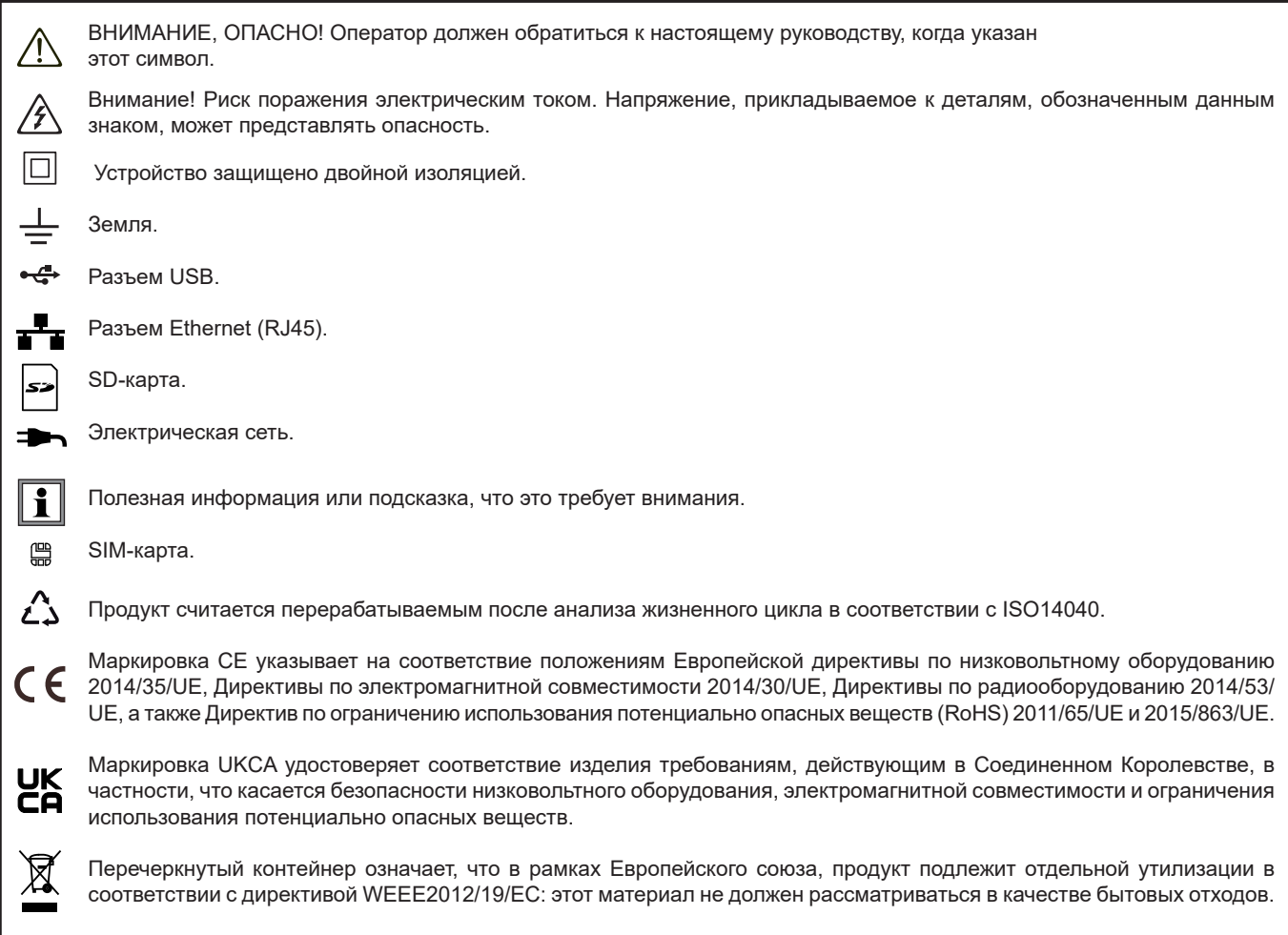

#### **Определение категорий измерения**

- Измерение категории IV соответствует измерению, проведенному на источнике установки низкого напряжения. Пример: силовые фидеры, счетчики и защитные устройства.
- Измерение категории III соответствует измерению, проведенному на источнике установки здания. Пример: распределительный щит, выключатели, двигатели или стационарные промышленные устройства.
- Измерение категории II соответствует измерению, проведенному на цепях, подключенных непосредственно к установке низкого напряжения.

Пример: питание бытовой электротехники и портативных приборов.

# **МЕРЫ ПРЕДОСТОРОЖНОСТИ ПРИ ИСПОЛЬЗОВАНИИ**

Данное устройство соответствует стандартам безопасности IEC/EN 61010-2-030 или BS EN 61010-2-030, кабели соответствуют IEC/EN 61010-031 или BS EN 61010-031, датчики тока - IEC/EN 61010-2-032 или BS EN 61010-2-032, для напряжений до 1000 V категории III или 600 V категории IV.

Несоблюдение правил техники безопасности может привести к поражению электрическим током, пожару, взрыву, разрушению устройства и установок.

- Оператор и/или ответственное лицо должен внимательно прочитать и иметь хорошее понимание различных мер предосторожности при использовании. Хорошее понимание и полное осознание рисков электрических опасностей является существенным для использования данного устройства.
- Используйте только поставляемые или указанные принадлежности (провода для измерения напряжения, токовые датчики, сетевой адаптер и т.д.).
	- При сборке устройства с помощью шнуров, зажимов типа «крокодил» или сетевых адаптеров номинальное напряжение для одной категории измерений является наименьшим из номинальных напряжений, присвоенных отдельным устройствам.
	- При подключении токовых датчиков к измерительному прибору необходимо учитывать возможную обратную связь по напряжению от измерительного прибора к токовому датчику и, следовательно, допустимое напряжение общего режима и категорию измерения на вторичной обмотке токового датчика.
- Перед каждым использованием проверяйте состояние изоляции шнуров, корпуса и аксессуаров. Любой элемент, изоляция которого повреждена (даже частично), должен быть направлен на ремонт или утилизацию.
- Не используйте устройство в сетях напряжения или для категорий выше, чем это указано.
- Не используйте устройство, если оно имеет повреждения, некомплектно или не закрывается.
- Используйте только адаптер сети, поставляемый производителем.
- При извлечении и установке SD-карты убедитесь, что устройство отсоединено и выключено.
- Всегда используйте средства индивидуальной защиты.
- При работе с кабелями, щупами, зажимами типа «крокодил», пальцы не должны находиться за пределами устройства физической защиты.
- Если устройство намокнет, высушите его, прежде чем подключить.
- Любая процедура устранения неисправностей или метрологическая проверка должна выполняться квалифицированным персоналом.

# **СОДЕРЖАНИЕ**

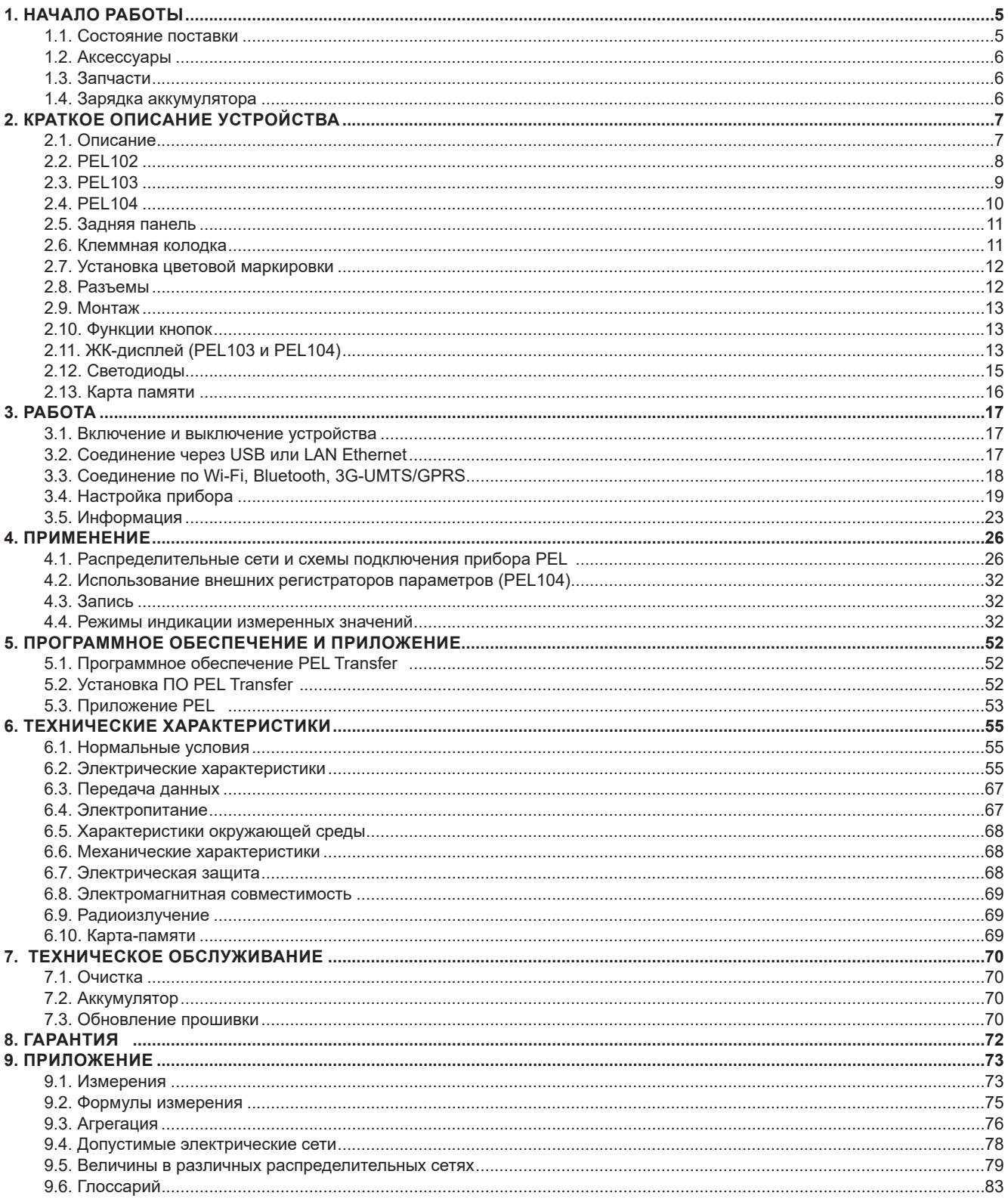

## **1.1. СОСТОЯНИЕ ПОСТАВКИ**

<span id="page-4-0"></span>

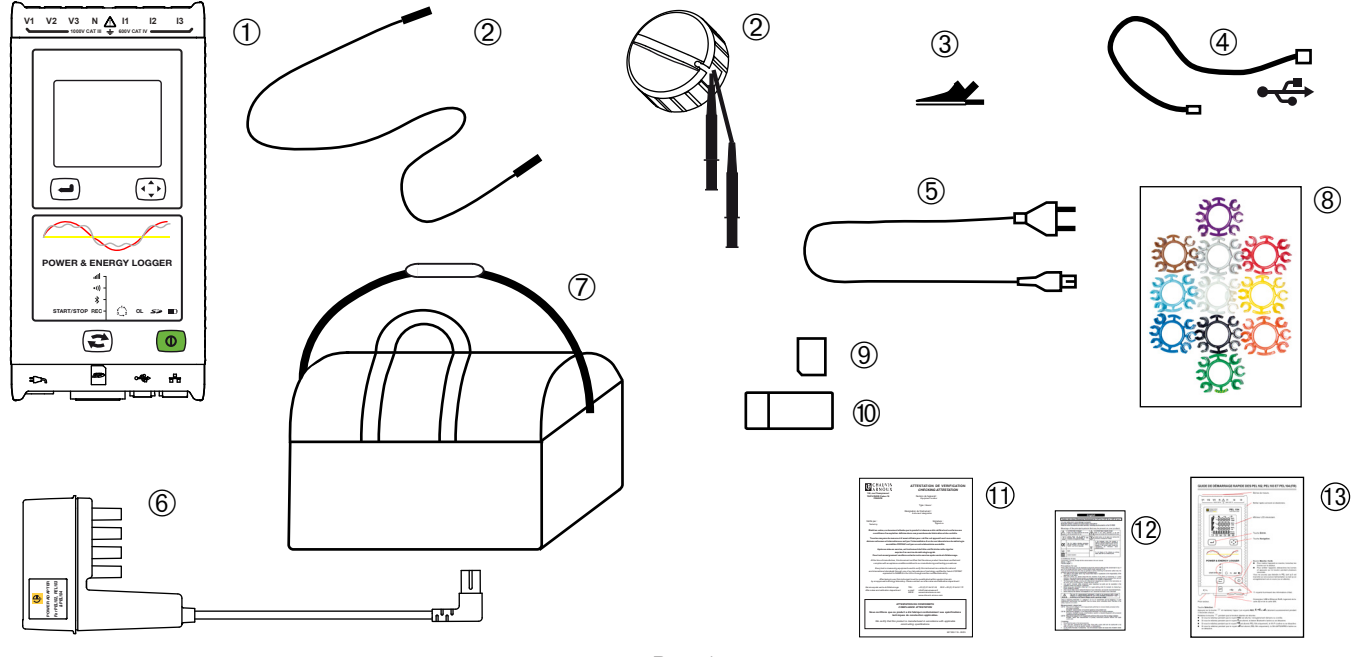

*Рис. 1*

| N <sub>2</sub> | Обозначение                                                                                                    | Количество |
|----------------|----------------------------------------------------------------------------------------------------|------------|
| ①              | PEL102, PEL103 или PEL104 (зависит от модели).                                                                                  |            |
| ②              | Черные тестовые провода, 3 м, банан-банан, прямой-прямой, соединение Velcro (PEL102,<br>PEL103).<br>Кабельная катушка (PEL104). | 4          |
| ③              | Черные зажимы типа «крокодил».                                                                                                  | 4          |
| ④              | Шнур USB типа A-B, 1,5 м.                                                                                                    |            |
| ⑤              | Шнур питания 1,5 м.                                                                                                    |            |
| ⊚              | Адаптер PEL (PEL104)                                                                                                    | 0 или 1    |
| (7)            | Переносная сумка.                                                                                                    |            |
| ⑧              | Набор кусочков и колец для цветовой маркировки фаз на шнурах измерения и датчиках тока.                                         | 12         |
| ⊚              | SD-карта 8 Гбайт (в устройстве).                                                                                                |            |
|                | Адаптер карты SD-USB.                                                                                                    |            |
| ⑪              | Сертификация проверки.                                                                                                    |            |
| ⑫              | Лист данных по безопасности на нескольких языках.                                                                               |            |
| ඹ              | Краткое руководство по запуску.                                                                                                 | 13         |

*Таблица 1*

## <span id="page-5-0"></span>**1.2. АКСЕССУАРЫ**

- MiniFlex<sup>®</sup> MA193 250 mm<br>■ MiniFlex<sup>®</sup> MA193 350 mm
- MiniFlex<sup>®</sup> MA193 350 mm<br>■ MiniFlex<sup>®</sup> MA194 250 mm
- MiniFlex® MA194 250 mm
- MiniFlex<sup>®</sup> MA194 350 mm<br>■ MiniFlex<sup>®</sup> MA194 1000 mm
- MiniFlex<sup>®</sup> MA194 1000 mm<br>■ Tectep MN93
- Tectep MN93
- Тестер MN93A
- Тестер MINI94
- Тестер С193
- AmpFlex<sup>®</sup> A193 450 mm
- AmpFlex<sup>®</sup> A193 800 mm
- Тестер PAC93<br>■ Тестер F27
- Тестер E27<br>■ Тестер E3N Тестер E3N
- Адаптер BNC для тестера E3N/E27
- 
- Тестер Ј93
- $\blacksquare$  Адаптер 5 А (трехфазный)<br>■ Адаптер 5 А Essailec®
- Адаптер 5 A Essailec<sup>®</sup><br>■ Блок питания + тестеі
- Блок питания + тестер E3N<br>■ Программа Dataview Программа Dataview
- 
- **Адаптер PEL**<br>• Регистратор Регистратор параметров L452 (PEL104)

## **1.3. ЗАПЧАСТИ**

- Провод USB-A USB-B
- $\blacksquare$  Шнур питания 1,5 m
- Переносная сумка № 23
- Набор: 4 черных тестовых провода, банан-банан, прямой-прямой, 4 зажима типа «крокодил» и 12 кусочков и колец для цветовой маркировки фаз, проводов напряжения и датчиков тока

Для получения дополнительной информации касательно вспомогательных принадлежностей и запчастей обращаться на наш интернет-сайт:

[www.chauvin-arnoux.com](http://www.chauvin-arnoux.com)

## **1.4. ЗАРЯДКА АККУМУЛЯТОРА**

Перед первым использованием полностью зарядите аккумулятор при температуре от 0 до 40°С

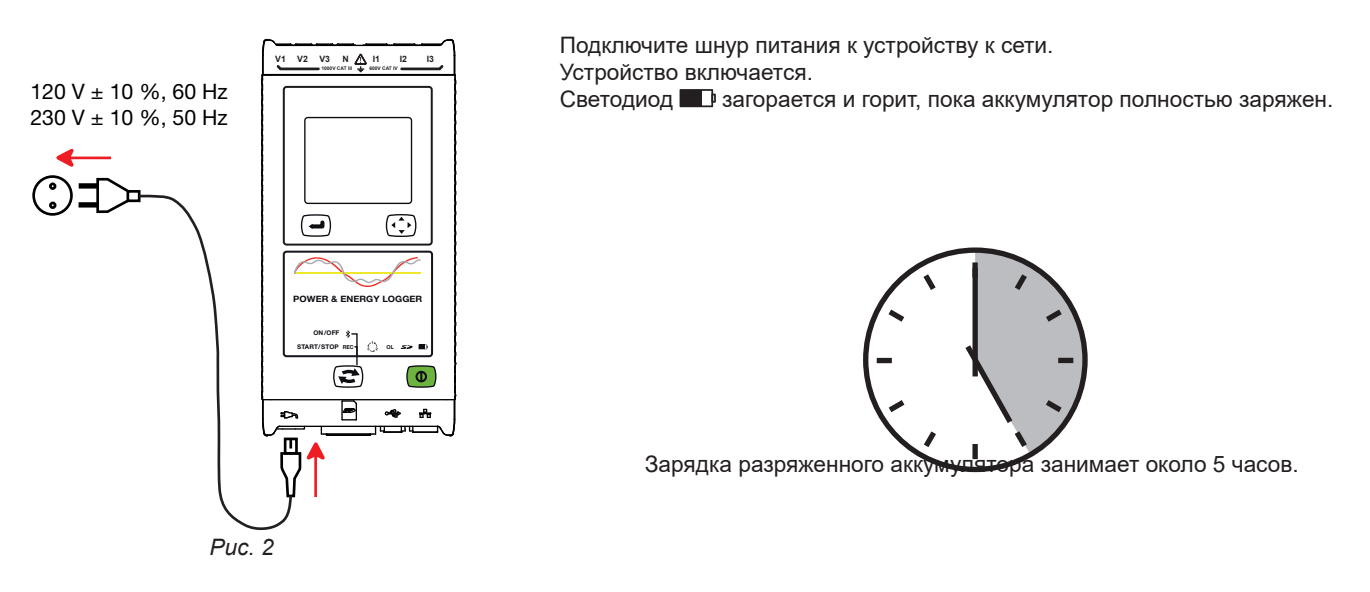

После длительного хранения аккумулятор может быть полностью разряжен. В этом случае светодиод  $\overline{\mathbf{H}}$ мигает два раза в секунду. Нужно выполнить пять полных циклов зарядки и разрядки устройства, чтобы возвратить 95% мощности аккумулятора.

## <span id="page-6-0"></span>2.1. ОПИСАНИЕ

PEL: Power & Energy Logger (регистратор энергии)

Устройства PEL102, PEL103 и PEL104 являются регистраторами энергии однофазными, двухфазными и трехфазными (Y и A), простыми в использовании.

PEL имеет все функции регистрации мощности/энергии, необходимые для большинства распределительных сетей 50 Hz, 60 Hz, 400 Нг и постоянного тока, которые существуют в мире, с большим количеством возможностей подсоединений в зависимости от установки. Регистратор предназначен для работы в средах 1000V категории САТ III и 600V категории САТ IV.

Благодаря компактному размеру, он подходит для многих распределительных щитов.

Регистратор может выполнять следующие измерения и вычисления:

- Прямые измерения напряжения до 1000V CAT III и 600V CAT IV  $\blacksquare$
- Прямые измерения тока от 200 mA до 10 000 A с датчиками тока МА194  $\blacksquare$
- $\blacksquare$ Измерения мощности активной (W), реактивной (VAR) и полной (VA)
- Измерения энергии активной источника и нагрузки (Wh), реактивной 4 квадранта (varh) и полной (VAh)  $\blacksquare$
- $\blacksquare$ Коэффициент мощности (PF), соs  $\varphi$  и tan  $\Phi$
- $\blacksquare$ Коэффициент амплитуды
- $\blacksquare$ Полный коэффициент гармоник, или нелинейных искажений (THD) напряжения и тока
- $\blacksquare$ Гармоники напряжения и тока до 50<sup>-го</sup> номера при 50/60 Hz
- Гармоники напряжения и тока до 7-го номера при 400 Hz  $\blacksquare$
- $\blacksquare$ Измерение частоты
- $\blacksquare$ Измерения RMS и DC на 128 выборках/цикл - одновременно на каждой фазе
- $\blacksquare$ Тройной ярко-белый ЖК-дисплей с белой подсветкой на PEL103 и PEL104 (одновременное отображение трех фаз)
- $\blacksquare$ Хранение измеренных и вычисленных значений на SD или SDHC карте
- $\blacksquare$ Автоматическое распознавание различных типов датчиков тока
- п Конфигурация коэффициентов преобразования тока и напряжения для датчиков тока
- Поддержка 17 видов подсоединений или электрических распределительных сетей  $\blacksquare$
- $\blacksquare$ Соединение USB, LAN (сеть Ethernet) и Bluetooth
- $\blacksquare$ Программа PEL Transfer для извлечения данных, конфигурации и обмена данными в реальном времени с помощью ПК
- $\blacksquare$ Приложение на базе Android для передачи данных в режиме реального времени и настройки параметров PEL через смартфон или планшет

#### **Только РЕІ 104:**

- Соелинение по Wi-Fi и 3G-UMTS/GPRS.  $\blacksquare$
- $\blacksquare$ Связь с регистраторами параметров Data Logger L452 (опция) (максимум 4) для регистрации напряжений, токов и событий.
- $\blacksquare$ Измерение активной мощности основной частоты.
- $\blacksquare$ 32 тревожных сигнала, программируемых для измерений или аналоговых входов с помощью Data Logger L452 (опция), связь с которым устанавливается по Bluetooth.
- Сервер IRD для передачи данных по приватным IP-адресам.  $\blacksquare$
- $\blacksquare$ Отправка регулярных отчетов по электронной почте.

<span id="page-7-0"></span>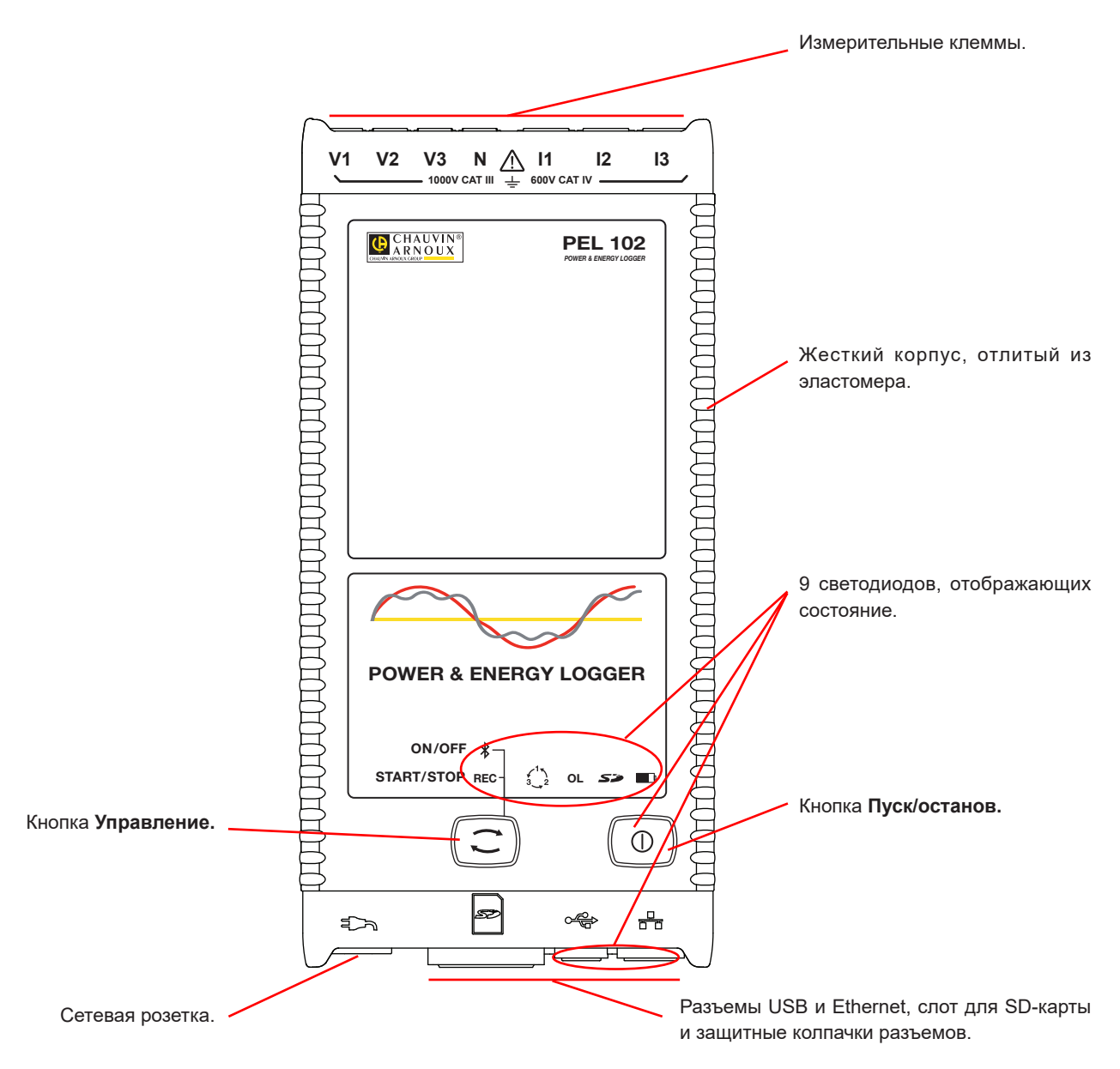

*Рис. 3*

<span id="page-8-0"></span>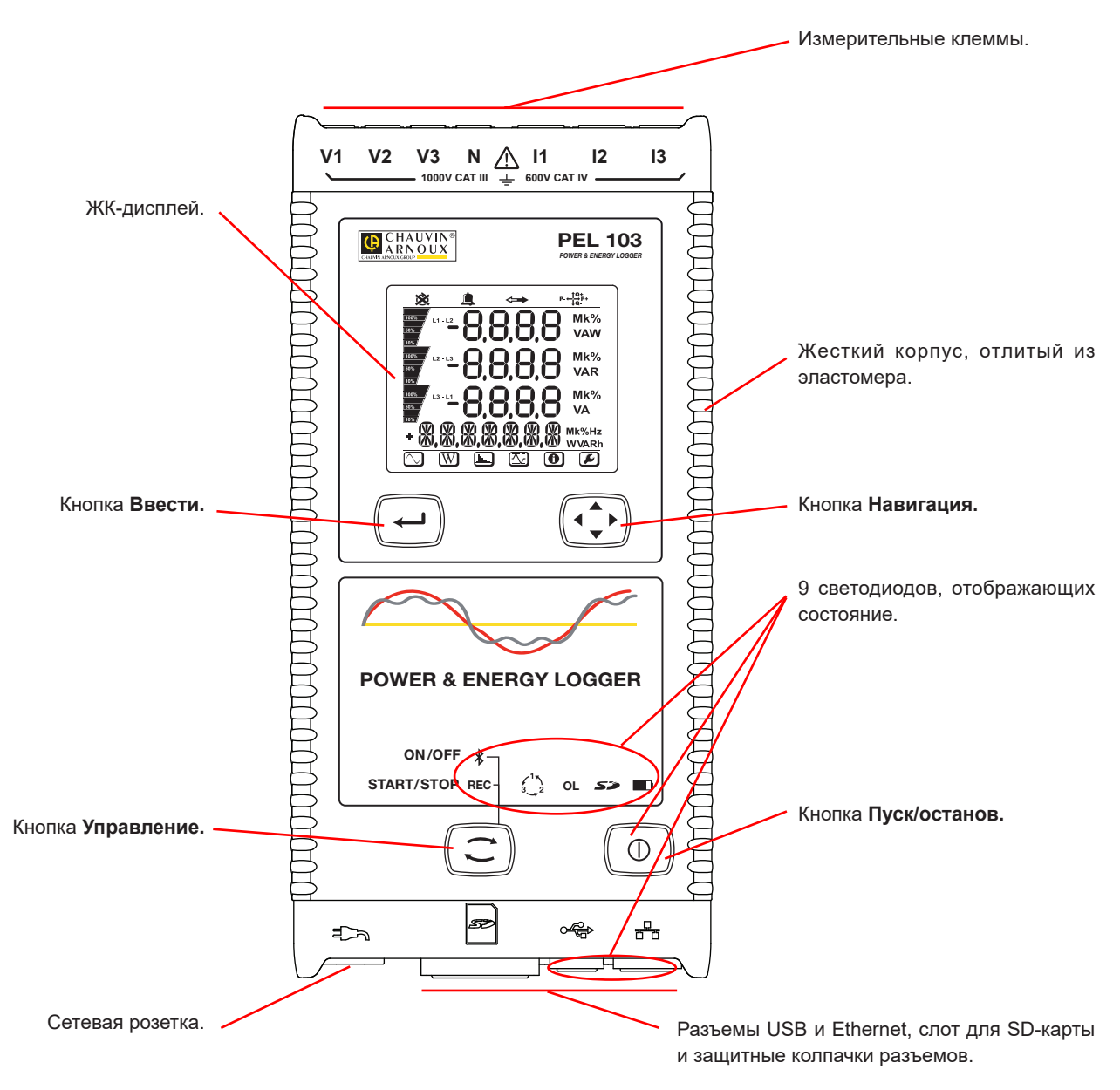

*Рис. 4*

<span id="page-9-0"></span>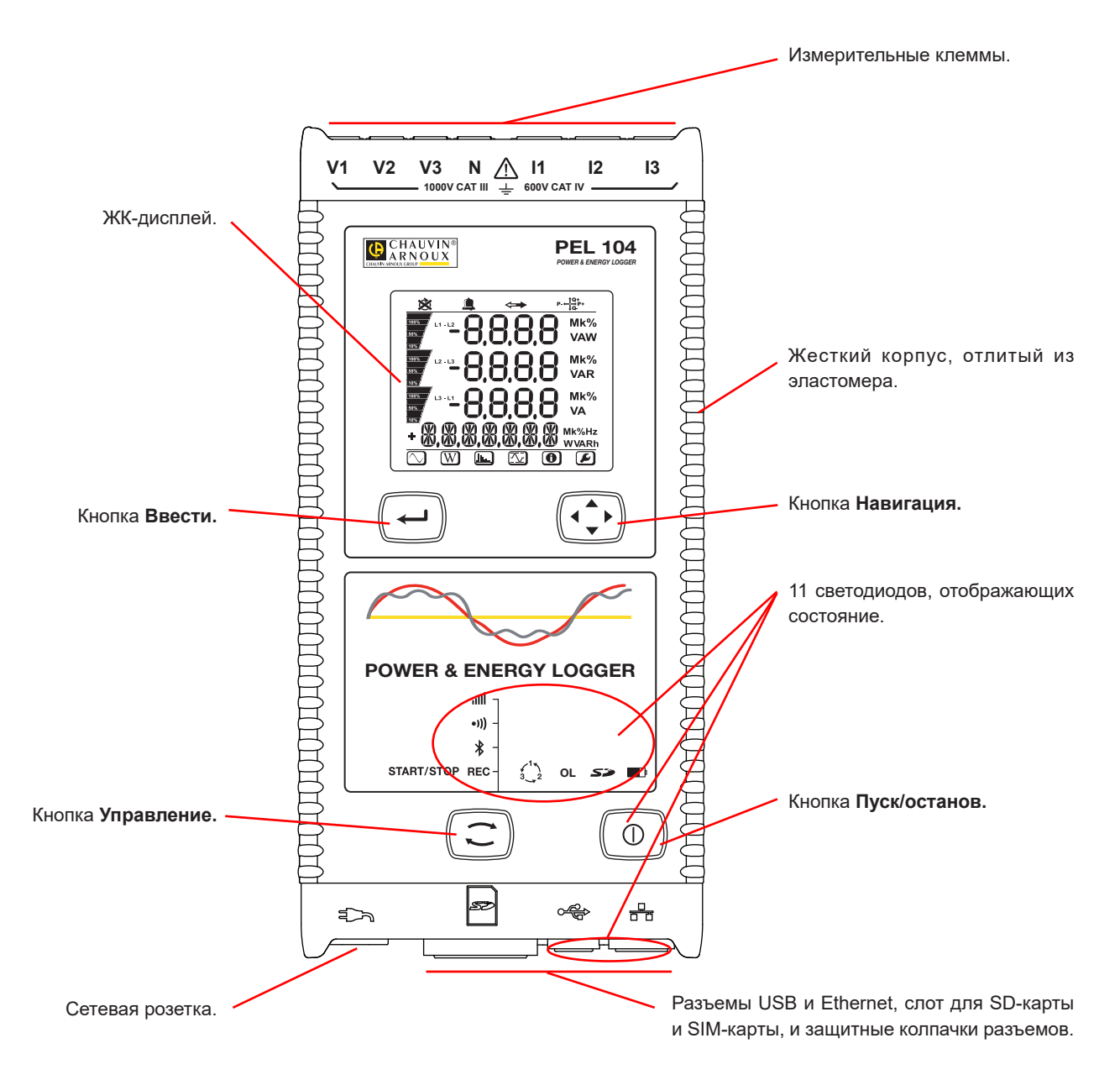

*Рис. 5*

## <span id="page-10-0"></span>**2.5. ЗАДНЯЯ ПАНЕЛЬ**

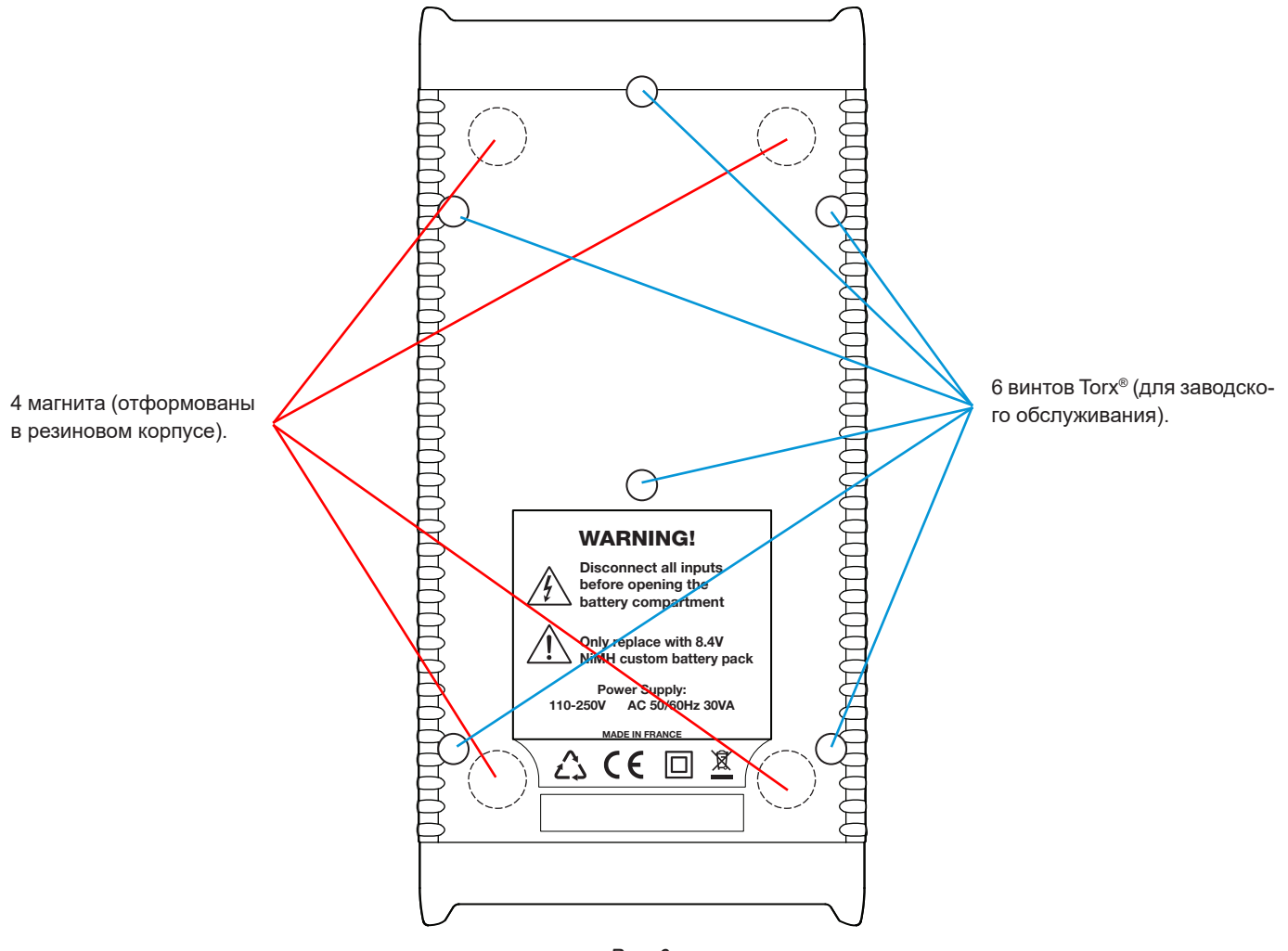

*Рис. 6*

## **2.6. КЛЕММНАЯ КОЛОДКА**

i

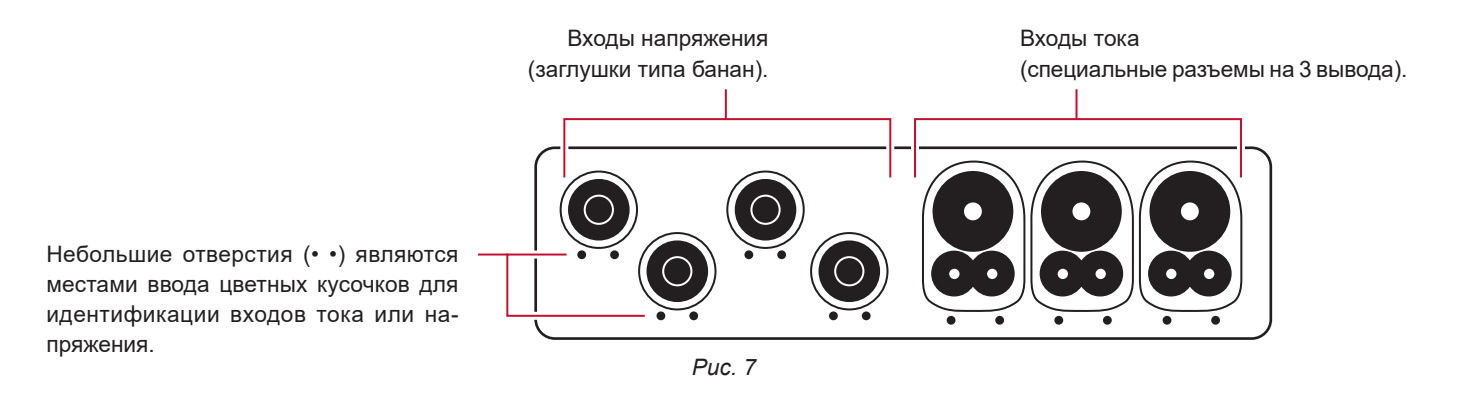

Прежде чем подключить токовый датчик, необходимо ознакомится с его руководством по эксплуатации.

## <span id="page-11-0"></span>**2.7. УСТАНОВКА ЦВЕТОВОЙ МАРКИРОВКИ**

Вместе с устройством поставляются двенадцать комплектов цветных колец и кусочков. Используйте их, чтобы идентифицировать датчики тока, провода и входные клеммы.

- Отсоедините соответствующие кусочки и поместите их в отверстиях под клеммами (большие для клемм тока, маленькие для клемм напряжения).
- Зажмите кольцо того же цвета на каждом конце провода, который будет подсоединен к клемме.

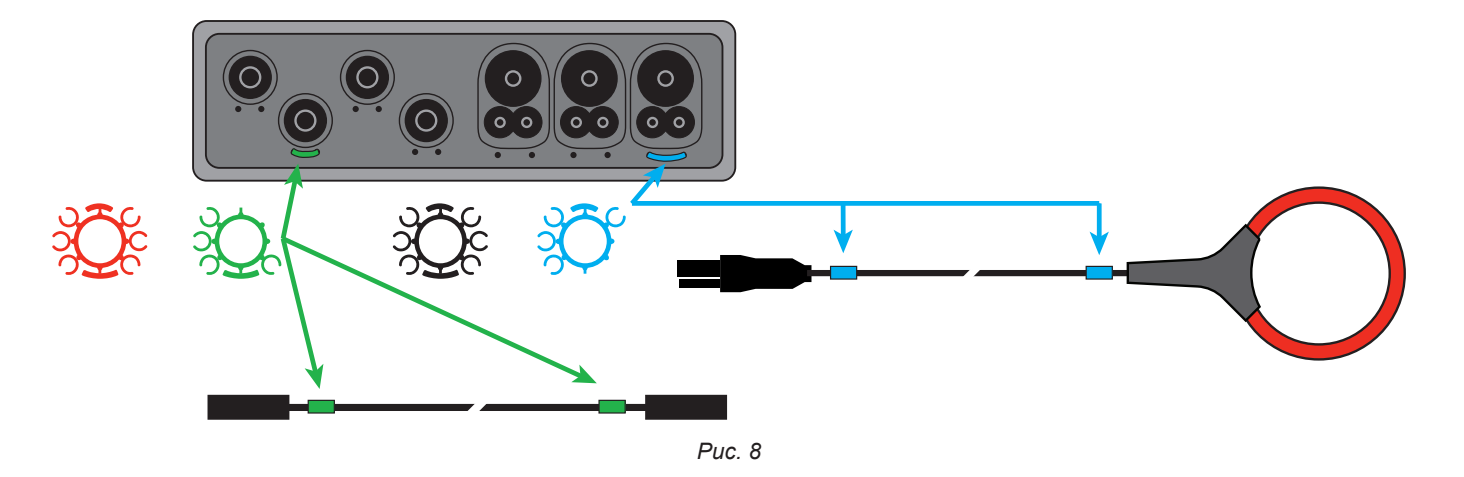

## **2.8. РАЗЪЕМЫ**

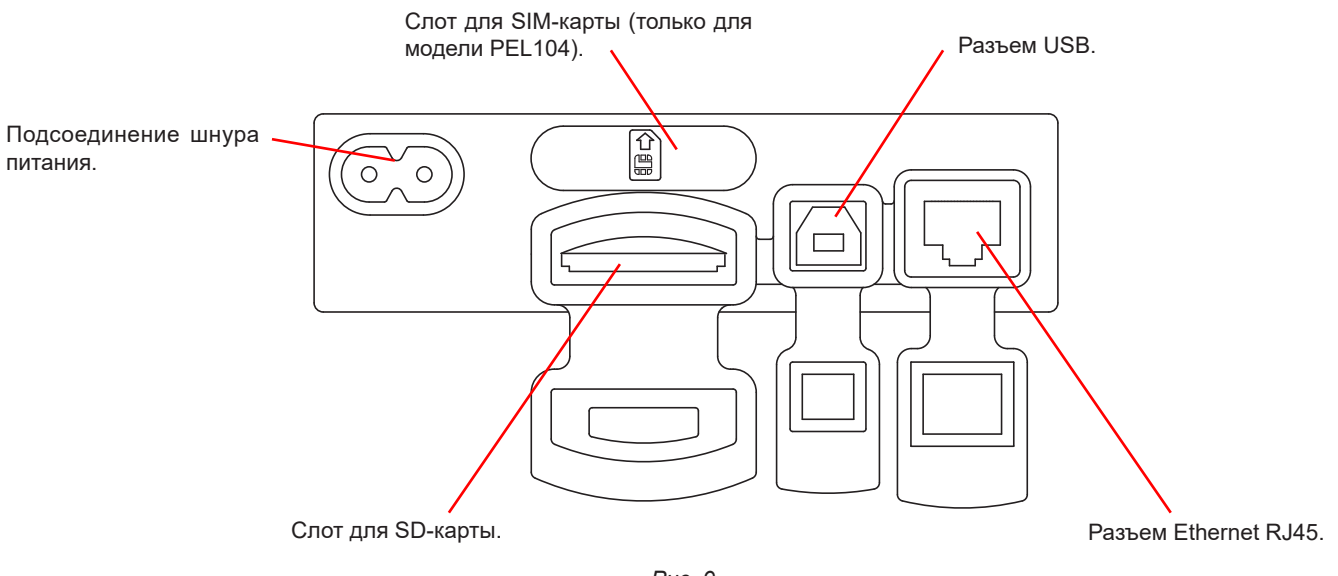

<span id="page-11-1"></span>*Рис. 9*

## <span id="page-12-0"></span>**2.9. МОНТАЖ**

Регистратор PEL предназначен для установки в техническом помещении на достаточно длительный срок.

Регистратор PEL должен быть размещен в хорошо проветриваемом помещении, где температура не должна превышать значений, указанных в § [6.5.](#page-67-1)

PEL может быть установлен на плоской вертикальной металлической поверхности с встроенными магнитами.

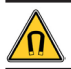

Мощное магнитное поле может повредить жесткий диск или медицинские приборы.

## **2.10. ФУНКЦИИ КНОПОК**

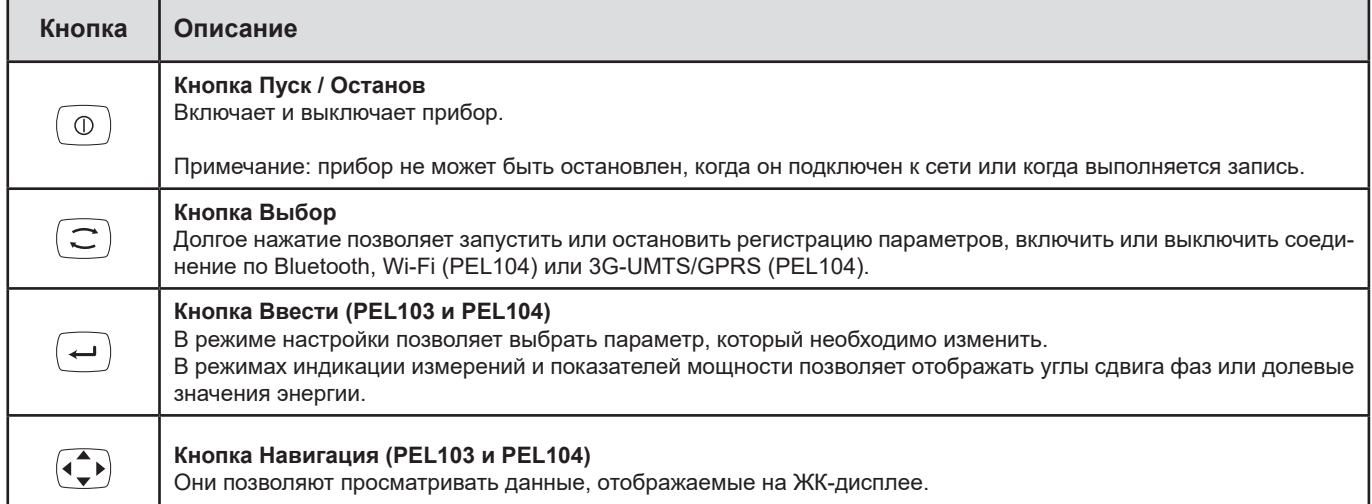

*Таблица 2*

## **2.11. ЖК-ДИСПЛЕЙ (PEL103 И PEL104)**

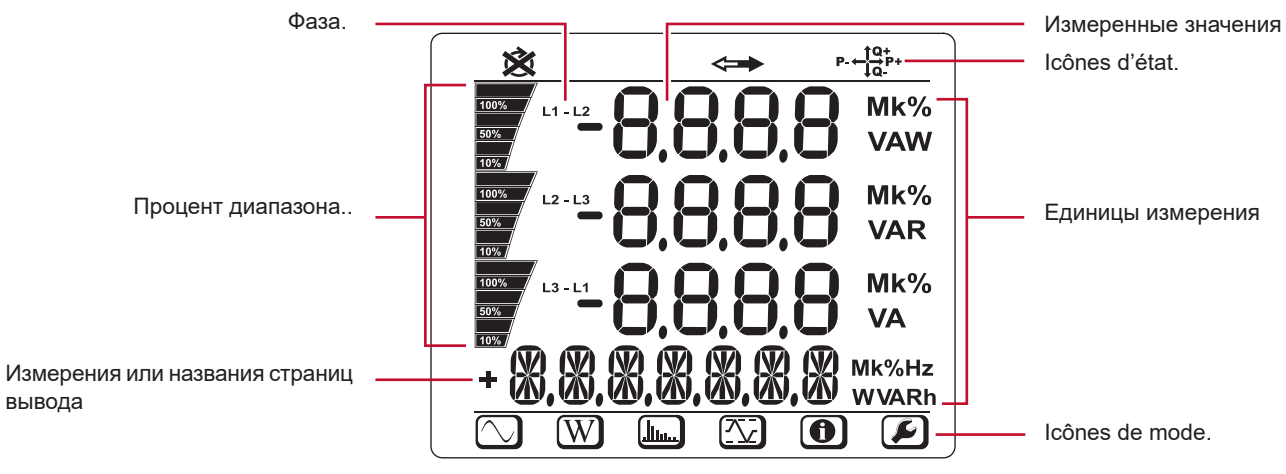

*Рис. 10*

Верхние и нижние полосы предоставляют следующую информацию:

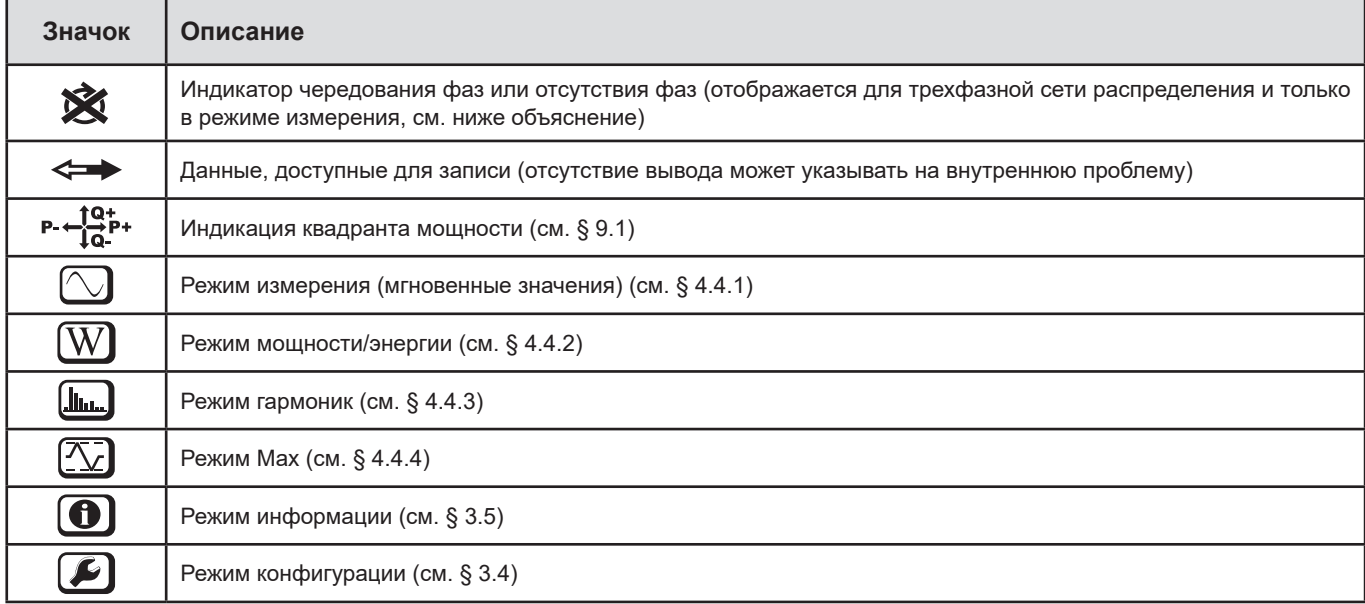

*Таблица 3*

#### **Чередование фаз**

Значок чередования фаз отображается только при выборе режима измерения.

Чередование фаз определяется каждую секунду. Если оно неправильно, отображается символ .

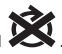

- Чередование фаз для входов напряжения отображается только тогда, когда напряжения отображаются на экране измерений.
- Чередование фаз для входов тока отображается только тогда, когда токи отображаются на экране измерений.
- Чередование фаз для входов напряжения и тока отображается только тогда, когда отображаются другие экраны измерений. Параметры источника и нагрузки необходимо задавать с помощью PEL Transfer для определения направления энергии (импортируемой или экспортируемой)

## <span id="page-14-0"></span>**2.12. СВЕТОДИОДЫ**

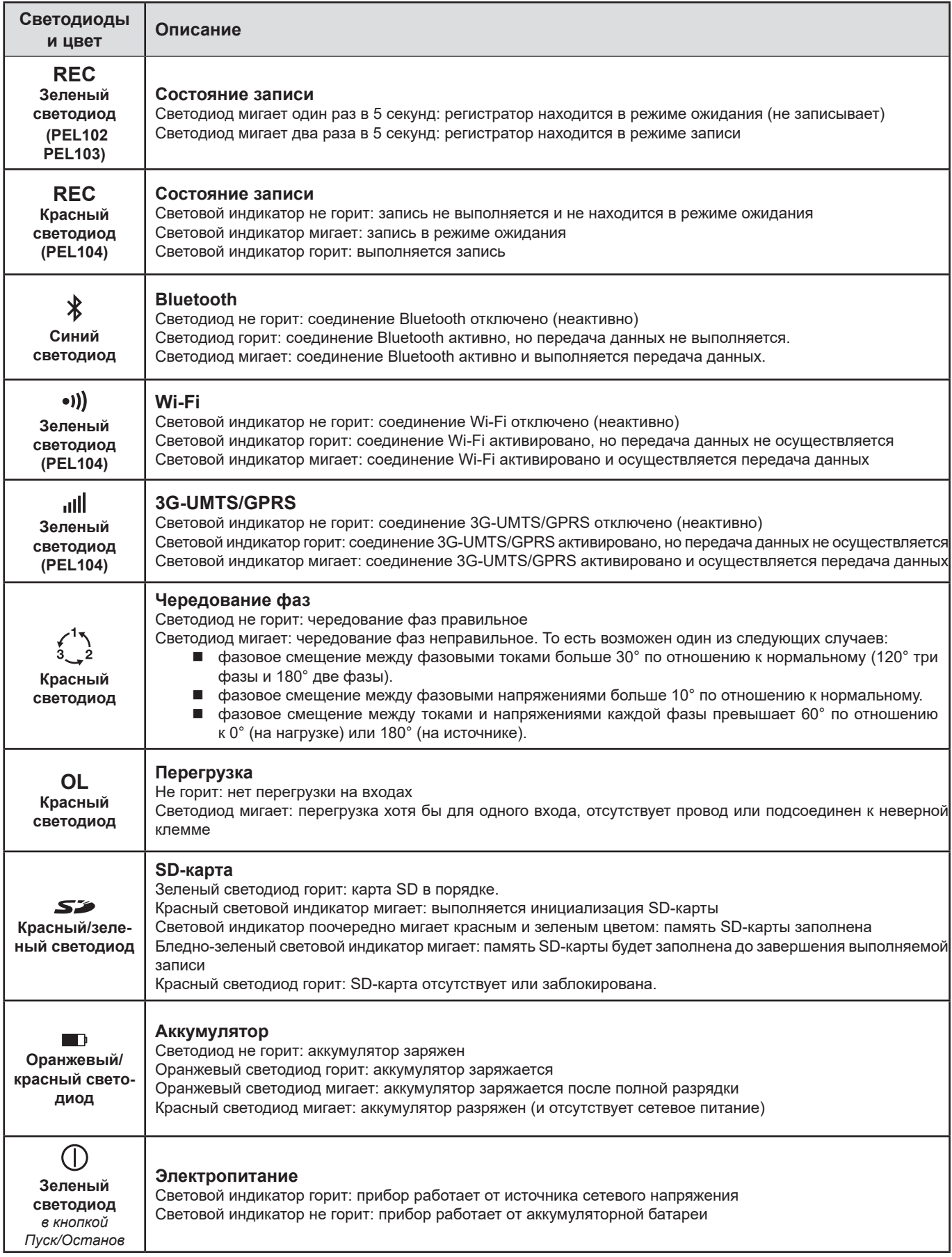

<span id="page-15-0"></span>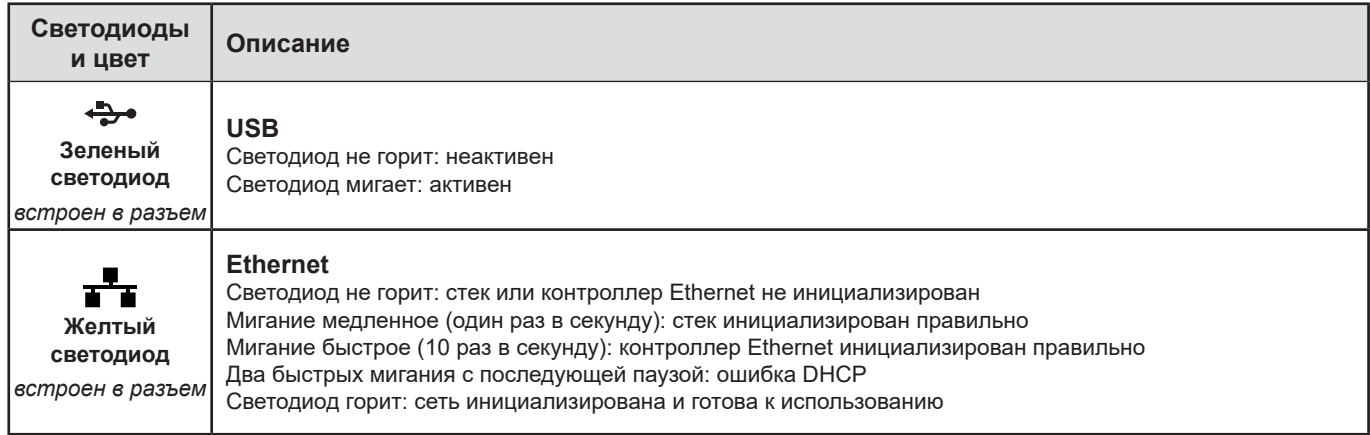

*Таблица 4*

## **2.13. КАРТА ПАМЯТИ**

 $\mathbf{I}$ 

Прибор PEL поддерживает SD-, SDHC и SDXC-карты, отформатированные в FAT32, емкостью до 32 Гб.

В комплект поставки прибора PEL входит отформатированная SD-карта. Для установки новой SD-карты необходимо:

- Открыть крышку из эластомера с маркировкой  $\blacktriangleright$ .
- Нажать на SD-карту, которая установлена в приборе, и извлечь ее.

Внимание! Не извлекайте SD-карту в процессе записи.

- Удостовериться, что новая SD-карта не заблокирована.
- Желательно отформатировать SD-карту с помощью ПО PEL Transfer, в противном случае, используя ПК.
- Вставить новую карту памяти и нажать на нее до упора.
- Установить на место защитную крышку из эластомера.

<span id="page-16-0"></span>Перед записью данных прибор PEL следует настроить. Данная настройка предусматривает различные этапы:

- Установить соединение по Wi-Fi (PEL104), Bluetooth, через USB, Ethernet или 3G-UMTS/GPRS (PEL104).<br>■ Выбрать полключение в зависимости от типа распределительной сети
- Выбрать подключение в зависимости от типа распределительной сети.<br>■ Полключить токовые латчики
- Подключить токовые датчики.<br>■ При необходимости определи
- При необходимости определить номинальное напряжение первичной и вторичной обмотки.<br>■ При необходимости определить номинальный ток первичной обмотки и номинальный ток не
- При необходимости определить номинальный ток первичной обмотки и номинальный ток нейтрали первичной обмотки.
- Выбрать период агрегации.

Настройка выполняется в режиме «Настройка» (см. § [3.4\)](#page-18-1) или посредством ПО PEL Transfer (см. § [5\)](#page-51-1). Во избежание случайного внесения изменений прибор PEL нельзя перенастроить в процессе записи, или если запись находится в режиме ожидания.

## **3.1. ВКЛЮЧЕНИЕ И ВЫКЛЮЧЕНИЕ УСТРОЙСТВА**

## **3.1.1. ВКЛЮЧЕНИЕ**

i

- Подключите PEL в розетку с помощью шнура питания, и он включится автоматически. В противном случае, нажимайте кнопку **Пуск/Останов** в течение более 2 секунд**.**
- Зеленый светодиод под кнопкой **Пуск/Останов** загорается, когда PEL подключен к источнику питания.

Аккумулятор начинает автоматически заряжаться, если PEL подключен к розетке. Время работы от аккумулятора около получаса при полной зарядке. Устройство может продолжать работать в течение кратковременных сбоев или прекращения электроснабжения.

## **3.1.2. ОТКЛЮЧЕНИЕ PEL ОТ ИСТОЧНИКА ПИТАНИЯ**

Вы не можете выключить PEL до тех пор, пока как оно подключено к источнику питания или пока идет запись (или находится в ожидании). Эта является мерой предосторожности, направленной на предотвращение случайного или непреднамеренного останова записи пользователем.

Чтобы выключить PEL:

- Отсоедините шнур питания от розетки.
- Нажимайте кнопку **Пуск/Останов** в течение более 2 секунд, пока не загорятся все светодиоды. Отпустите кнопку **Пуск/Останов**.
- **PEL выключен; все светодиоды и дисплей гаснут.**
- Если подключение к источнику питания остается, то соответствующий светодиод не гаснет.
- Если запись выполняется или находится в ожидании, то регистратор не будет выключен.

## **3.2. СОЕДИНЕНИЕ ЧЕРЕЗ USB ИЛИ LAN ETHERNET**

Соединение через USB и Ethernet позволяет настроить прибор с помощью ПО PEL Transfer, отображать результаты измерений и загружать записи данных на ПК.

- Снять крышку из эластомера, защищающую разъем.
	- Подсоединить USB-кабель, входящий в комплект поставки, или кабель Ethernet (не входит в комплект поставки) к прибору и ПК. .

Прежде чем подсоединить USB-кабель, необходимо установить драйвера, поставляемые вместе с ПО PEL Transfer (см. § [5\)](#page-51-1).

<span id="page-17-0"></span>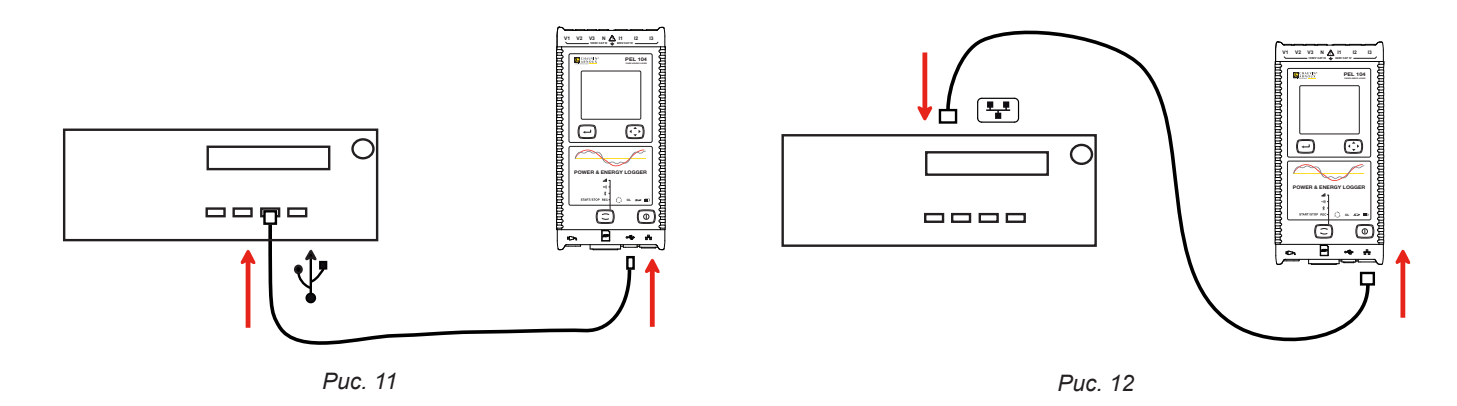

Затем, независимо от типа выбранного соединения, открыть ПО PEL Transfer (см. § [5\)](#page-51-1), чтобы установить соединение между прибором и ПК.

 $\mathbf i$ Подключение USB-кабеля или кабеля Ethernet не приводит к включению прибора и зарядке аккумуляторной батареи.

Для соединения через LAN Ethernet прибор PEL имеет IP-адрес.

При настройке прибора с помощью ПО PEL Transfer, если установлен флажок в окошке «Активировать DHCP» (динамический IP-адрес), прибор отправляет запрос на сервер DHCP сети для автоматического получения IP-адреса. Используемым протоколом Интернета является UDP или TCP. Порт 3041 используется по умолчанию. Его можно изменить в

PEL Transfer так, чтобы предоставлялось разрешение на соединение между ПК и несколькими приборами, находящимися за маршрутизатором.

Также доступно автоматическое получение IP-адреса, когда выбран DHCP и сервер DHPC не обнаружен в течение 60 секунд. Прибору PEL по умолчанию присваивается IP-адрес 169.254.0.100. Данный режим автоматического получения IP-адреса совместим с APIPA.

Может понадобиться витая пара.

 $\mathbf i$ 

Существует возможность изменить параметры сети при соединении через LAN Ethernet, но после изменения параметров, соединение будет потеряно. Для этих целей желательно использовать соединение через USB.

## **3.3. СОЕДИНЕНИЕ ПО WI-FI, BLUETOOTH, 3G-UMTS/GPRS**

Данные виды соединения позволяют настроить прибор с помощью ПО PEL Transfer, отображать результаты измерений и загружать записи данных на ПК, смартфон или планшет.

В модели PEL104 для установления соединения 3G-UMTS/GPRS снимите крышку из эластомера, защищающую слот для SIMкарты (см. [Рис. 9\)](#page-11-1). Данная крышка прикреплена к прибору во избежание ее утери. Вставьте SIM-карту в слот, затем установите на место крышку.

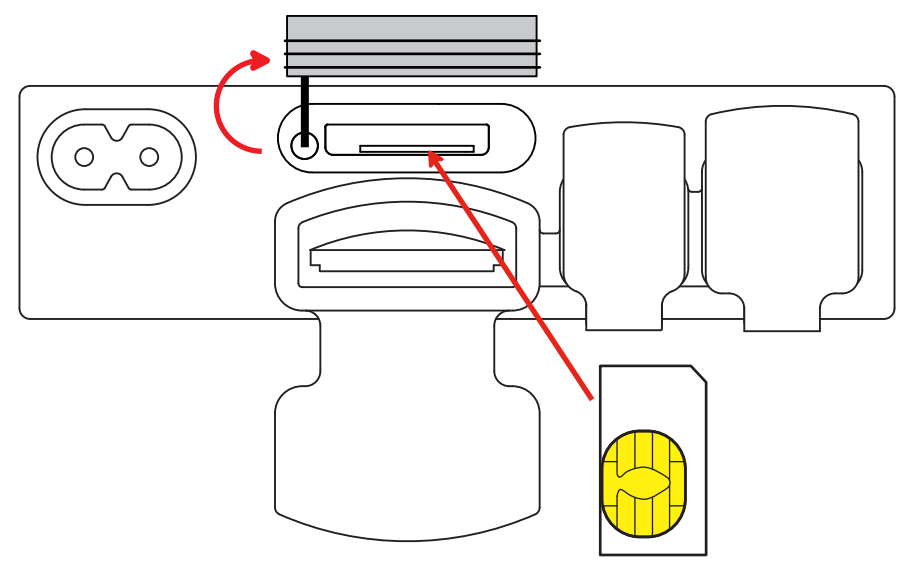

<span id="page-18-0"></span>Также понадобится указать APN (Access Point Name, имя точки доступа) и соответствующий PIN-код к SIM-карте с помощью ПО PEL Transfer в разделе «Настройка/Связь/3G». Сервер IRD включается автоматически.

- Нажать на кнопку Выбор  $\circled{c}$  и удерживать в нажатом положении. Световые индикаторы REC, •II,  $\ast$  и **IIII** загораются п один за другим на 3 секунды каждый.
- Отпустить кнопку Выбор  $\left(\mathbb{C}\right)$ , когда загорается нужная функция.  $\blacksquare$ 
	- Если опустить кнопку, когда горит световой индикатор REC, запускается или прекращается запись данных.
	- Если опустить кнопку, когда горит световой индикатор  $\mathcal{F}$ , активируется или деактивируется Bluetooth.
	- Если опустить кнопку, когда горит световой индикатор •)) (только модель PEL104), активируется или деактивируется Wi-Fi.
	- Если опустить кнопку, когда горит световой индикатор **IIII** (только модель PEL104), активируется или деактивируется 3G-UMTS/GPRS

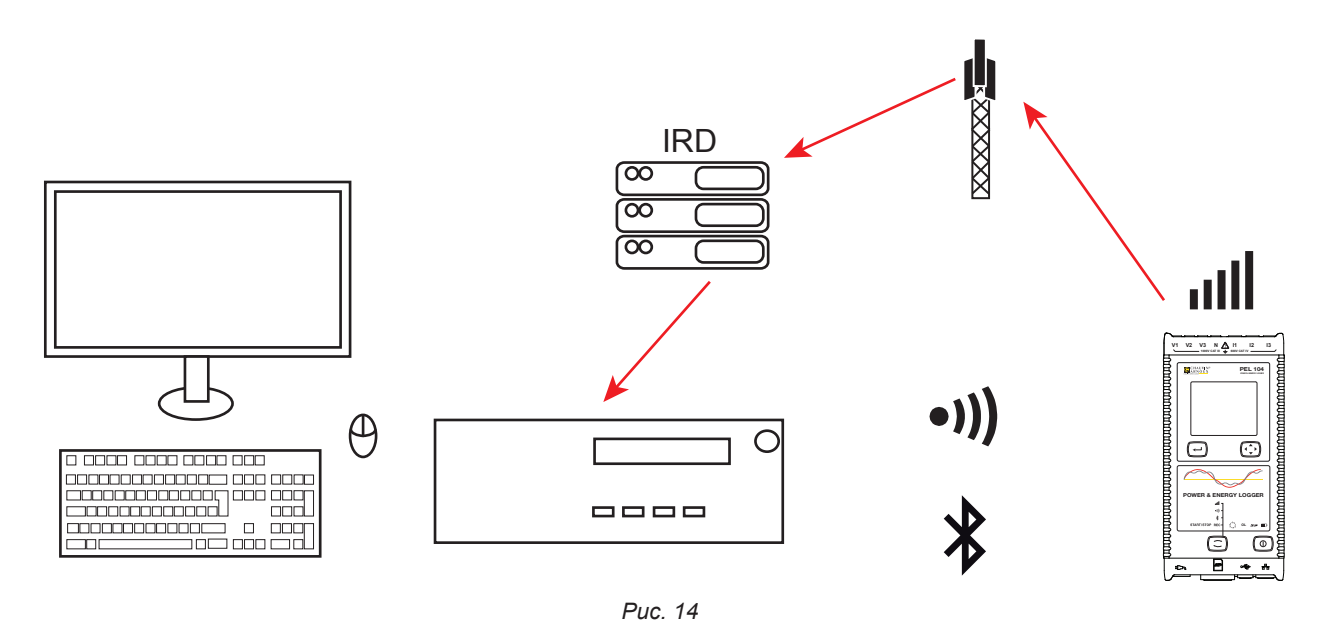

Если ваш компьютер не поддерживает функцию Bluetooth, необходимо воспользоваться адаптером USB-Bluetooth. Если отсут-ствуют драйвера для данного периферийного устройства, то Windows устанавливает их автоматически.

Процедура сопряжения зависит от вашей операционной системы, устройства Bluetooth и драйверов. При необходимости коду спаривания соответствует 0000. Данный код изменить в PEL Transfer нельзя.

При соединении 3G-UMTS/GPRS данные, передаваемые прибором, проходят через сервер IRD, размещенный в компании Chauvin Arnoux. Для их получения на ПК необходимо активировать сервер IRD в программе PEL Transfer.

## <span id="page-18-1"></span>3.4. НАСТРОЙКА ПРИБОРА

Существует возможность настроить несколько основных функций непосредственно на приборе. Для полной настройки необходимо программное обеспечение PEL Transfer (см. § 5).

Чтобы войти в режим «Настройка» через прибор, нажать на кнопку ◀ или ▶, пока не будет выбран значок

19

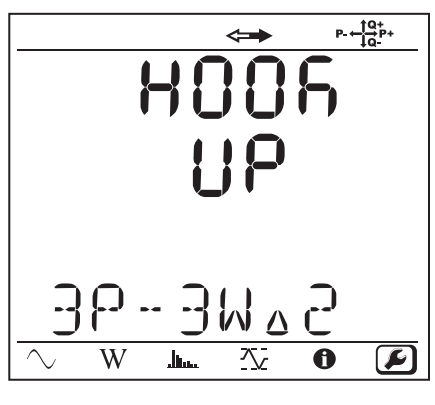

*Рис. 15*

Если прибор PEL уже находится в процессе настройки через ПО PEL Transfer, то войти в режим «Настройка» на приборе невозможно. В этом случае при попытке настроить прибор на дисплее отображается индикация LOCK (заблокировано).

## **3.4.1. ТИП СЕТИ**

i

Чтобы изменить сеть, необходимо нажать кнопку «**Ввод**» . Мигает наименование сети. Использовать кнопки ▲ и ▼для выбора другой сети из нижеприведенного списка.

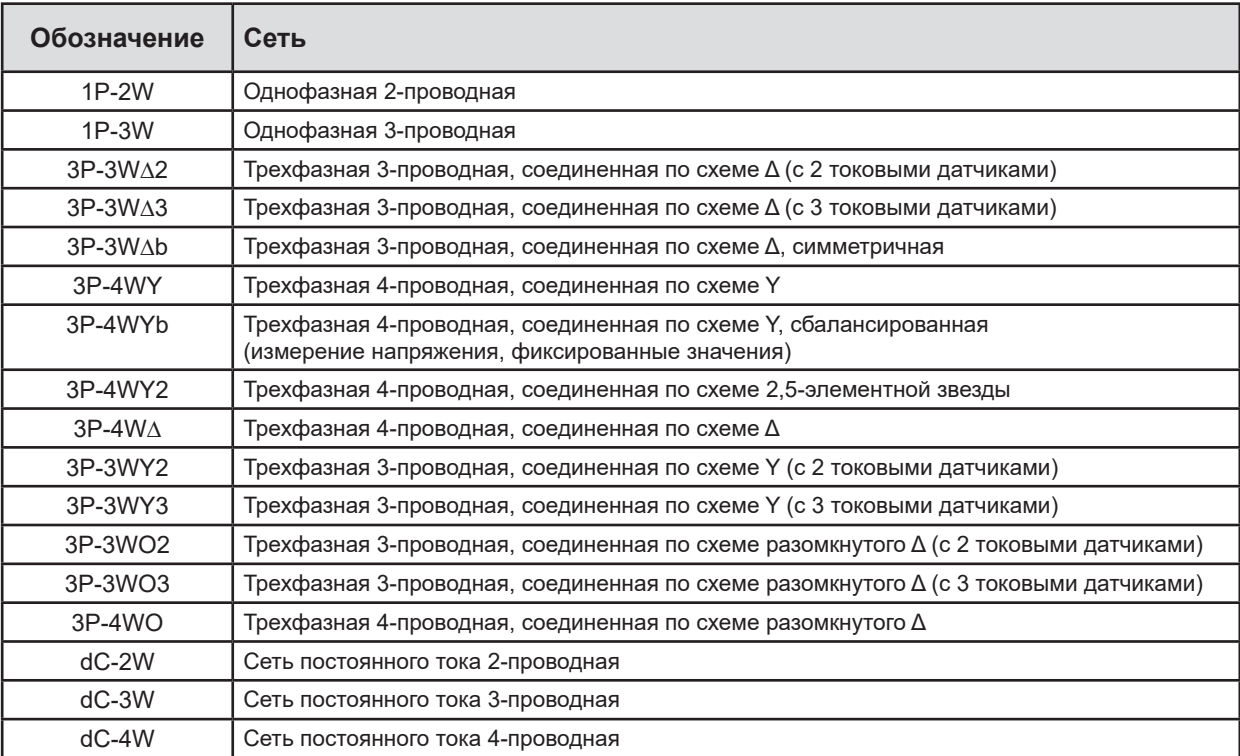

*Таблица 5*

Подтвердить свой выбор, нажав кнопку «**Ввод**» .

## **3.4.2. ТОКОВЫЕ ДАТЧИКИ**

Подключить токовые датчики на приборе.

Прибор автоматически распознает подключенные токовые датчики. Он обращается к клемме I1. Если ничего не найдено, он обращается к клемме I2, а затем — I3.

Когда датчики распознаны, на дисплее отображаются их коэффициенты трансформации.

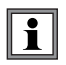

Тип токовых датчиков должен быть идентичен. В противном случае прибор будет обрабатывать только данные датчика, подключенного к клемме I1.

### **3.4.3. НОМИНАЛЬНОЕ НАПРЯЖЕНИЕ ПЕРВИЧНОЙ ОБМОТКИ**

Нажать кнопку ▼ для перехода к следующему экрану.

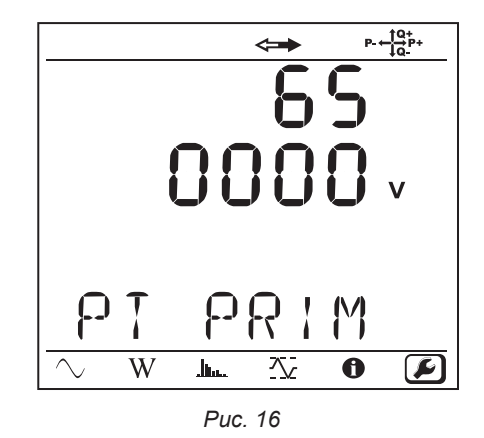

Чтобы изменить значение номинального напряжения первичной обмотки, необходимо нажать кнопку **«Ввод»** . Использовать кнопки ▲, ▼, ◄ и ► для выбора значения напряжения в диапазоне от 50 до 650 000 В. Затем подтвердить выбор, нажав кнопку **«Ввод»** .

#### **3.4.4. НОМИНАЛЬНОЕ НАПРЯЖЕНИЕ ВТОРИЧНОЙ ОБМОТКИ**

Нажать кнопку ▼ для перехода к следующему экрану.

Чтобы изменить значение номинального напряжения вторичной обмотки, необходимо нажать кнопку **«Ввод»** . Использовать кнопки ▲, ▼, ◄ и ► для выбора значения напряжения в диапазоне от 50 до 1000 В. Затем подтвердить выбор, нажав кнопку **«Ввод»** .

#### **3.4.5. НОМИНАЛЬНЫЙ ТОК ПЕРВИЧНОЙ ОБМОТКИ**

Нажать кнопку ▼ для перехода к следующему экрану.

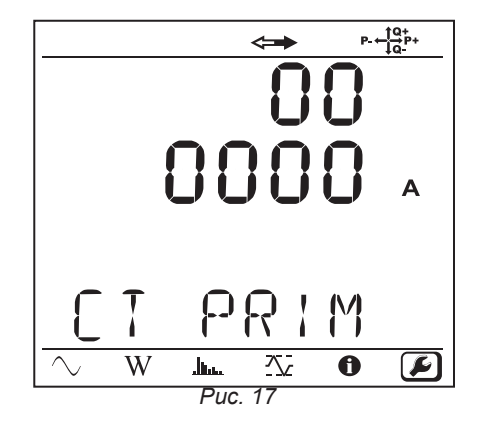

В зависимости от типа используемого токового датчика MiniFlex®/AmpFlex®, клещей MN или адаптерного блока ввести значение

номинального тока первичной обмотки. Для этого нажать кнопку **«Ввод»** . Использовать кнопки ▲, ▼, ◄ и ► для выбора значения тока.

- $\blacksquare$  АmpFlex® А193и MiniFlex® МА193 или МА194: 100, 400, 2000 или 10 000 А (в зависимости от датчика)
- Клещи PAC93 и клещи C193: автоматический выбор значения 1000 А
- $\blacksquare$  Клещи MN93A на 5 A, адаптер на 5 A: в диапазоне от 5 до 25 000 A
- Клещи MN93A на 100 A: автоматический выбор значения 100 А
- Клещи MN93 и клещи MINI94: автоматический выбор значения 200 A
- Клещи E3N или клещи E27 с адаптер BNC: 1 до 25 000 A
- Клещи J93: автоматический выбор значения 3500 A

Подтвердить значение, нажав кнопку **«Ввод»** .

## **3.4.6. ПЕРИОД АГРЕГАЦИИ**

Нажать кнопку ▼ для перехода к следующему экрану.

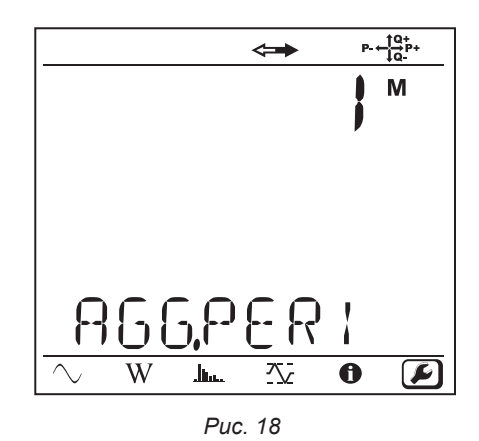

Чтобы изменить период агрегации, нажать кнопку **«Ввод»** , затем использовать кнопки ▲ и ▼ для выбора значения (1–6, 10, 12, 15, 20, 30 или 60 минут).

Подтвердить значение, нажав кнопку **«Ввод»** .

## <span id="page-22-1"></span><span id="page-22-0"></span>**3.5. ИНФОРМАЦИЯ**

Чтобы войти в режим «Информация» через прибор, нажать на кнопку ◀ или ▶, пока не будет выбран значок  $\textcircled{\textbullet}$ 

С помощью кнопок ▲ и ▼ прокрутить информацию о приборе:

Тип сети

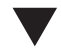

 $\blacktriangledown$ 

 $\blacktriangledown$ 

 $\blacktriangledown$ 

Номинальное напряжение первичной обмотки

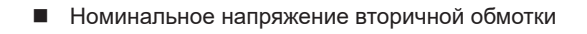

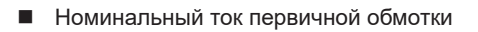

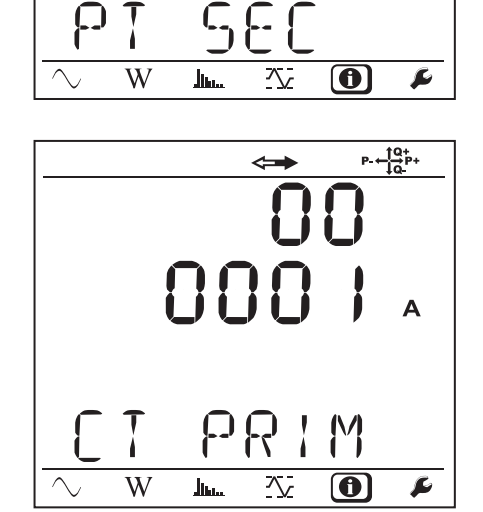

 $P - \frac{10}{10}P +$ 

 $\Longleftrightarrow$ **HOO5** 

 $\Delta$ 

 $\leftrightarrow$ 

1000.

 $\mathcal{R}$ 

 $\begin{array}{l} \underline{\text{lim}}. \end{array}$ 

 $\overline{\Delta}$ 

 $\Longleftrightarrow$ 

100

 $\overline{\mathbf{\Theta}}$ 

 $\bf{\Omega}$  .

 $\overline{\mathbf{r}}$ 

 $P + \frac{10}{10}P +$ 

 $\bigcirc$ 

 $\blacktriangleright$ 

 $P = \frac{10}{10}P +$ 

3P-4W님

W

PT

 $\overline{W}$ 

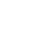

23

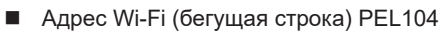

 $\blacktriangledown$ 

- 
- 
- $\blacktriangledown$
- 
- IP-адрес (бегущая строка)

Дата и время

 $\blacktriangledown$ 

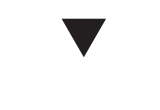

Период агрегации

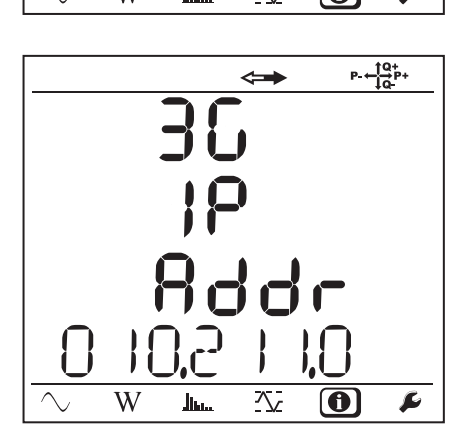

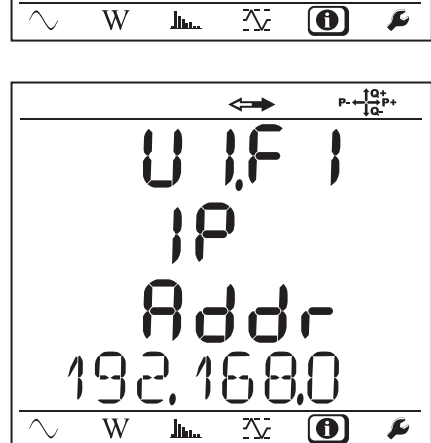

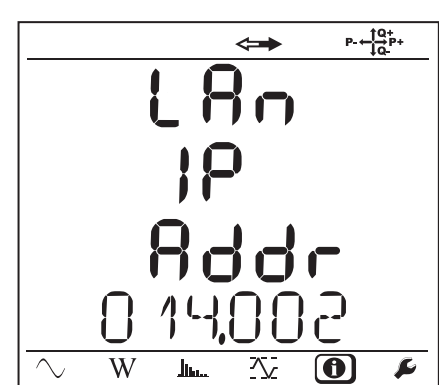

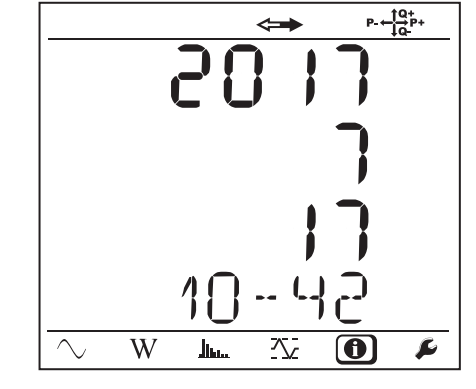

■ 3G-адрес (бегущая строка) PEL104

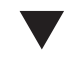

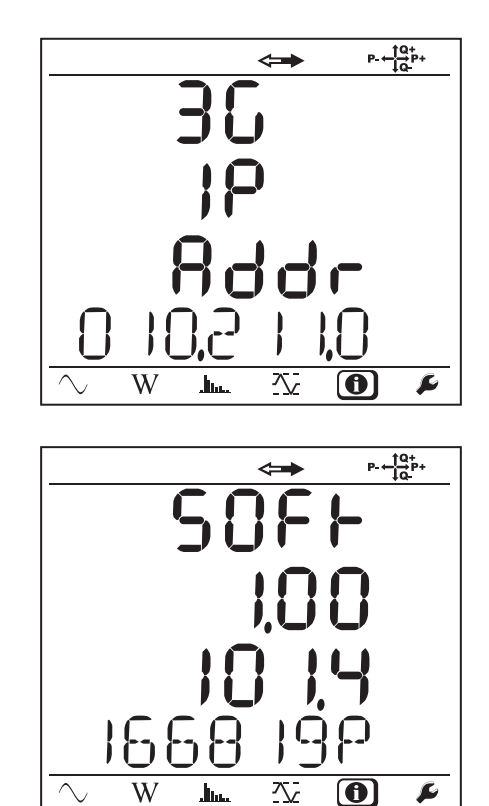

■ Версия ПО

- $\blacksquare$  1-я цифра = версия ПО ЦСП
- 2-я цифра = версия ПО микропроцессора
- Бегущий серийный номер (также указан на этикетке QR-кода, наклеенной на внутренней стороне крышки прибора PEL)

По истечении 3 минут отсутствия нажатия кнопки **«Ввод»** или **«Навигация»** возвращается индикация экрана измерения .

## **4. ПРИМЕНЕНИЕ**

<span id="page-25-0"></span>После настройки прибора он готов к эксплуатации.

## **4.1. РАСПРЕДЕЛИТЕЛЬНЫЕ СЕТИ И СХЕМЫ ПОДКЛЮЧЕНИЯ ПРИБОРА PEL**

Сначала необходимо подключить токовые датчики и провода для измерения напряжения на вашей сетевой установке в соответствии с типом распределительной сети. Прибор PEL должен быть настроен (см. § [3.4](#page-18-1)) для выбранной распределительной сети.

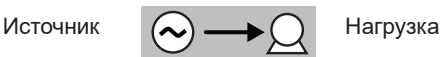

Следить за тем, чтобы стрелка токового датчика всегда была обращена в сторону нагрузки. Таким образом, угол сдвига фаз для измерения мощности и для прочих фазных измерений будет верным.

Однако после завершения записи данных и их загрузки на ПК можно изменить направление токов (I1, I2 или I3) с помощью ПО PEL Transfer. Это позволит откорректировать вычисления мощности.

## **4.1.1. ОДНОФАЗНАЯ 2-ПРОВОДНАЯ: 1P-2W**

Для однофазного измерения с 2 проводами:

i

i

- Подсоедините измерительный провод N к проводнику нейтрали.
- Подсоедините измерительный провод V1 к проводнику фазы L1.
- Подсоедините датчик тока I1 к проводнику фазы L1.

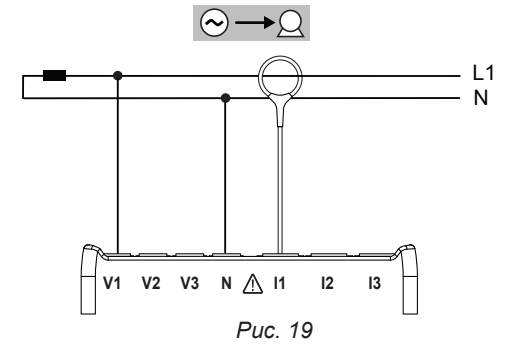

На датчике тока убедитесь, что стрелка тока направлена к нагрузке. Это гарантирует, что фазовый угол является правильным при измерении мощности и при выполнении других измерений, зависимых от фазы.

## **4.1.2. ДВЕ ФАЗЫ 3 ПРОВОДА (ДВЕ ФАЗЫ ОТ ТРАНСФОРМАТОРА С ВЫВОДОМ ОТ СРЕДНЕЙ ТОЧКИ): 1P-3W**

Для двухфазного измерения с 3 проводами:

- Подсоедините измерительный провод N к проводнику нейтрали.
- Подсоедините измерительный провод V1 к проводнику фазы L1.
- Подсоедините измерительный провод V2 к проводнику фазы L2.
- Подсоедините датчик тока I1 к проводнику фазы L1.
- Подсоедините датчик тока I2 к проводнику фазы L2.

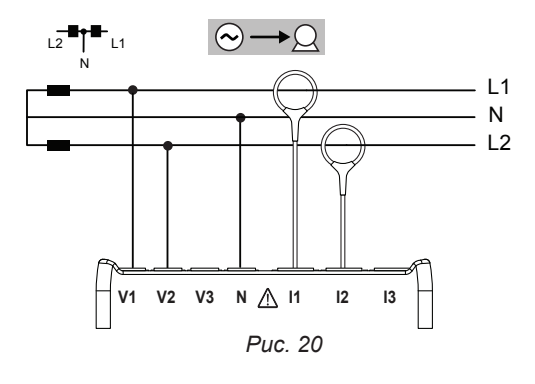

#### **4.1.3. ТРЕХФАЗНЫЕ СЕТИ ЭЛЕКТРОСНАБЖЕНИЯ, 3 ПРОВОДА**

#### **4.1.3.1. ТРИ ФАЗЫ 3 ПРОВОДА ∆ (2 ДАТЧИКА ТОКА): 3P-3W∆2**

Для трехфазных измерений с 3 проводами треугольником с двумя датчиками тока:

- Подсоедините измерительный провод V1 к проводнику фазы L1.
- Подсоедините измерительный провод V2 к проводнику фазы L2.
- Подсоедините измерительный провод V3 к проводнику фазы L3.
- Подсоедините датчик тока I1 к проводнику фазы L1.
- Подсоедините датчик тока I3 к проводнику фазы L3.

i

 $\mathbf i$ 

 $\mathbf i$ 

На датчике тока убедитесь, что стрелка тока направлена к нагрузке. Это гарантирует, что фазовый угол является правильным при измерении мощности и при выполнении других измерений, зависимых от фазы.

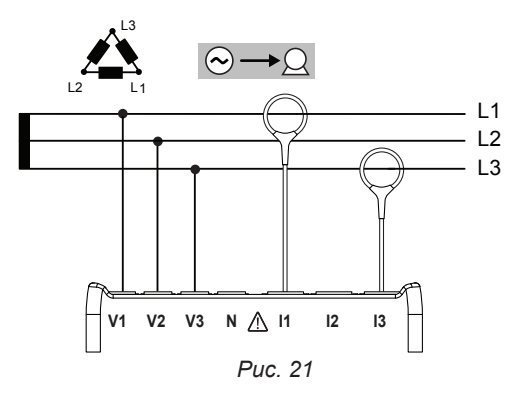

#### **4.1.3.2. ТРИ ФАЗЫ 3 ПРОВОДА ∆ (3 ДАТЧИКА ТОКА): 3P-3W∆3**

Для трехфазных измерений с 3 проводами треугольником с тремя датчиками тока:

- Подсоедините измерительный провод V1 к проводнику фазы L1.
- Подсоедините измерительный провод V2 к проводнику фазы L2.
- Подсоедините измерительный провод V3 к проводнику фазы L3.
- Подсоедините датчик тока I1 к проводнику фазы L1.
- Подсоедините датчик тока I2 к проводнику фазы L2.
- Подсоедините датчик тока I3 к проводнику фазы L3.

На датчике тока убедитесь, что стрелка тока направлена к нагрузке. Это гарантирует, что фазовый угол является правильным при измерении мощности и при выполнении других измерений, зависимых от фазы.

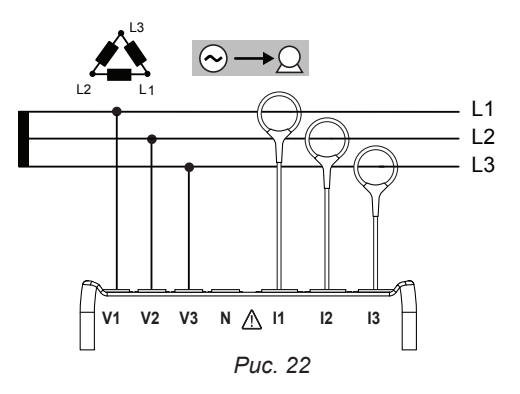

#### **4.1.3.3. ТРИ ФАЗЫ 3 ПРОВОДА ∆ РАЗОМКН. (2 ДАТЧИКА ТОКА): 3P-3W02**

Для трехфазных измерений с 3 проводами треугольником разомкн. с двумя датчиками тока:

- Подсоедините измерительный провод V1 к проводнику фазы L1.
- Подсоедините измерительный провод V2 к проводнику фазы L2.
- Подсоедините измерительный провод V3 к проводнику фазы L3.
- Подсоедините датчик тока I1 к проводнику фазы L1.
- Подсоедините датчик тока I3 к проводнику фазы L3.

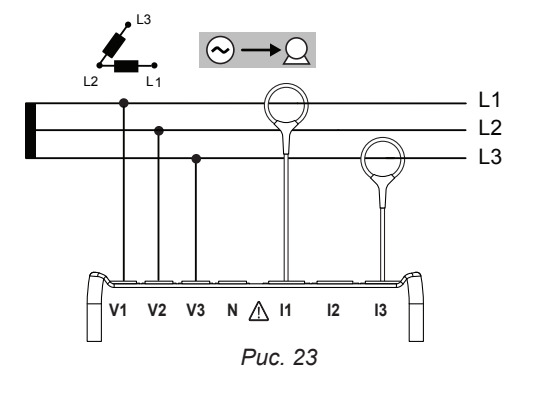

#### **4.1.3.4. ТРИ ФАЗЫ 3 ПРОВОДА ∆ РАЗОМКН. (3 ДАТЧИКА ТОКА): 3P-3W03**

Для трехфазных измерений с 3 проводами треугольником разомкн. с тремя датчиками тока:

- Подсоедините измерительный провод V1 к проводнику фазы L1.
- Подсоедините измерительный провод V2 к проводнику фазы L2.
- Подсоедините измерительный провод V3 к проводнику фазы L3.
- Подсоедините датчик тока I1 к проводнику фазы L1.
- Подсоедините датчик тока I2 к проводнику фазы L2.
- Подсоедините датчик тока I3 к проводнику фазы L3.

 $\mathbf i$ 

 $\mathbf i$ 

 $\mathbf i$ 

На датчике тока убедитесь, что стрелка тока направлена к нагрузке. Это гарантирует, что фазовый угол является правильным при измерении мощности и при выполнении других измерений, зависимых от фазы.

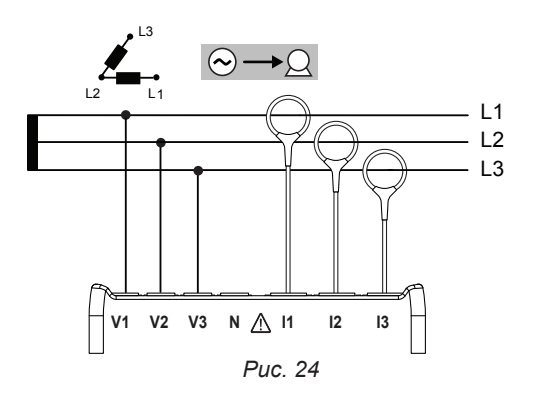

#### **4.1.3.5. ТРИ ФАЗЫ 3 ПРОВОДА Y (2 ДАТЧИКА ТОКА): 3P-3WY2**

Для трехфазных измерений с 3 проводами звездой с двумя датчиками тока:

- Подсоедините измерительный провод V1 к проводнику фазы L1.
- Подсоедините измерительный провод V2 к проводнику фазы L2.
- Подсоедините измерительный провод V3 к проводнику фазы L3.
- Подсоедините датчик тока I1 к проводнику фазы L1.
- Подсоедините датчик тока I3 к проводнику фазы L3.

На датчике тока убедитесь, что стрелка тока направлена к нагрузке. Это гарантирует, что фазовый угол является правильным при измерении мощности и при выполнении других измерений, зависимых от фазы.

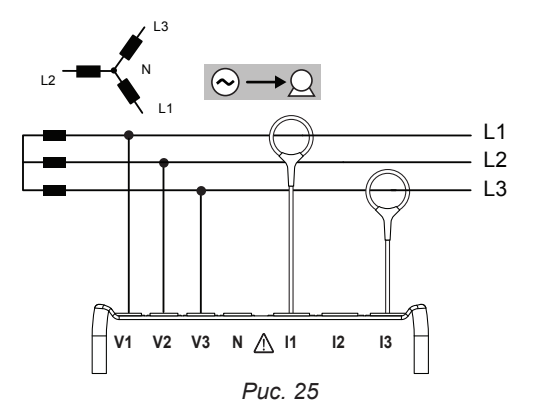

#### **4.1.3.6. ТРИ ФАЗЫ 3 ПРОВОДА Y (3 ДАТЧИКА ТОКА): 3P-3WY**

Для трехфазных измерений с 3 проводами звездой с тремя датчиками тока:

- Подсоедините измерительный провод V1 к проводнику фазы L1.
- Подсоедините измерительный провод V2 к проводнику фазы L2.
- Подсоедините измерительный провод V3 к проводнику фазы L3.
- Подсоедините датчик тока I1 к проводнику фазы L1.
- Подсоедините датчик тока I2 к проводнику фазы L2.
- Подсоедините датчик тока I3 к проводнику фазы L3.

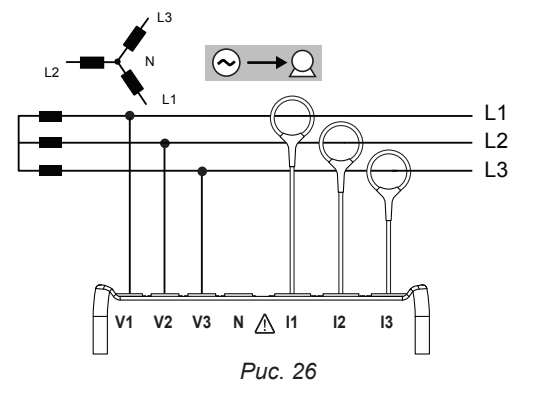

#### **4.1.3.7. ТРИ ФАЗЫ 3 ПРОВОДА ∆ СБАЛАНСИР. (1 ДАТЧИК ТОКА): 3P-3W**∆**B**

Для трехфазных измерений с 3 проводами треугольником сбалансир. с датчиком тока:

- Подсоедините измерительный провод V1 к проводнику фазы L1.
- Подсоедините измерительный провод V2 к проводнику фазы L2.
- Подсоедините датчик тока I3 к проводнику фазы L3.

i

i

i

На датчике тока убедитесь, что стрелка тока направлена к нагрузке. Это гарантирует, что фазовый угол является правильным при измерении мощности и при выполнении других измерений, зависимых от фазы.

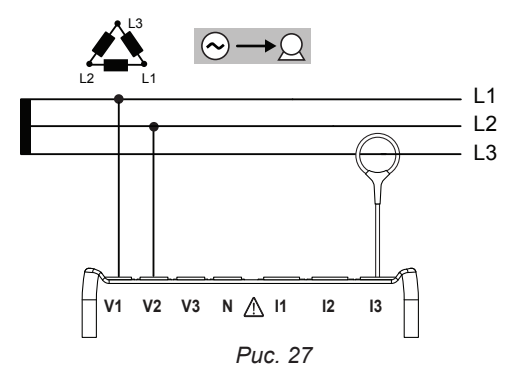

#### **4.1.4. ТРЕХФАЗНЫЕ СЕТИ ЭЛЕКТРОСНАБЖЕНИЯ, 4 ПРОВОДА Y**

#### **4.1.4.1. ТРИ ФАЗЫ 4 ПРОВОДА Y (3 ДАТЧИКА ТОКА): 3P-4WY**

Для трехфазных измерений с 4 проводами звездой с тремя датчиками тока:

- Подсоедините измерительный провод N к проводнику нейтрали.
- Подсоедините измерительный провод V1 к проводнику фазы L1.
- Подсоедините измерительный провод V2 к проводнику фазы L2.
- Подсоедините измерительный провод V3 к проводнику фазы L3.
- Подсоедините датчик тока I1 к проводнику фазы L1.
- Подсоедините датчик тока I2 к проводнику фазы L2.
- Подсоедините датчик тока I3 к проводнику фазы L3.

На датчике тока убедитесь, что стрелка тока направлена к нагрузке. Это гарантирует, что фазовый угол является правильным при измерении мощности и при выполнении других измерений, зависимых от фазы. *Рис. 28*

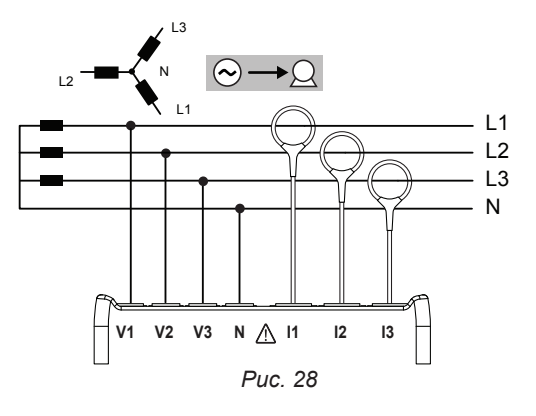

#### **4.1.4.2. ТРИ ФАЗЫ 4 ПРОВОДА Y СБАЛАНСИР.: 3P-4WYB**

Для трехфазных измерений с 3 проводами звездой сбалансир. с датчиком тока:

- Подсоедините измерительный провод V1 к проводнику фазы L1.
- Подсоедините измерительный провод N к проводнику нейтрали.
- Подсоедините датчик тока I1 к проводнику фазы L1.

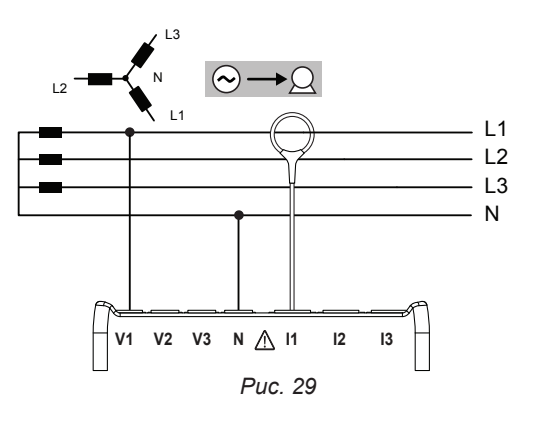

#### **4.1.4.3. ТРИ ФАЗЫ 4 ПРОВОДА Y НА 2 ЭЛЕМЕНТАХ ½: 3P-4WY2**

Для трехфазных измерений с 4 проводами звездой на 2 элементах ½ с тремя датчиками тока:

- Подсоедините измерительный провод N к проводнику нейтрали.
- Подсоедините измерительный провод V1 к проводнику фазы L1.
- Подсоедините измерительный провод V3 к проводнику фазы L3.
- Подсоедините датчик тока I1 к проводнику фазы L1.
- Подсоедините датчик тока I2 к проводнику фазы L2.
- Подсоедините датчик тока 13 к проводнику фазы L3.

На датчике тока убедитесь, что стрелка тока направлена к нагрузке. Это гарантирует, что фазовый угол является правильным при измерении мощности и при выполнении других измерений, зависимых от фазы.

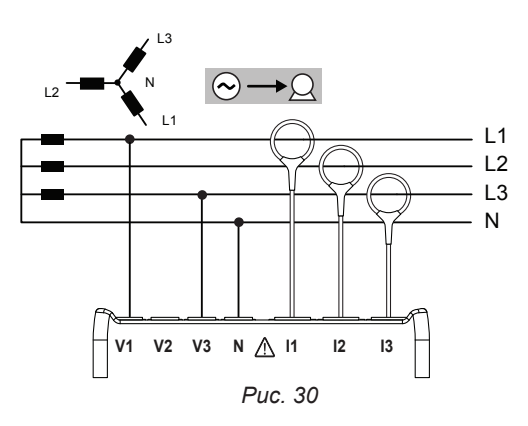

## **4.1.5. ТРИ ФАЗЫ 4 ПРОВОДА ∆**

 $\mathbf i$ 

i

i

Трехфазная конфигурация, 4 провода ∆ (High Leg). Трансформатор напряжения не подключен: измеряемая установка должна быть распределительной сетью BT (низкого напряжения).

#### **4.1.5.1. ТРИ ФАЗЫ 4 ПРОВОДА: 3P-4W∆: 3P-4W**∆

Для трехфазных измерений с 4 проводами треугольником с тремя датчиками тока:

- Подсоедините измерительный провод N к проводнику нейтрали.
- Подсоедините измерительный провод V1 к проводнику фазы L1.
- Подсоедините измерительный провод V2 к проводнику фазы L2.
- Подсоедините измерительный провод V3 к проводнику фазы L3.
- Подсоедините датчик тока I1 к проводнику фазы L1.
- Подсоедините датчик тока I2 к проводнику фазы L2.
- Подсоедините датчик тока 13 к проводнику фазы L3.

На датчике тока убедитесь, что стрелка тока направлена к нагрузке. Это гарантирует, что фазовый угол является правильным при измерении мощности и при выполнении других измерений, зависимых от фазы.

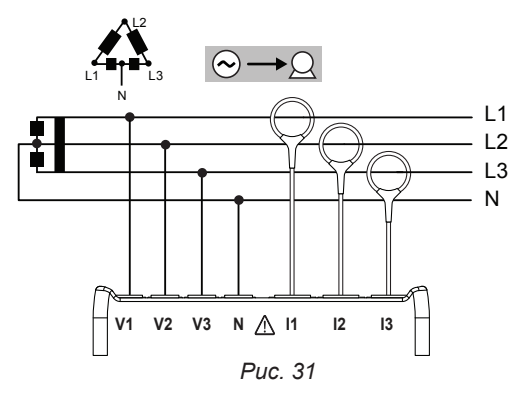

#### **4.1.5.2. ТРИ ФАЗЫ 4 ПРОВОДА ∆ РАЗОМКН.: 3P-4WO**

Для трехфазных измерений с 4 проводами треугольником разомкн. с тремя датчиками тока:

- Подсоедините измерительный провод N к проводнику нейтрали.
- Подсоедините измерительный провод V1 к проводнику фазы L1.
- Подсоедините измерительный провод V2 к проводнику фазы L2.
- Подсоедините измерительный провод V3 к проводнику фазы L3.
- Подсоедините датчик тока I1 к проводнику фазы L1.
- Подсоедините датчик тока I2 к проводнику фазы L2.
- Подсоедините датчик тока I3 к проводнику фазы L3.

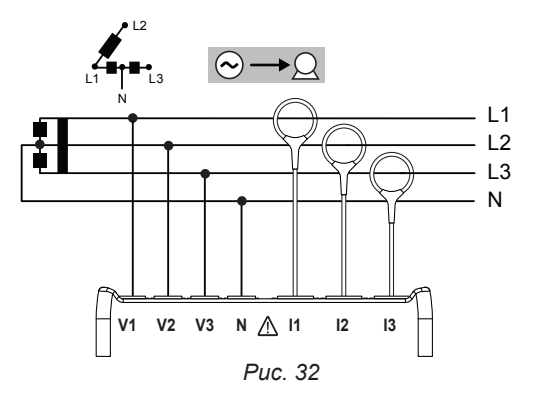

## **4.1.6. СЕТИ ЭЛЕКТРОСНАБЖЕНИЯ ПОСТОЯННОГО ТОКА (DC)**

## **4.1.6.1. DC 2 ПРОВОДА: DC-2W**

i

i

i

Для измерения сетей DC с 2 проводами:

- Подсоедините измерительный провод N к минусовому проводнику
- Подсоедините измерительный провод V1 к плюсовому проводнику +1
- Подсоедините датчик тока I1 к проводнику +1

На датчике тока убедитесь, что стрелка тока направлена к нагрузке. Это гарантирует, что фазовый угол является правильным при измерении мощности и при выполнении других измерений, зависимых от фазы.

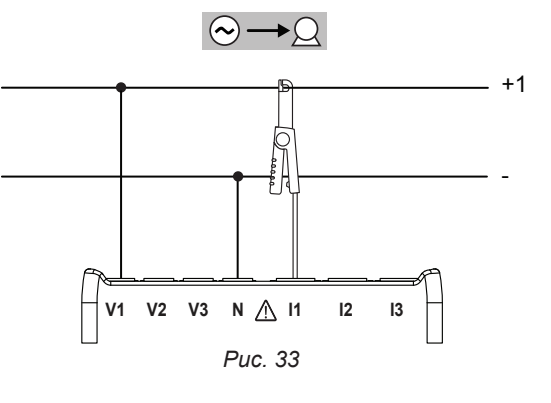

#### **4.1.6.2. DC 3 ПРОВОДА: DC-3W**

Для измерения сетей DC с 3 проводами:

- Подсоедините измерительный провод N к минусовому проводнику.
- Подсоедините измерительный провод V1 к проводнику +1.
- Подсоедините измерительный провод V2 к проводнику +2.
- Подсоедините датчик тока I1 к проводнику +1.
- Подсоедините датчик тока <sup>|</sup> 2 к проводнику +2.

На датчике тока убедитесь, что стрелка тока направлена к нагрузке. Это гарантирует, что фазовый угол является правильным при измерении мощности и при выполнении других измерений, зависимых от фазы.

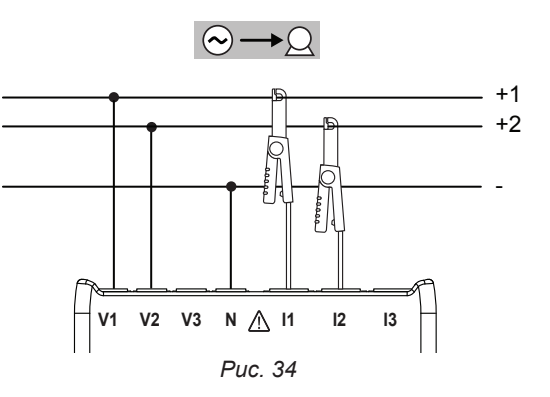

#### **4.1.6.3. DC 4 ПРОВОДА: DC-4W**

Для измерений сетей DC с 4 проводами с тремя датчиками тока:

- **■** Подсоедините измерительный провод N к минусовому проводнику
- Подсоедините измерительный провод V1 к проводнику +1.
- Подсоедините измерительный провод V2 к проводнику +2.
- Подсоедините измерительный провод V3 к проводнику +3.
- Подсоедините датчик тока I1 к проводнику +1.
- Подсоедините датчик тока <sup>12</sup> к проводнику +2.
- Подсоедините датчик тока I3 к проводнику +3.

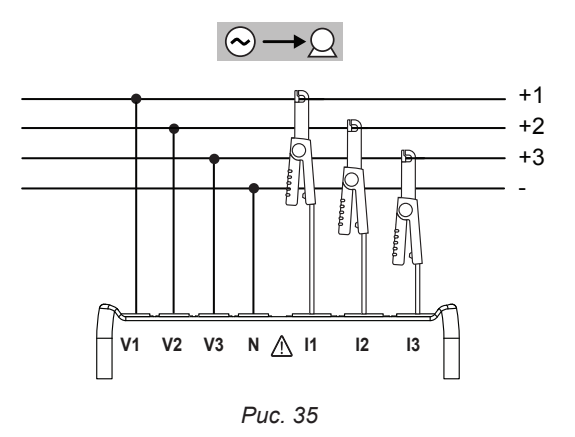

## <span id="page-31-0"></span>**4.2. ИСПОЛЬЗОВАНИЕ ВНЕШНИХ РЕГИСТРАТОРОВ ПАРАМЕТРОВ (PEL104)**

Прибор PEL может устанавливать соединение максимум с 4 устройствами Data Logger L452. Связь устанавливается по Bluetooth. Она настраивается посредством ПО PEL Transfer.

Регистраторы Data Logger L452 позволяют:<br>■ регистрировать значения напряжения п

- регистрировать значения напряжения постоянного тока до 10 В,
- **регистрировать значения постоянного тока в диапазоне от 4 до 20 мА,**<br>**В полечитывать число импульсов**
- подсчитывать число импульсов,
- выявлять события на дискретных входах.

При подключении к прибору PEL они передают на него данные. Тогда данные отображаются в режиме реального времени и регистрируются вместе с записями.

Для использования регистраторов Data Logger L452 следует обращаться к их руководствам по эксплуатации.

## **4.3. ЗАПИСЬ**

Для запуска записи необходимо:

- Удостовериться, что SD-карта установлена (не заблокирована и ее память не заполнена) в прибор PEL.
- Нажать на кнопку «Выбор»  $\Box$  и удерживать в нажатом положении. Световые индикаторы REC, •I) (PEL104),  $\ast$ и **IIII** (PEL104)загораются один за другим на 3 секунды каждый.
- Отпустить кнопку **«Выбор»** , когда загорается световой индикатор **REC**. Запись запускается и световой индикатор **REC** начинает мигать с частотой два раза каждые 5 секунд.

Чтобы остановить запись, необходимо выполнить такое же действие. Световой индикатор **REC** начинает мигать с частотой один раз каждые 5 секунд.

Существует возможность управлять записью посредством ПО PEL Transfer (см. § [5](#page-51-1)).

## **4.4. РЕЖИМЫ ИНДИКАЦИИ ИЗМЕРЕННЫХ ЗНАЧЕНИЙ**

Прибор PEL предусматривает 4 режима индикации измерений, представленных соответствующими значками в нижней части дисплея. Для перехода от одного режима к другому необходимо использовать кнопку  $\blacktriangleleft$  или  $\blacktriangleright$ .

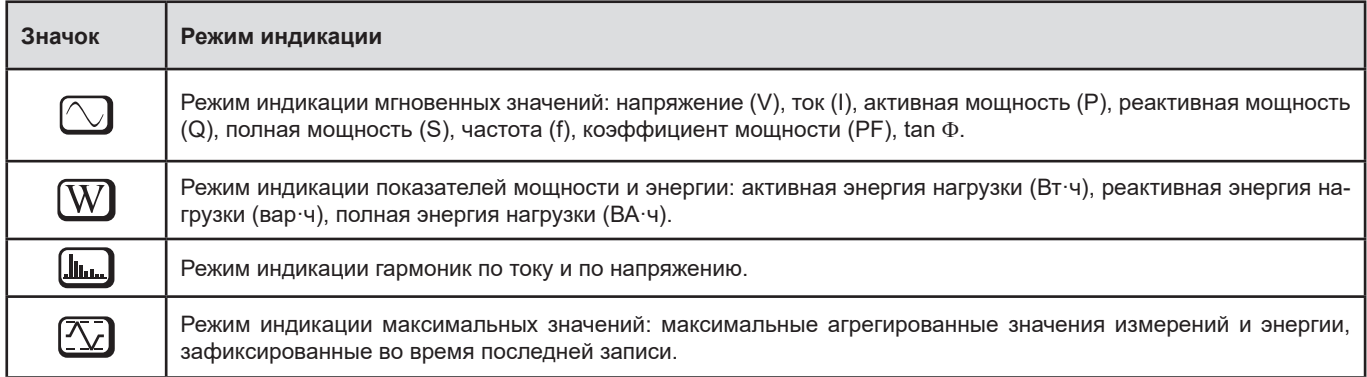

Индикации доступны сразу по включении прибора PEL, но значения установлены на нуль. После подачи напряжения или тока на входы значения обновляются.

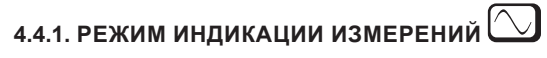

<span id="page-32-0"></span>Индикация зависит от настройки сети. Нажать на кнопку ▼ для перехода к следующему экрану.

┙

## Однофазная 2-проводная (1P-2W)

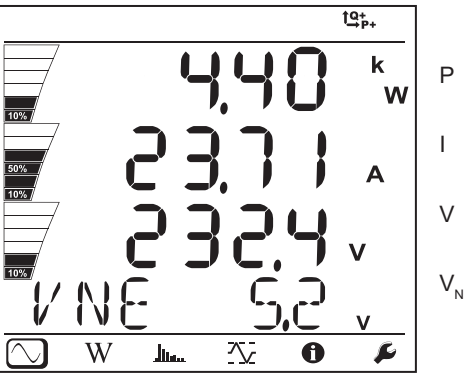

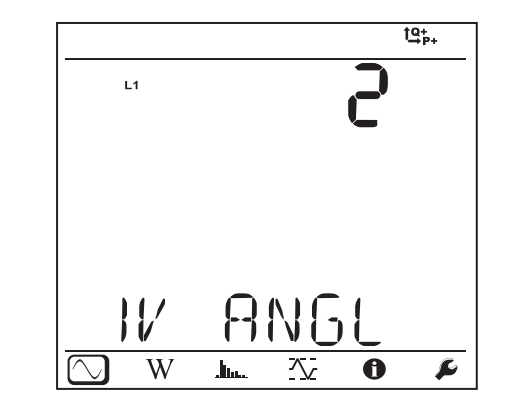

 $\varphi$   $(\mathsf{I_1},\, \mathsf{V_1})$ 

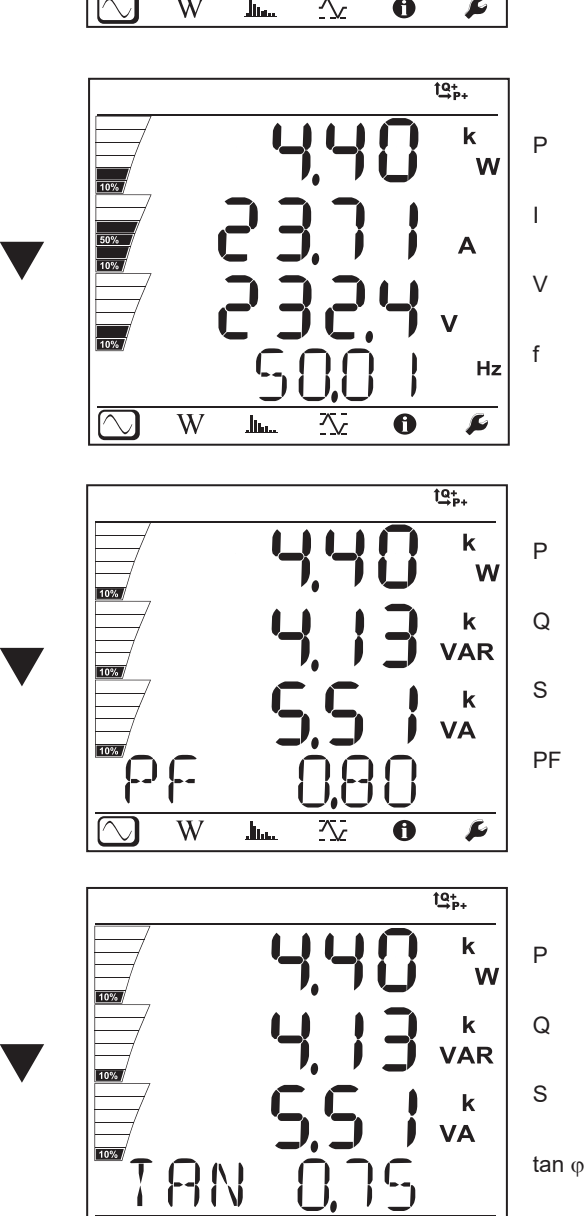

 $\overline{W}$ 

 $\mathbf{h}_{\mathbf{h}}$ 

交

 $\overline{\mathbf{0}}$ 

 $\overline{\mathbf{r}}$ 

 $\overline{\phantom{a}}$ 

 $10%$ 

 $\frac{1}{10\%}$ 

**RN**  $\overline{W}$ 

.<br>Jiho

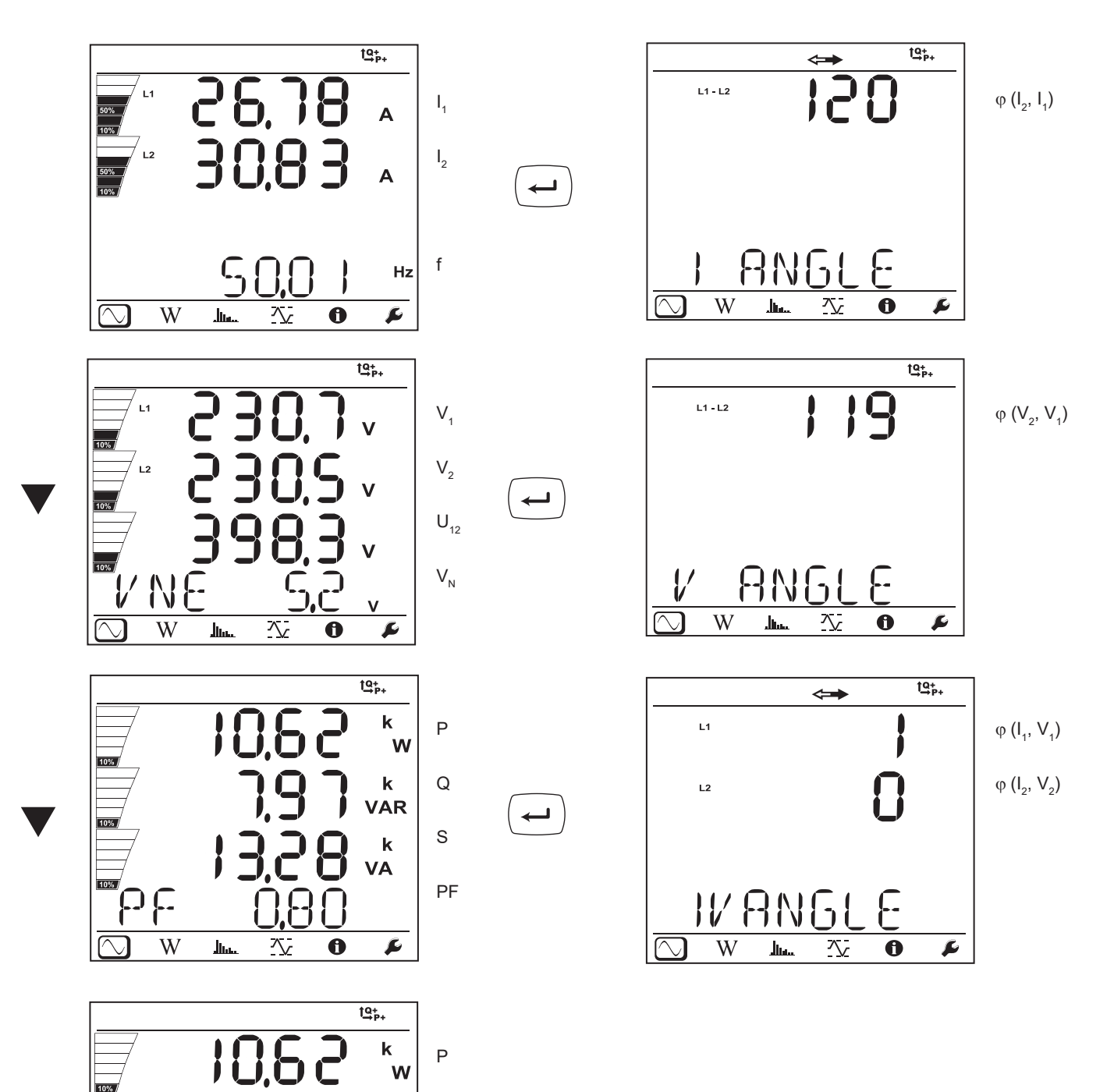

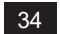

 $\mathbf k$ 

**VAR** 

 $\mathbf k$ VA

 $\overline{\mathbf{r}}$ 

 $C_{1}$ 

 $\ddot{\mathbf{0}}$ 

公

 $\mathsf Q$ 

S

 $tan \varphi$ 

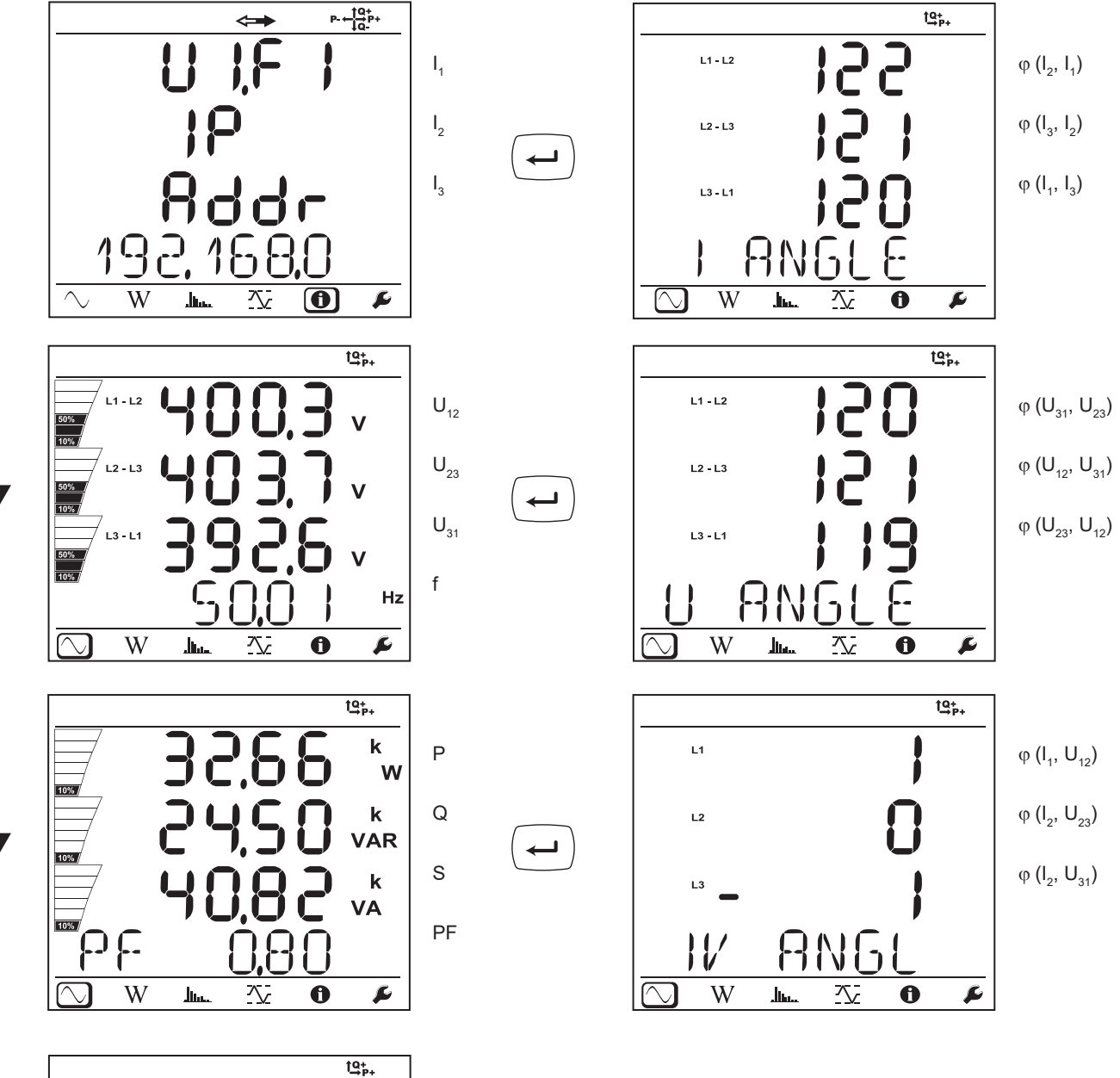

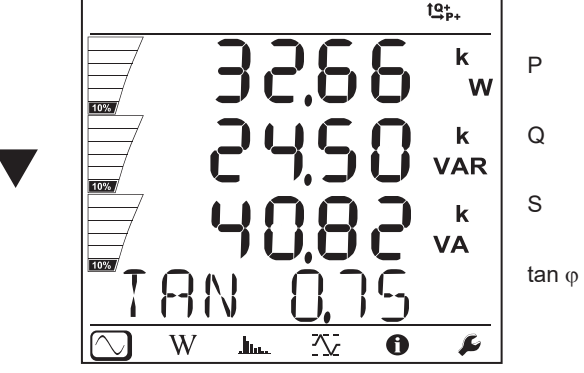

35

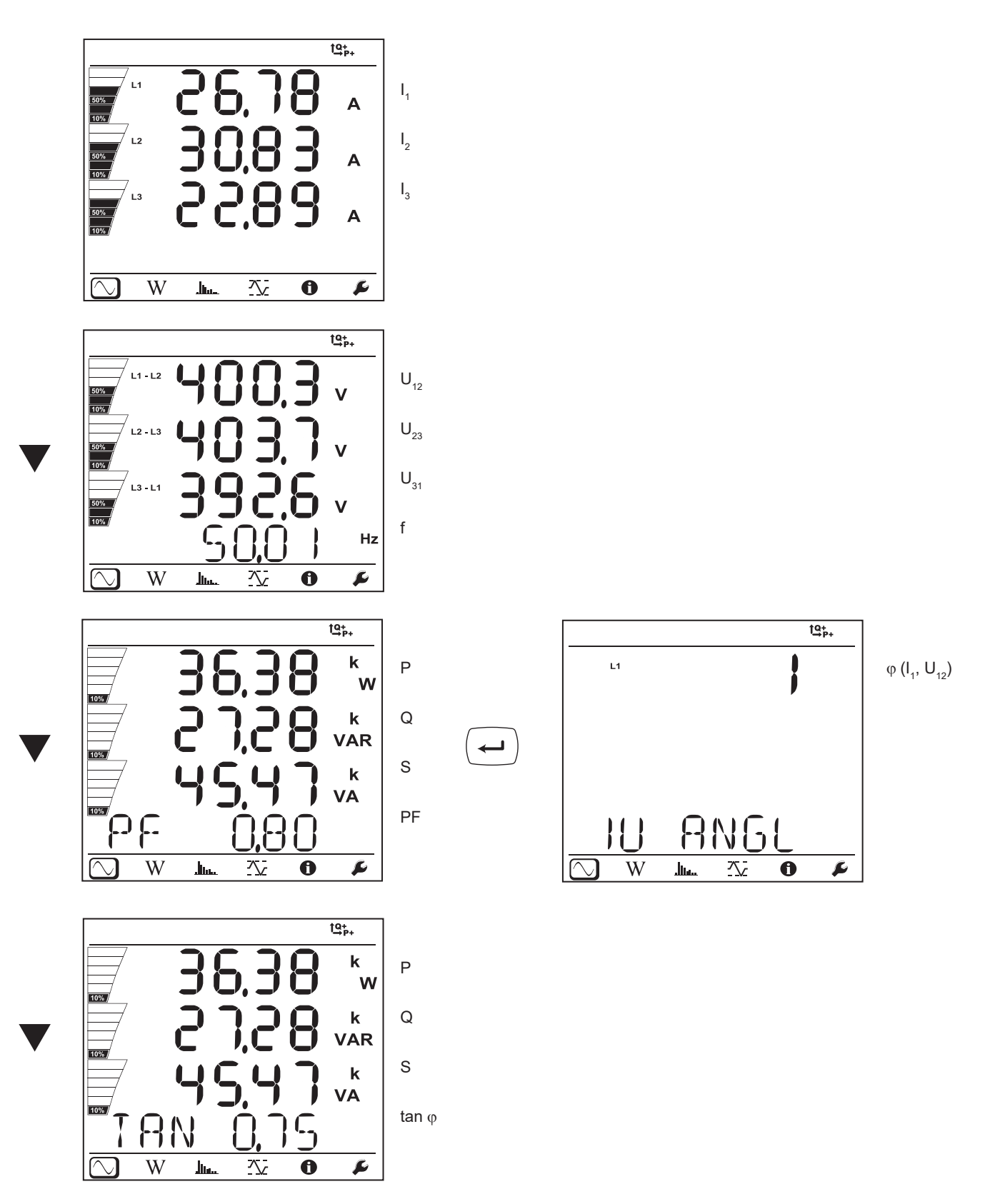
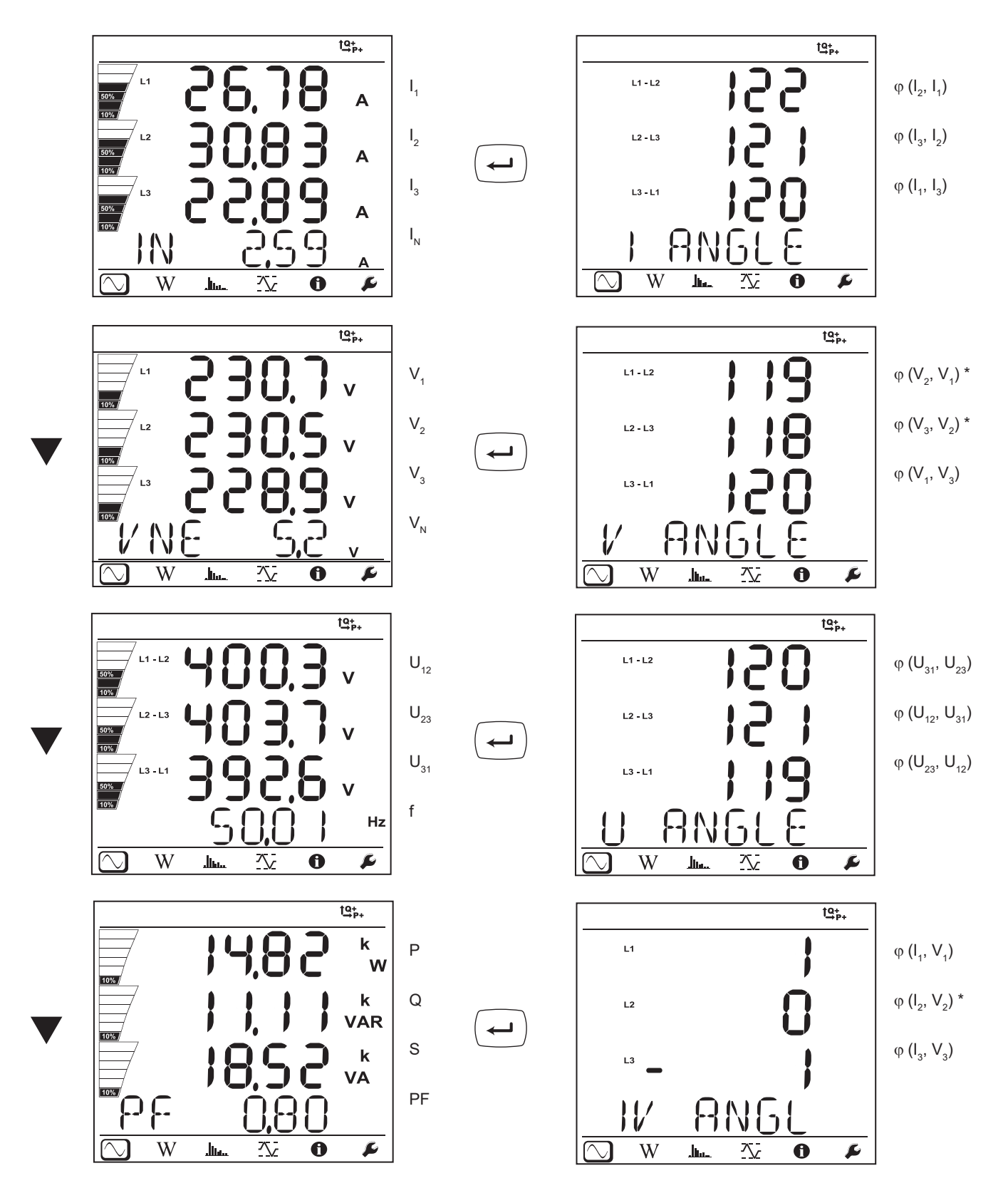

 $*$ : Для сетей 3P-4W $\Delta$  и 3P-4WO

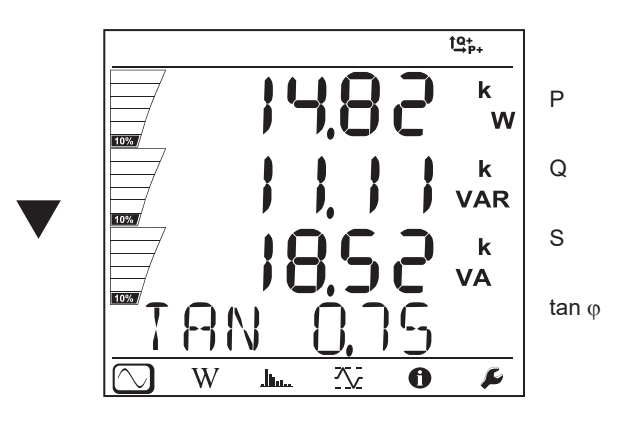

Трехфазная 4-проводная, соединенная по схеме Y, симметричная (3P-4WYb)

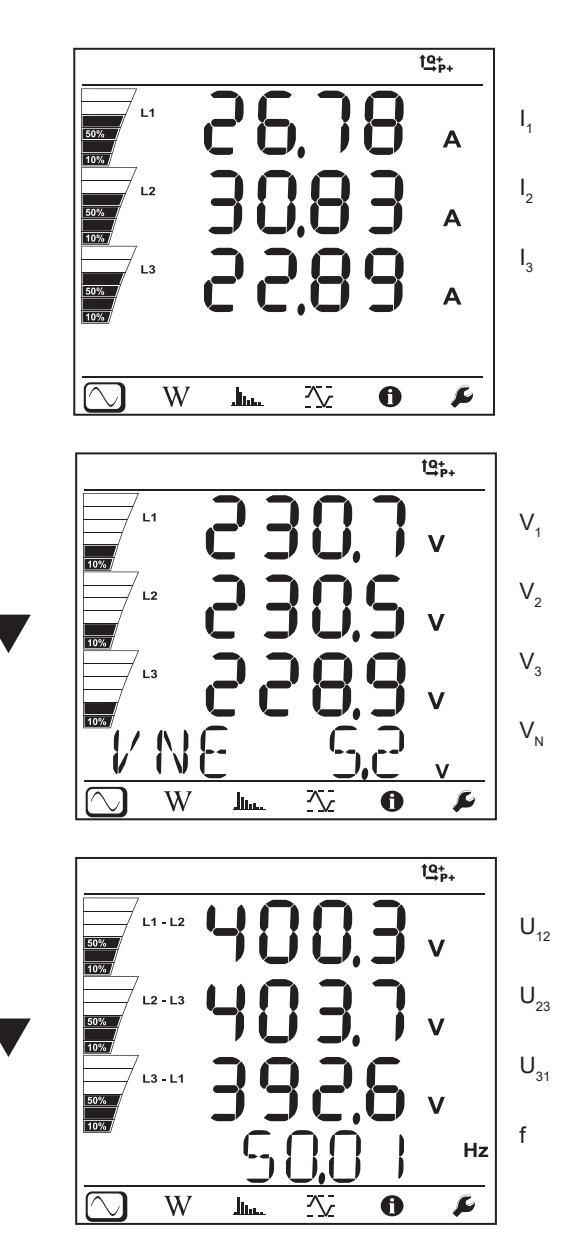

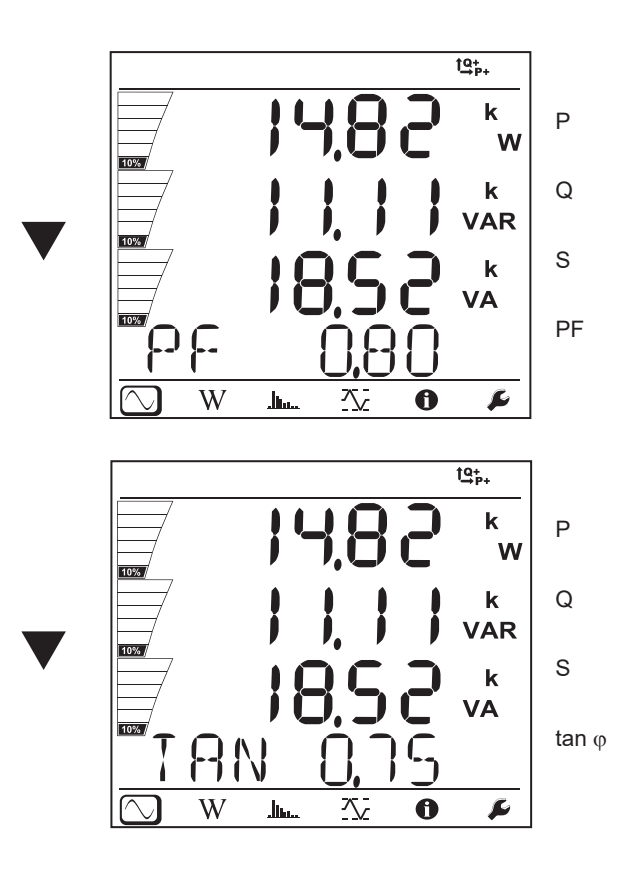

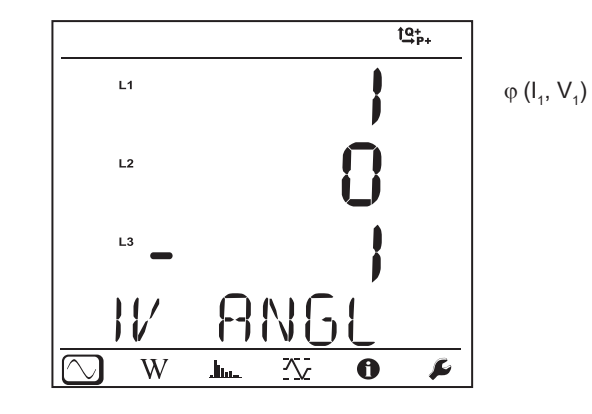

 $\leftarrow$ 

Сеть постоянного тока 2-проводная (dC-2W)

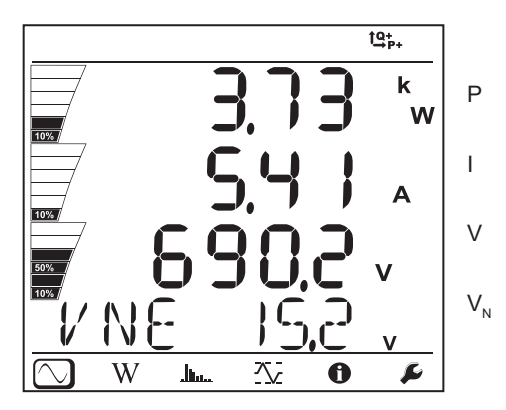

Сеть постоянного тока 3-проводная (dC-3W)

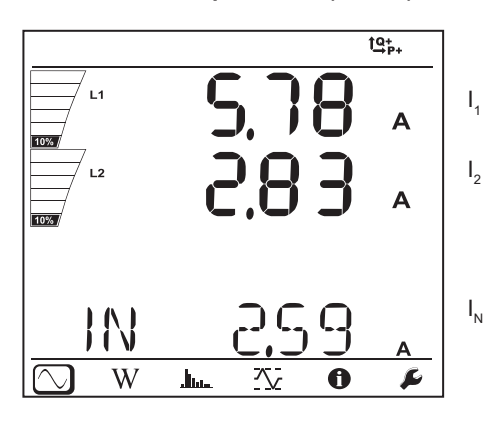

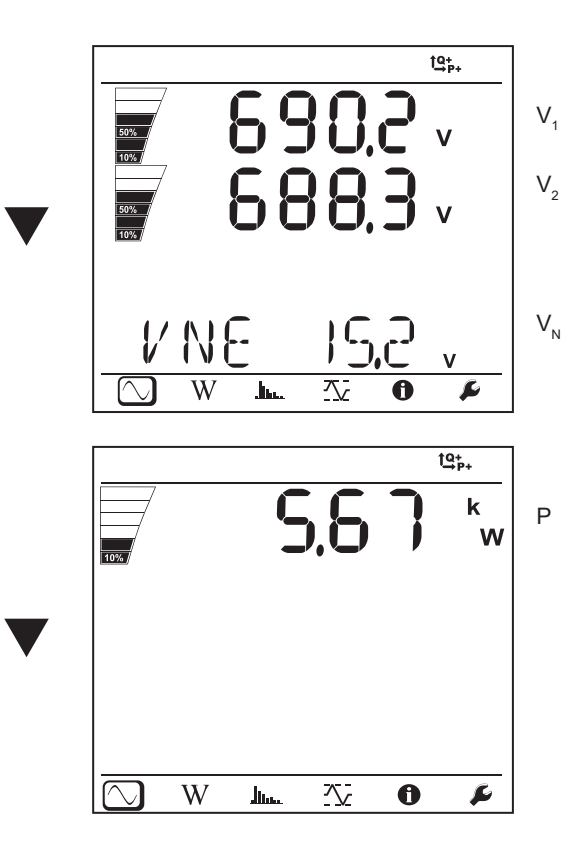

Сеть постоянного тока 4-проводная (dC-4W)

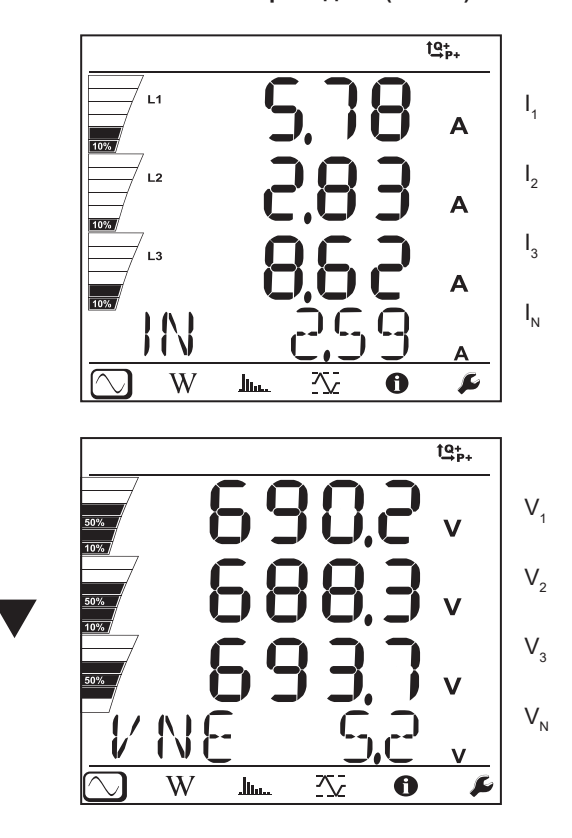

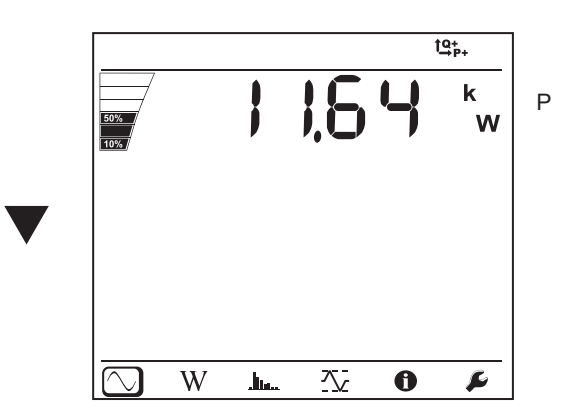

# **4.4.2. РЕЖИМ ИНДИКАЦИИ ПОКАЗАТЕЛЕЙ ЭНЕРГИИ**

Отображаемыми значениями мощности являются значения полной мощности. Показатель энергии зависит от длительности, обычно он доступен через 10 или 15 минут или по истечении периода агрегации.

Нажать кнопку **«Ввод»** и удерживать в нажатом положении более 2 секунд для получения показателей мощности в каждом квадранте (МЭК 62053-23). Индикация на дисплее **PArt** указывает на отображение долевых значений.

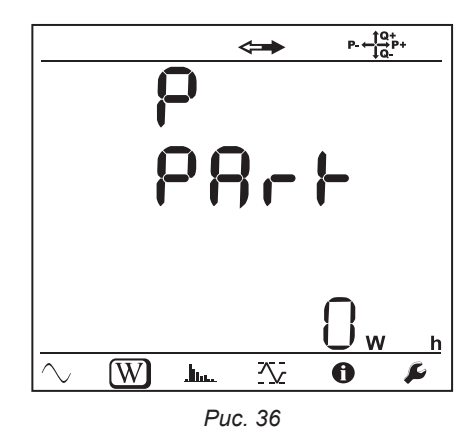

Нажать на кнопку ▼ для возврата к индикации значений полной мощности.

Экраны индикации отличаются в зависимости от того, является ли выбранная сеть сетью переменного или постоянного тока.

#### **Сети переменного тока**

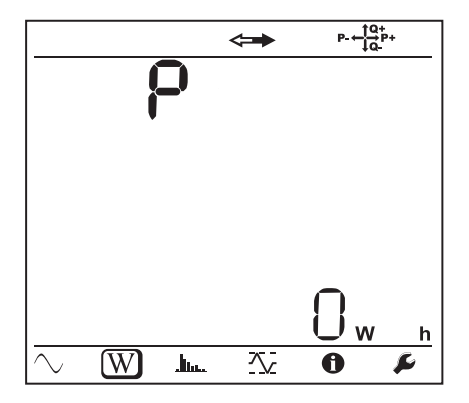

Ep+: общая активная энергия (потребляемая нагрузкой) в кВт·ч

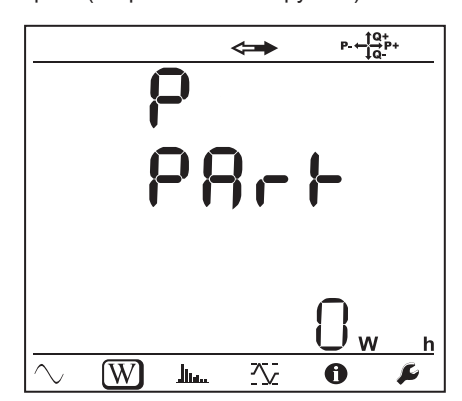

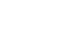

Ep-: общая активная энергия (отдаваемая источником) в кВт·ч

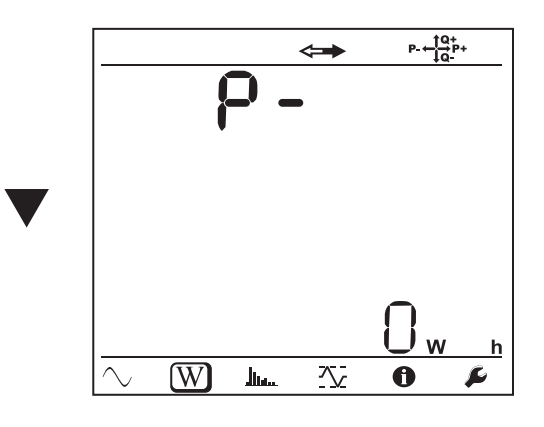

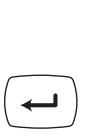

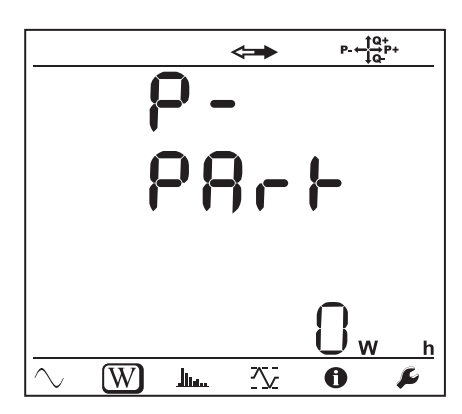

Eq1: реактивная энергия (потребляемая нагрузкой) в индуктивном квадранте (квадрант 1) в квар·ч.

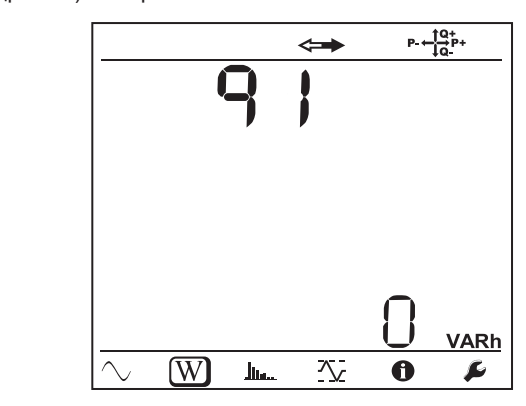

Eq2: реактивная энергия (отдаваемая источником) в емкостном квадранте (квадрант 2) в квар·ч.

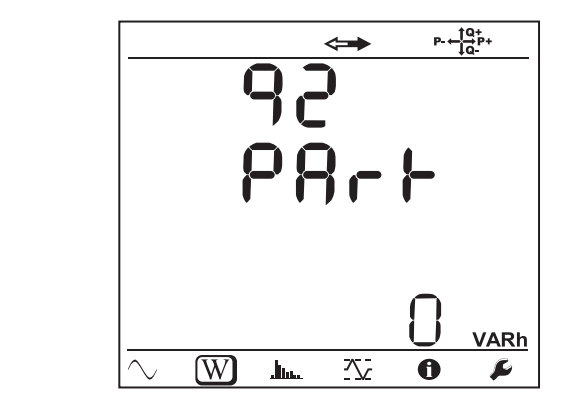

Eq3: реактивная энергия (отдаваемая источником) в индуктивном квадранте (квадрант 3) в квар·ч.

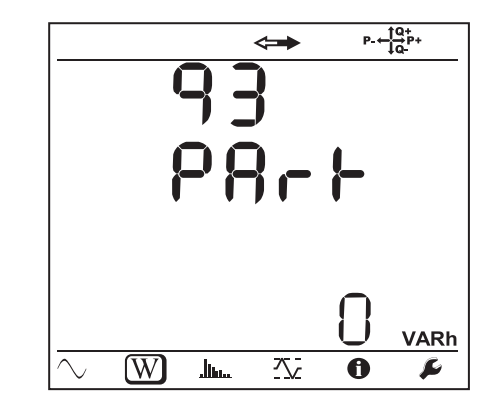

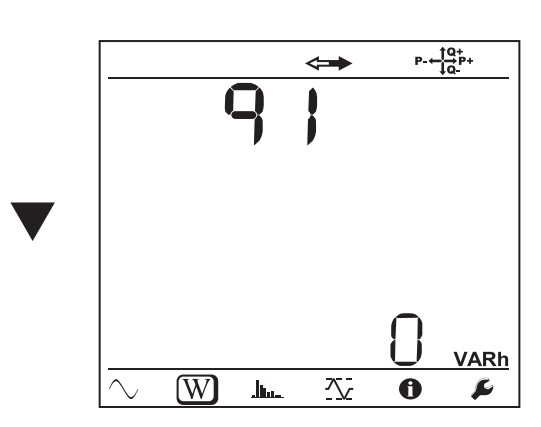

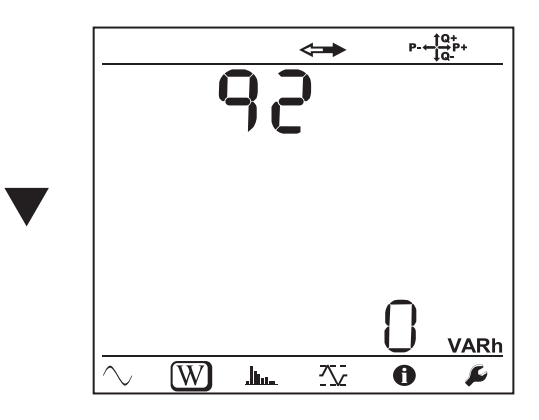

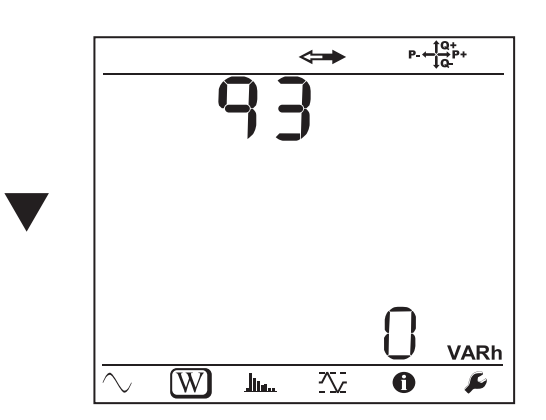

 $\overline{\phantom{0}}$ 

Eq4: реактивная энергия (потребляемая нагрузкой) в емкостном квадранте (квадрант 4) в квар·ч.

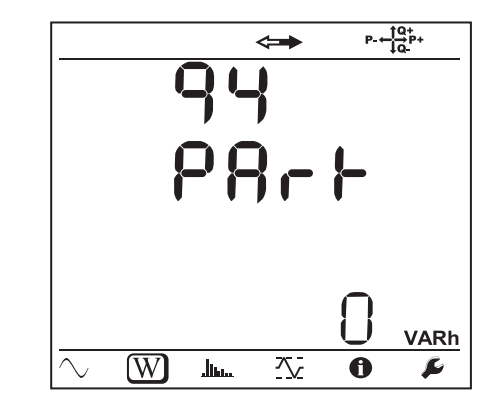

Es+: общая полная энергия (потребляемая нагрузкой) в кВА·ч

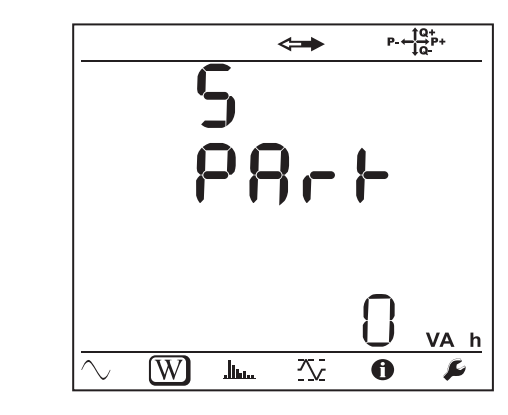

Es-: общая полная энергия (отдаваемая источником) в кВА·ч

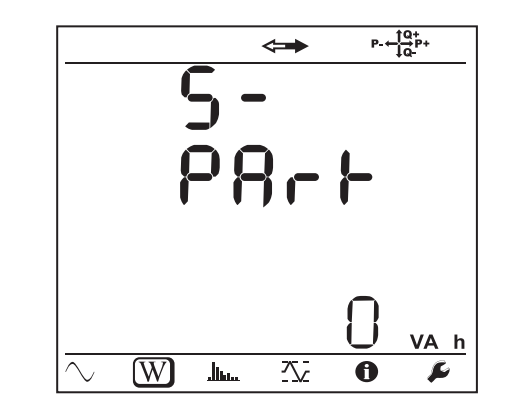

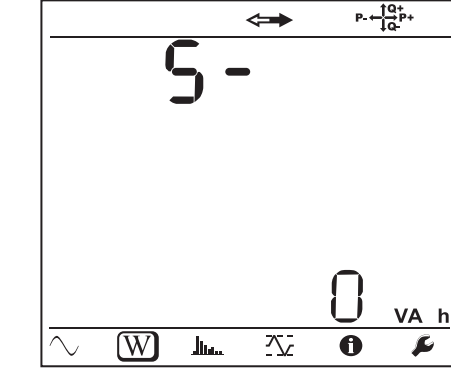

Ep+: общая активная энергия (потребляемая нагрузкой) в кВт·ч

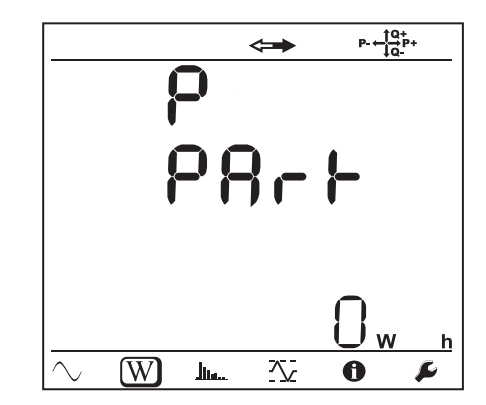

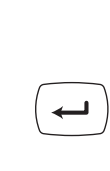

 $\leftarrow$ 

 $\leftarrow$ 

 $\leftarrow$ 

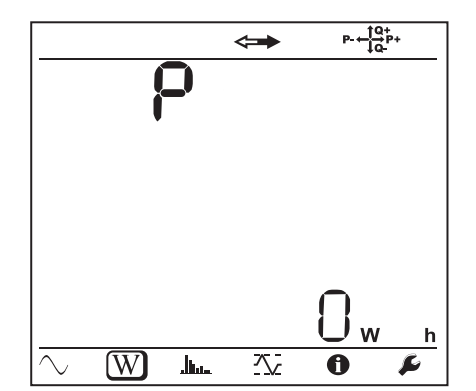

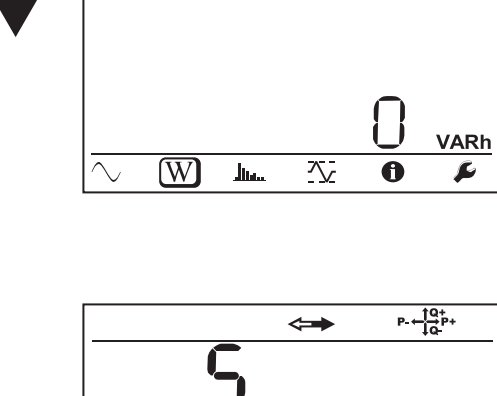

أدامه

 $P = \frac{10}{10}P +$ 

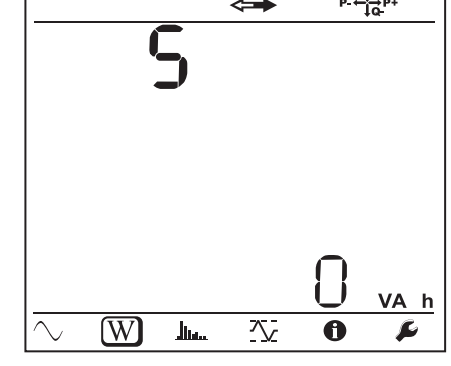

 $\blacktriangledown$ VA h

**Сети постоянного тока**

 $\blacktriangledown$ 

Ep-: общая активная энергия (отдаваемая источником) в кВт·ч

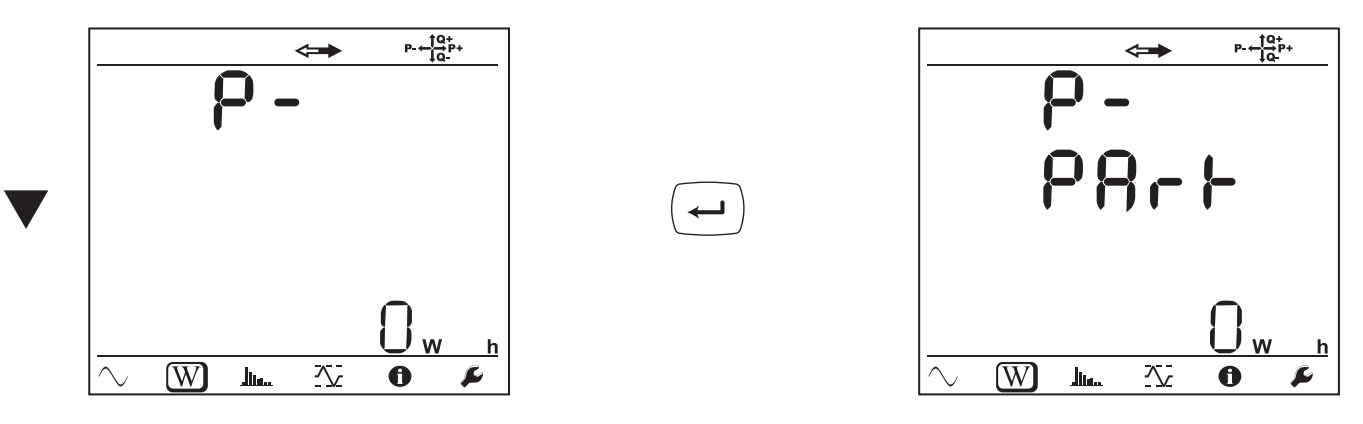

# **4.4.3. РЕЖИМ ИНДИКАЦИИ ГАРМОНИК**

Индикация зависит от настройки сети.

Индикация гармоник недоступна для сетей постоянного тока. На дисплее отображается индикация «No THD in DC Mode».

# **Однофазная 2-проводная (1P-2W)**

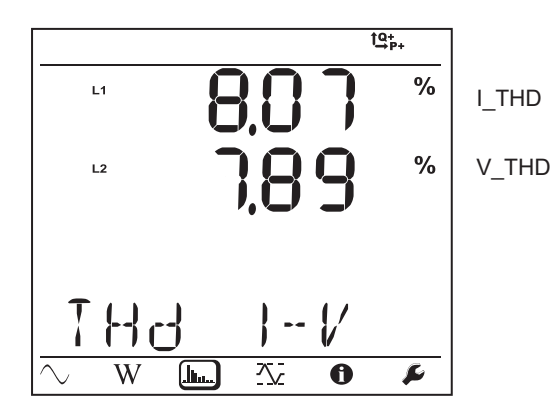

**Двухфазная 3-проводная (1P-3W)**

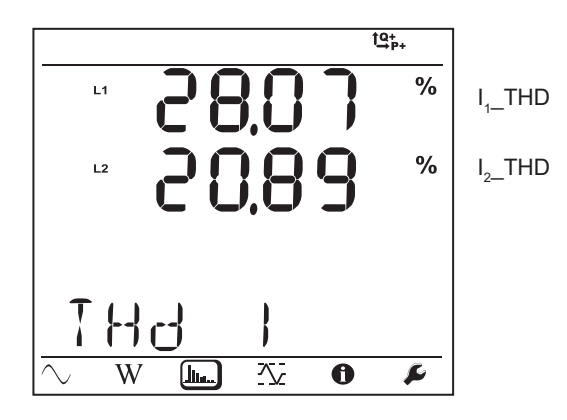

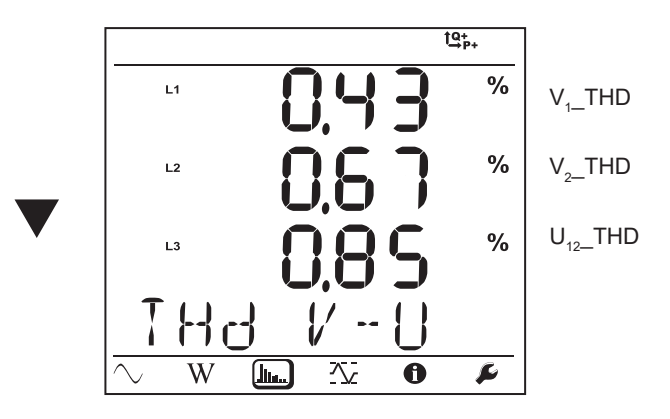

**Трехфазная 3-проводная несимметричная (3P-3W**∆**2, 3P-3W**∆**3, 3P-3WO2, 3P-3WO3, 3P-3WY2, 3P-3WY3)**

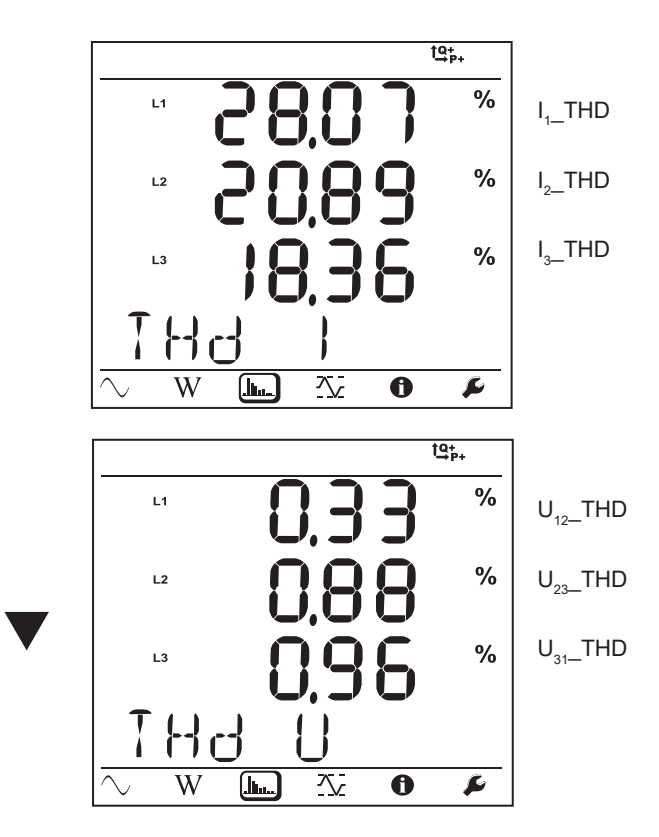

**Трехфазная 3-проводная, соединенная по схеме ∆, симметричная (3P-3W∆b)**

| \n $\begin{array}{r}\n \begin{array}{r}\n \text{...} \\ \hline\n 0.450 \\ \hline\n 0.450 \\ \hline$ |
|----------------------------------------------------------------------------------------------------|
|----------------------------------------------------------------------------------------------------|

$$
I_{1\_THD} = I_{3\_THD}
$$

$$
I_{2\_THD} = I_{3\_THD}
$$

$$
I_{3\_THD}
$$

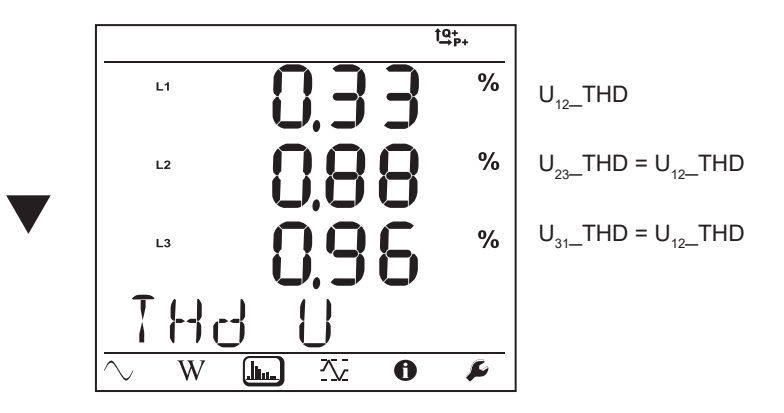

**Трехфазная 4-проводная несимметричная (3P-4WY, 3P-4WY2, 3P-4W**∆**, 3P-4WO)**

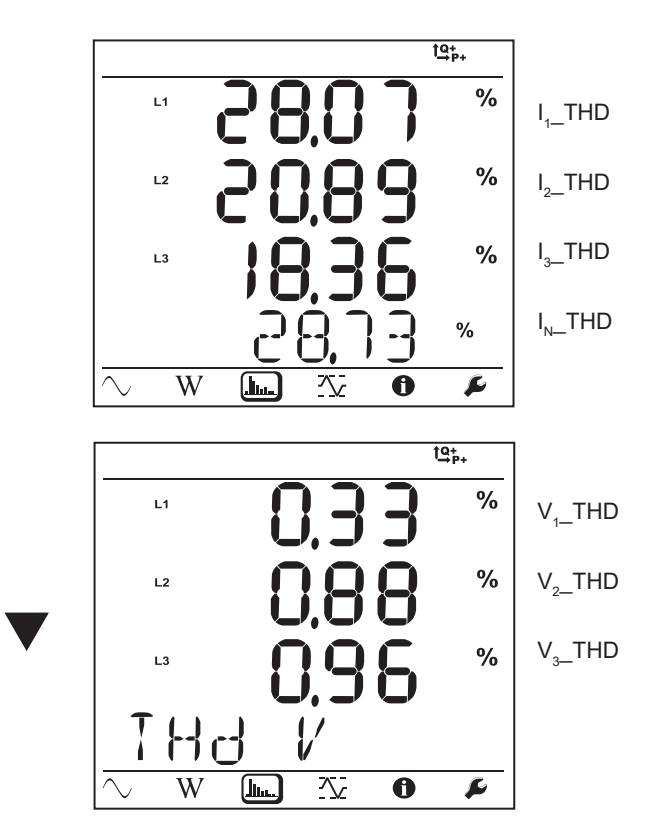

**Трехфазная 4-проводная, соединенная по схеме Y, симметричная (3P-4WYb)**

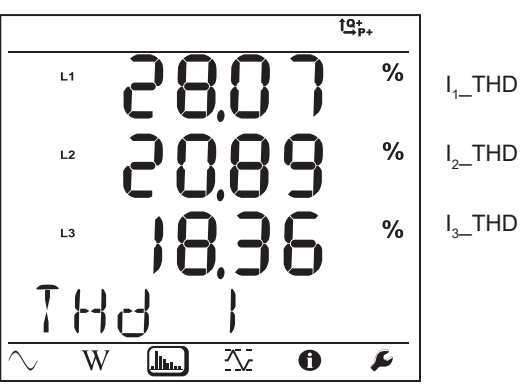

$$
f_{\rm{max}}
$$

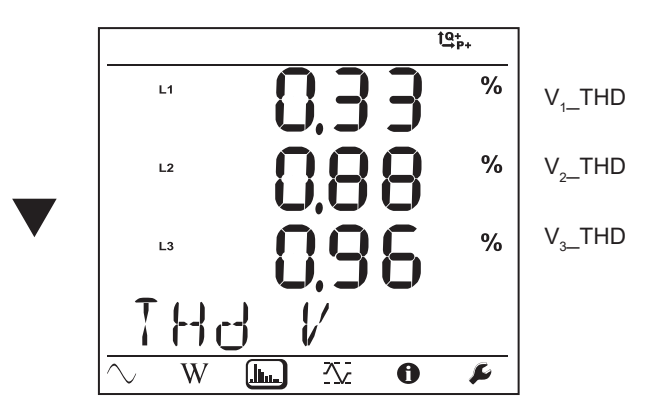

# **4.4.4. РЕЖИМ ИНДИКАЦИИ МАКСИМАЛЬНЫХ ЗНАЧЕНИЙ**

В зависимости от опции, выбранной в ПО PEL Transfer, речь может идти о максимальных агрегированных значениях текущей или последней записи или о максимальных агрегированных значениях, зарегистрированных с момента последнего сброса.

Индикация максимальных значений недоступна для сетей постоянного тока. На дисплее отображается индикация «No Max in DC Mode».

#### **Однофазная 2-проводная (1P-2W)**

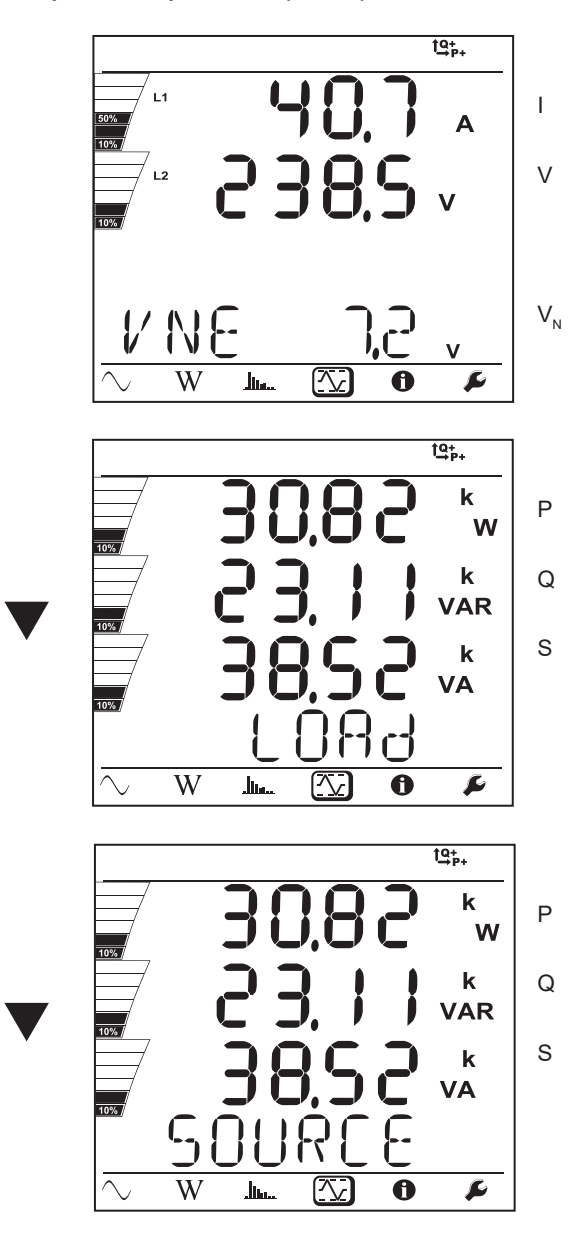

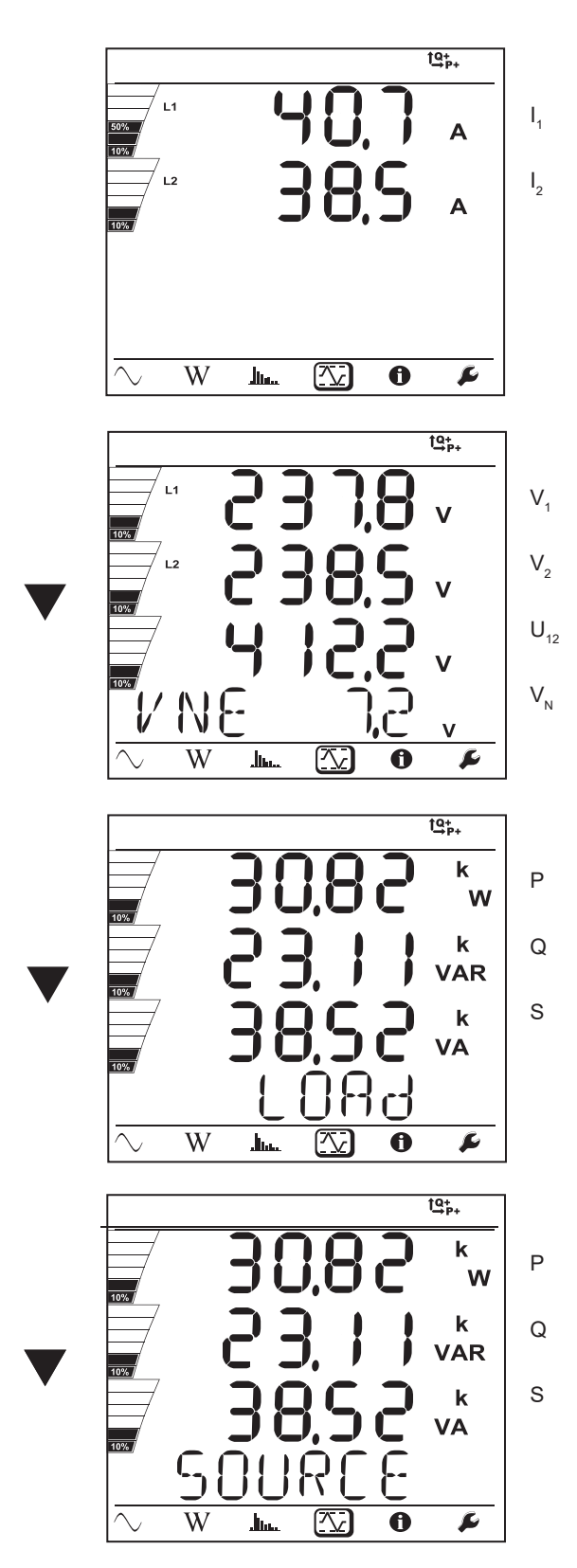

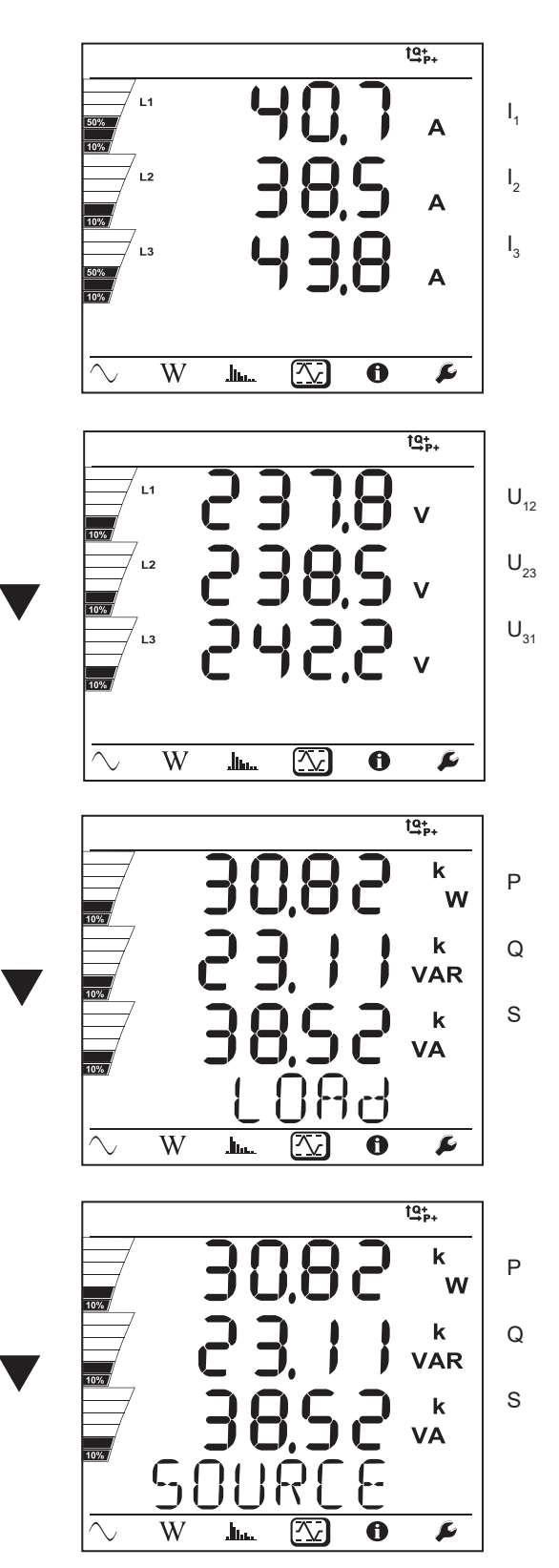

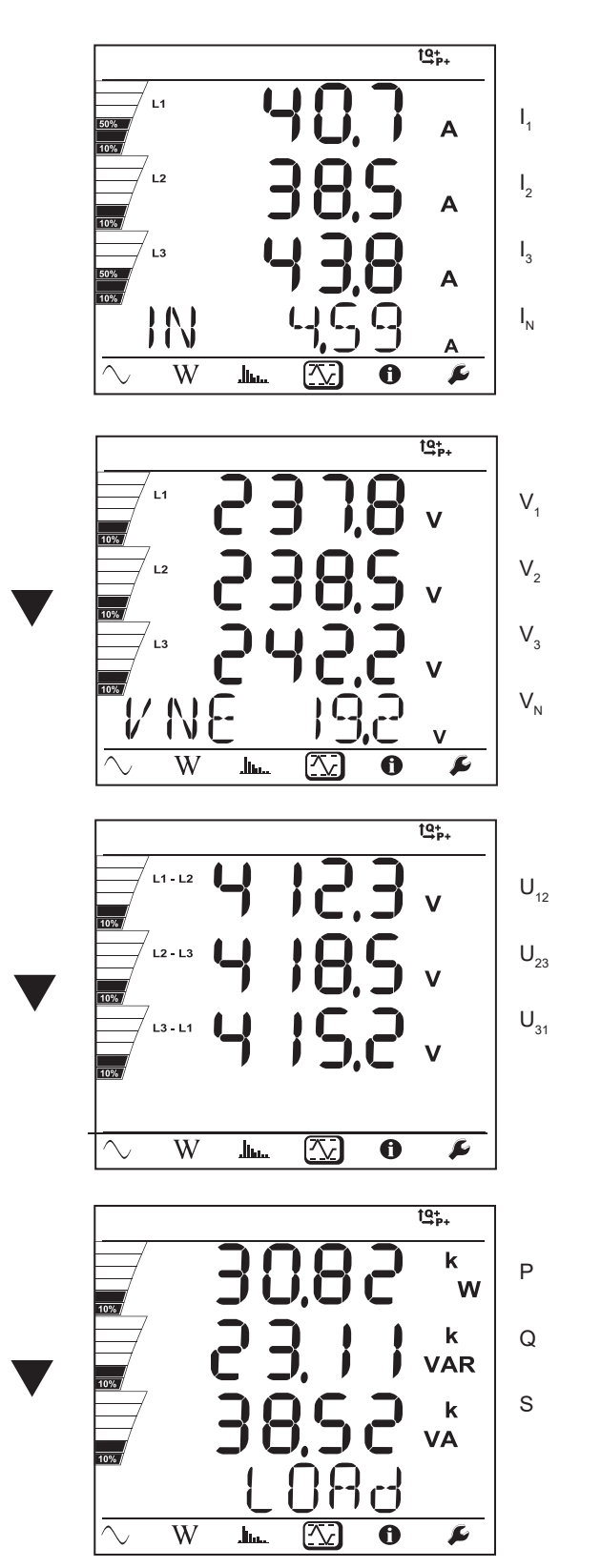

Для симметричной сети (3p-4WYb)

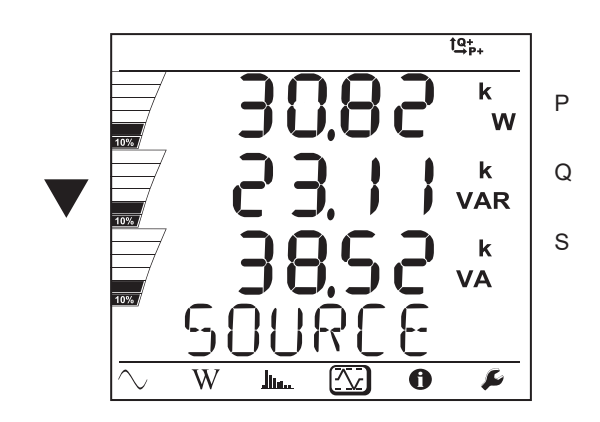

# **5.1. ПРОГРАММНОЕ ОБЕСПЕЧЕНИЕ PEL TRANSFER**

## **5.1.1. ФУНКЦИОНАЛЬНЫЕ ВОЗМОЖНОСТИ**

Программное обеспечение PEL Transfer позволяет:

- Подключить прибор к ПК по сети Wi-Fi (PEL104) или Bluetooth, через USB или Ethernet или же 3G-UMTS/GPRS (PEL104).<br>■ Настроить прибор: присвоить имя, выбрать яркость и контрастность лисллея, заблокировать или разблокиро
- Настроить прибор: присвоить имя, выбрать яркость и контрастность дисплея, заблокировать или разблокировать кнопку
	- **«Выбор»** прибора, настроить дату и время, отформатировать SD-карту и т. д.
- Настроить передачу данных между прибором и ПК.
- Настроить измерения: выбрать распределительную сеть, коэффициент трансформации, частоту, коэффициенты трансформации токовых датчиков.
- Настроить записи: выбрать имена, продолжительность, дату начала и окончания, период агрегации, регистрацию или отсутствие регистрации значений «1с» и гармоник.
- Управлять счетчиками электроэнергии, временем работы прибора, временем наличия напряжения на измерительных входах, временем наличия тока на измерительных входах и т.д.
- Подключить регистраторы Data Logger L452 к прибору PEL104.
- Управлять тревожными сигналами прибора PEL104 при выполнении измерений или тревожными сигналами подключенных регистраторов Data Logger L452.
- Управлять отправкой регулярных отчетов по электронной почте (PEL104).

Программное обеспечение PEL Transfert позволяет также открывать записи, загружать их на ПК, экспортировать в электронные таблицы, просматривать соответствующие кривые, создавать отчеты и выводить их на печать.

Данное ПО также позволяет обновлять внутреннее программное обеспечение прибора при выходе новой версии обновления.

# **5.2. УСТАНОВКА ПО PEL TRANSFER**

Не подсоединять прибор к ПК до установки программного обеспечения и драйверов.

#### **Минимальные требования к компьютеру:**

- Windows<sup>®</sup> 7 (32/64 бит) или Windows<sup>®</sup> 8
- Оперативная память от 2 до 4 Гб
- 10 Гб свободного места на диске
- Дисковод

 $\mathbf i$ 

Windows® — это зарегистрированная торговая марка Microsoft®.

**1.** Загрузите последнюю версию PEL Transfer с нашего веб-сайта. [www.chauvin-arnoux.com](http://www.chauvin-arnoux.com)

Запустите файл **setup.exe**. Затем следуйте инструкциям по установке.

Вы должны обладать правами администратора для установки на своем ПК программного обеспечения PEL Transfer.

**2.** Появится предупреждающее сообщение, похожее на то, которое представлено ниже. Щелкнуть кнопкой мыши на **OK**.

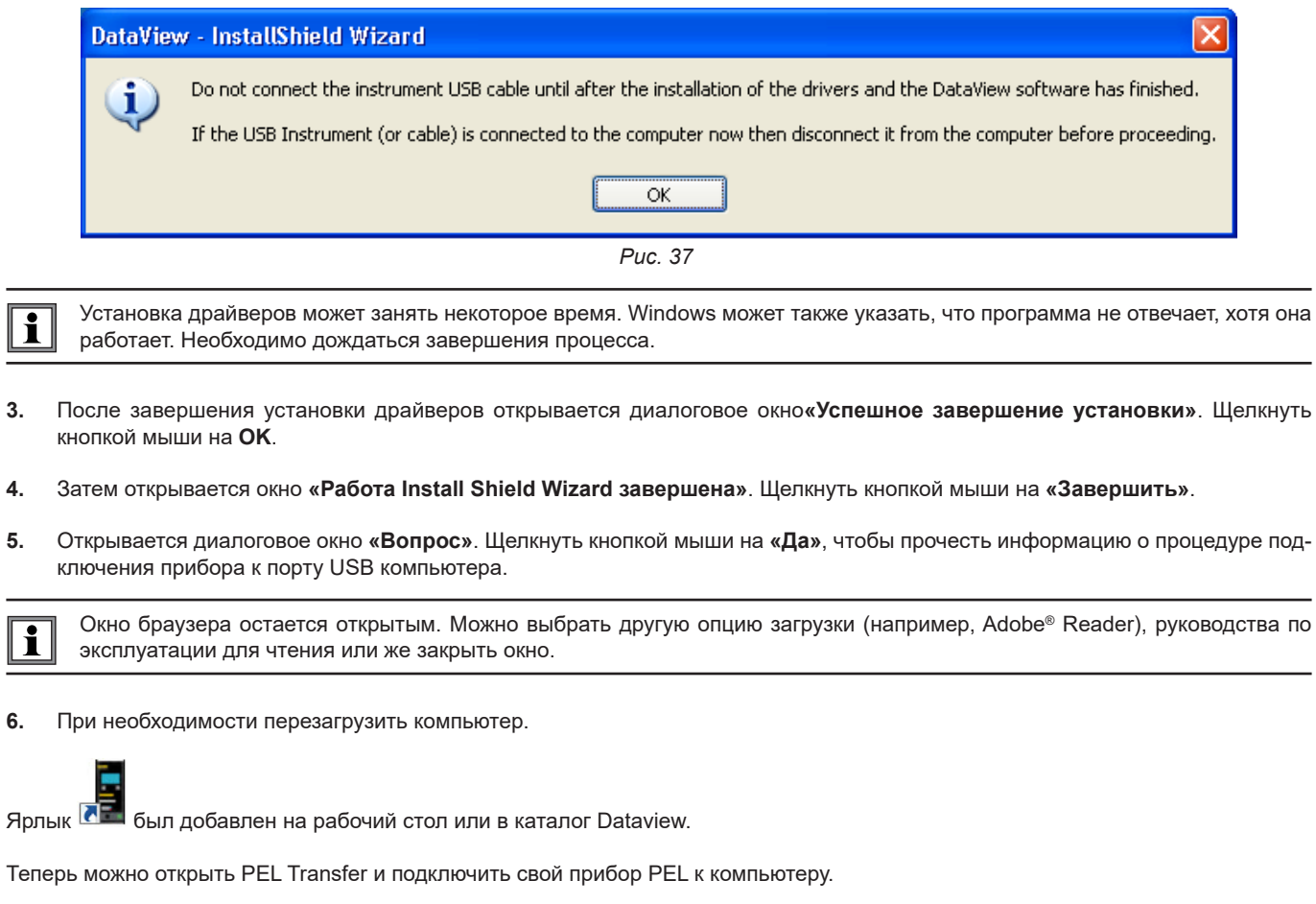

Для получения контекстной информации об установке PEL Transfer обращаться к меню «Справка по программному обе- $\overline{\mathbf{i}}$ спечению»

# **5.3. ПРИЛОЖЕНИЕ PEL**

Приложение на базе Android обладает частью функциональных возможностей ПО PEL Transfer. Оно позволяет дистанционно подключаться к прибору.

Приложение можно найти, набрав PEL Chauvin Arnoux. Установите приложение на свой смартфон или планшет

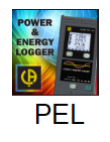

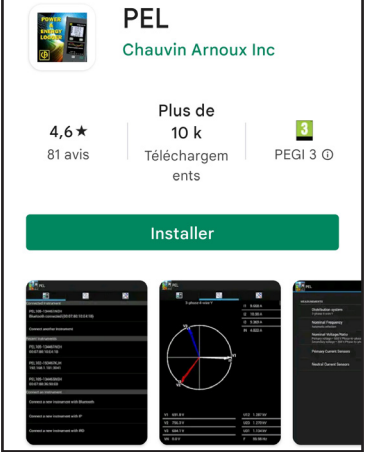

Приложение содержит 3 вкладки.

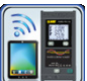

позволяет установить соединение с прибором:

- либо по Bluetooth. Включите Bluetooth на смартфоне или планшете, найдите прибор PEL и подключитесь.<br>■ либо через Ethernet. Подключите прибор к сети Ethernet с помошью кабеля, затем введите IP-адрес (см. § 3
- либо через Ethernet. Подключите прибор к сети Ethernet с помощью кабеля, затем введите IP-адрес (см. § [3.5\)](#page-22-0), порт и протокол сети (информация доступна в PEL Transfer). Затем подключитесь.
- либо через IRD. Введите серийный номер PEL (см. § [3.5\)](#page-22-0) и пароль (информация доступна в PEL Transfer), затем подключитесь.

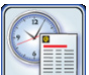

позволяет отобразить результаты измерений в виде векторной диаграммы.

Сдвиньте экран влево для получения значений напряжения, тока, мощности, энергии, а также информации о двигателе (скорость вращения, крутящий момент) и т. д.

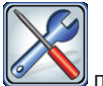

позволяет:

- Настроить записи: выбрать имена, продолжительность, дату начала и окончания, период агрегации, регистрацию или отсутствие регистрации значений «1с» и гармоник.
- Настроить измерения: выбрать распределительную сеть, коэффициент трансформации, частоту, коэффициенты трансформации токовых датчиков.
- Настроить передачу данных между прибором и смартфоном или планшетом.<br>■ Настроить прибор: настроить лату и время отформатировать SD-карту забле
- Настроить прибор: настроить дату и время, отформатировать SD-карту, заблокировать или разблокировать кнопку «**Выбор**»

, ввести информацию о двигателе и отобразить информацию о приборе.

Погрешности выражаются в % от показаний (П) плюс смещение:  $\pm$  (a%  $\Pi$  + b)

# **6.1. НОРМАЛЬНЫЕ УСЛОВИЯ**

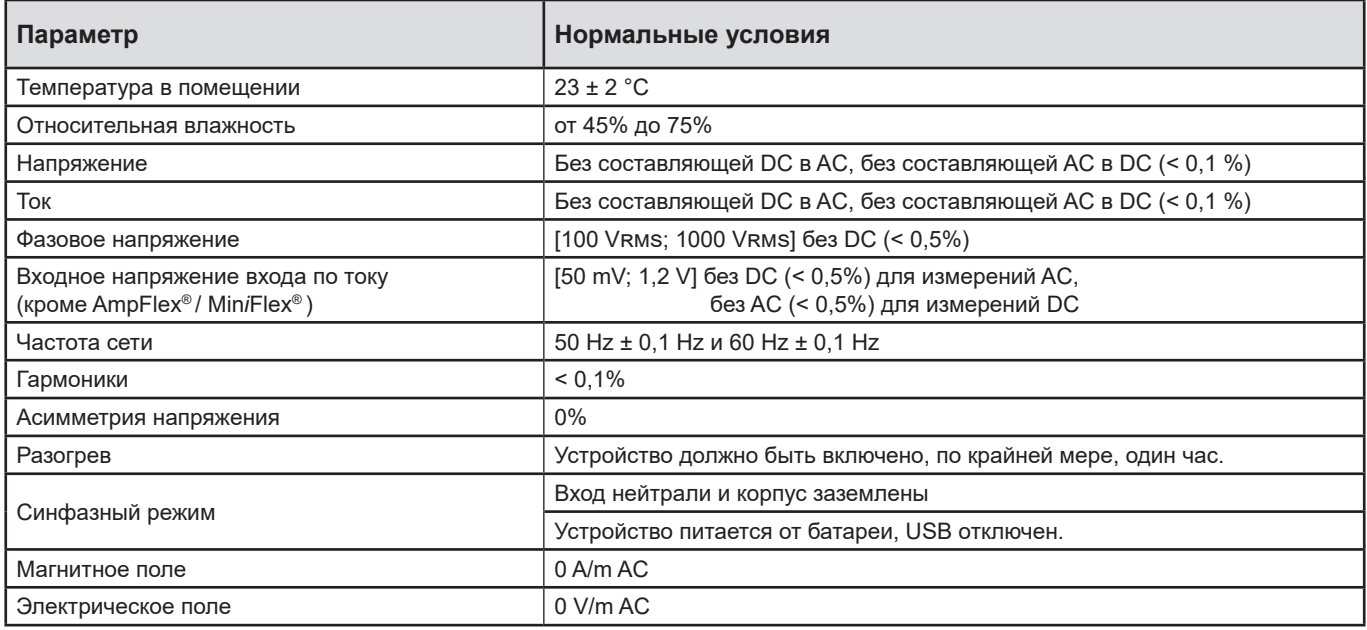

*Таблица 6*

# **6.2. ЭЛЕКТРИЧЕСКИЕ ХАРАКТЕРИСТИКИ**

# **6.2.1. ВХОДЫ НАПРЯЖЕНИЯ**

**Рабочий диапазон:** до 1000 Vrms для напряжений фаза-нейтраль и фаза-фаза

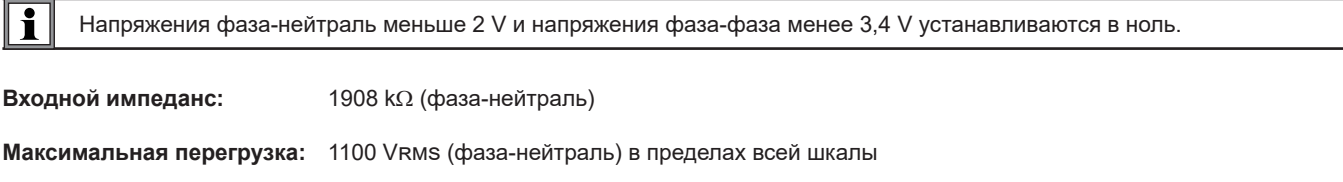

# **6.2.2. ВХОДЫ ПО ТОКУ**

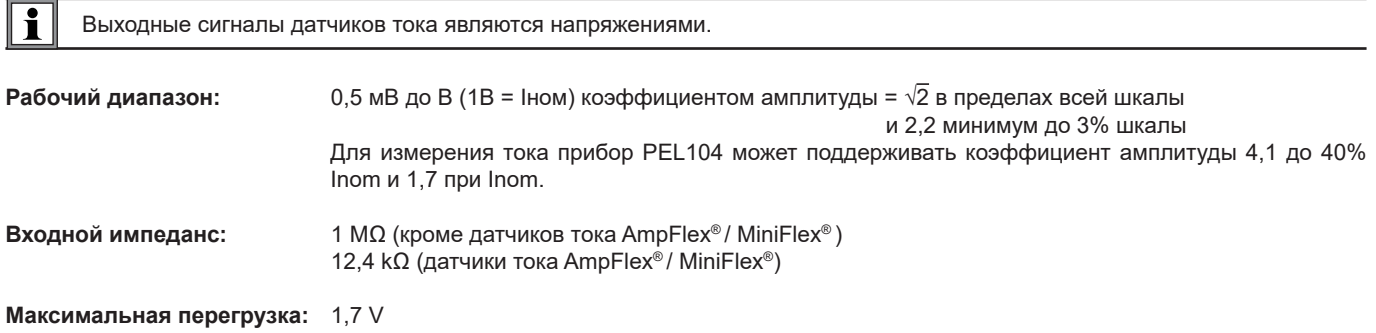

## **6.2.3. ВНУТРЕННЯЯ ПОГРЕШНОСТЬ (КРОМЕ ДАТЧИКОВ ТОКА)**

Погрешности в нижеприведенных таблицах даны для значений «1 с» и агрегированных значений. Для измерений «200 мс» значения погрешностей необходимо удваивать (PEL104).

## **6.2.3.1. ХАРАКТЕРИСТИКИ ПРИ 50/60 HZ**

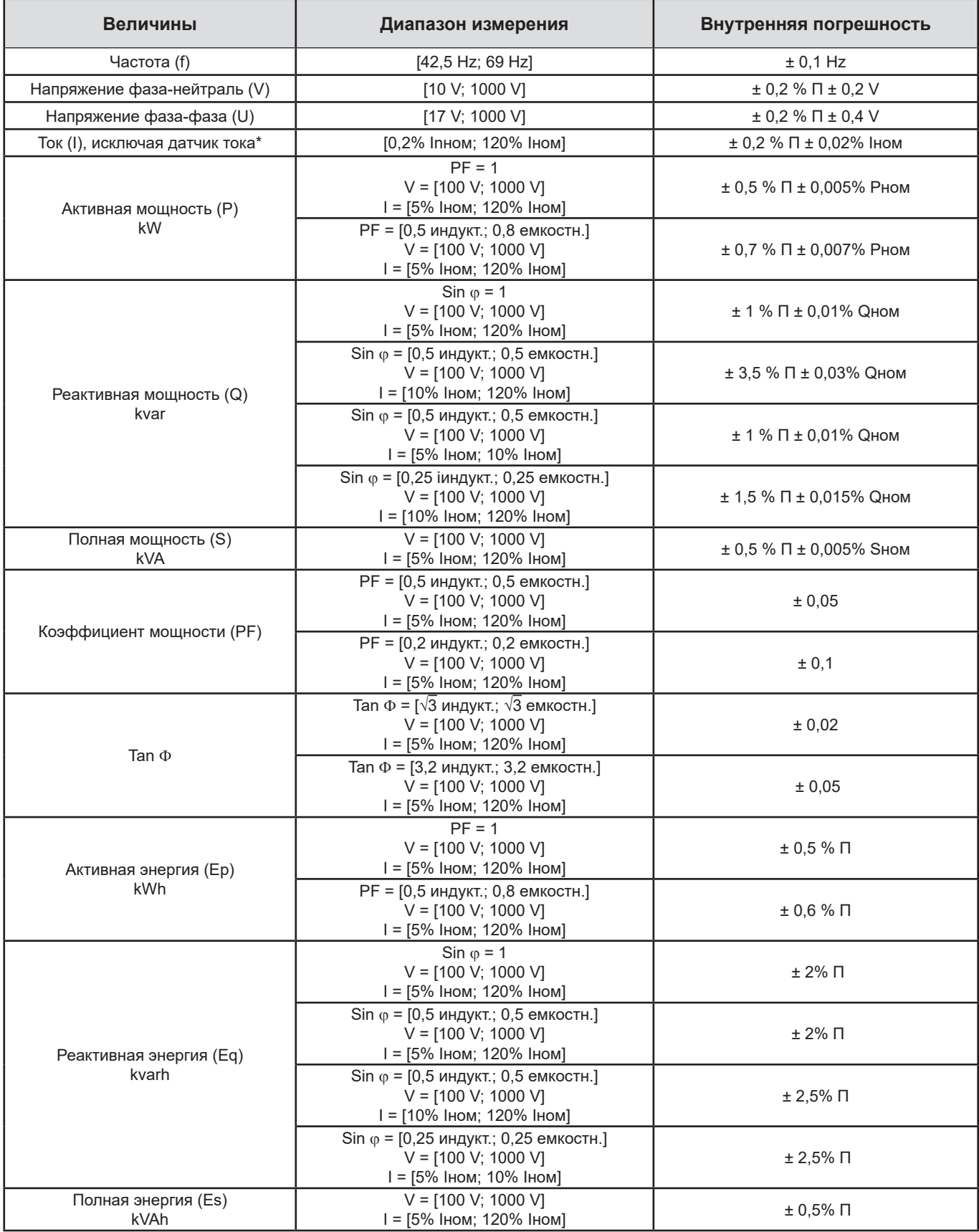

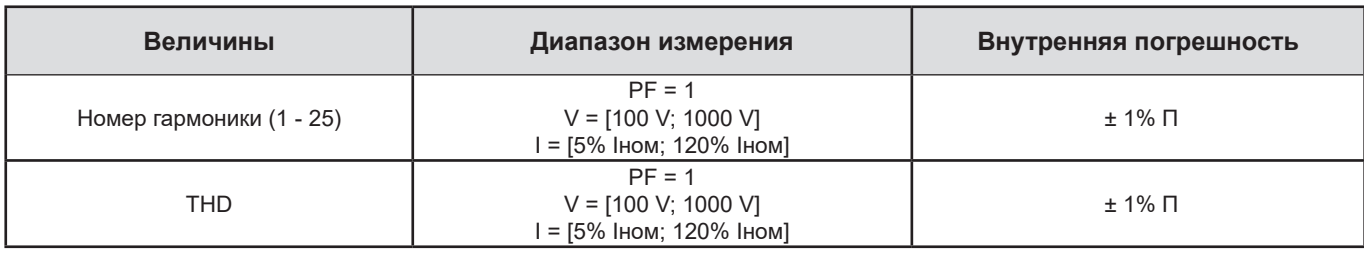

*Таблица 7*

- *Iном значение тока, измеренного для выхода датчика тока 1 V. См. [Таблица 24](#page-64-0) и [Таблица 25](#page-65-0), где приведены номинальные значения тока.*
- *Pном и Sном есть активные и полные мощности для V = 1000 V, I = Iном и PF = 1.*
- **Qном есть реактивная мошность для V = 1000 V, I = Iном и sin**  $\omega$  **= 1.**
- <sup>\*</sup>: Внутренняя погрешность для входов по току (I) определена для изолированного входа по номинальному напряжению 1 V, *соответствующему Iном. Нужно добавить также внутреннюю погрешность датчика тока, используемого для определения общей погрешности измерительной цепи. Для датчиков тока Amp*Flex*® и Mini*Flex*®, нужно использовать внутреннюю погрешность, данную в [Таблица 25.](#page-65-0)*

*Внутренней погрешностью для тока нейтрали является максимальная внутренняя погрешность на I1, I2 и I3.*

### **6.2.3.2. ХАРАКТЕРИСТИКИ ПРИ 400 HZ**

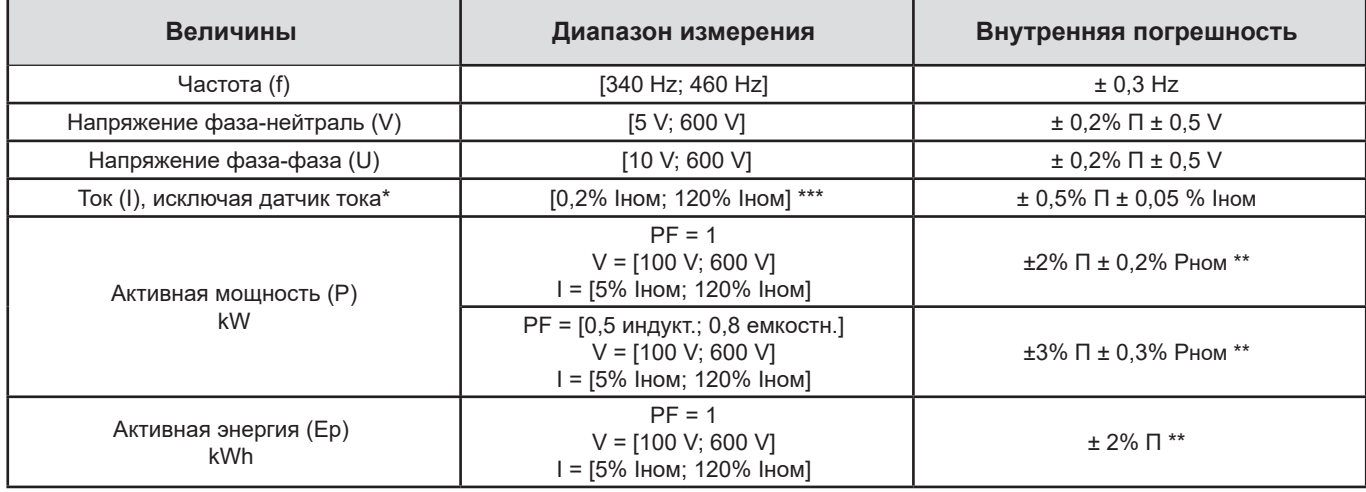

*Таблица 8*

- *Iном значение тока, измеренного для выхода датчика тока при 50/60 Hz. См. [Таблица 24,](#page-64-0) где приведены номинальные значения тока.*
- *Pном есть активная мощность для V = 600 V, I = Iном и PF = 1.*
- *\* : Внутренняя погрешность для входов по току (I) определена для изолированного входа по номинальному напряжению 1 V, соответствующему Iном. Нужно добавить также внутреннюю погрешность датчика тока, используемого для определения общей погрешности измерительной цепи. Для датчиков* тока *Amp*Flex*® и Mini*Flex*®, нужно использовать внутреннюю погрешность, данную в [Таблица 25.](#page-65-0)*
- *Внутренней погрешностью для тока нейтрали является максимальная внутренняя погрешность на I1, I2 и I3.*
- *\*\*: Индикативное значение максимальной внутренней погрешности. Она может быть высокая, в частности, из-за электромагнитного влияния.*
- \*\*\*: *Для датчиков* тока *Amp*Flex*® и Mini*Flex*®, максимальный ток ограничен 60% Iном при 50/60 Hz из-за высокой чувствительности.*

## 6.2.3.3. ХАРАКТЕРИСТИКИ DC

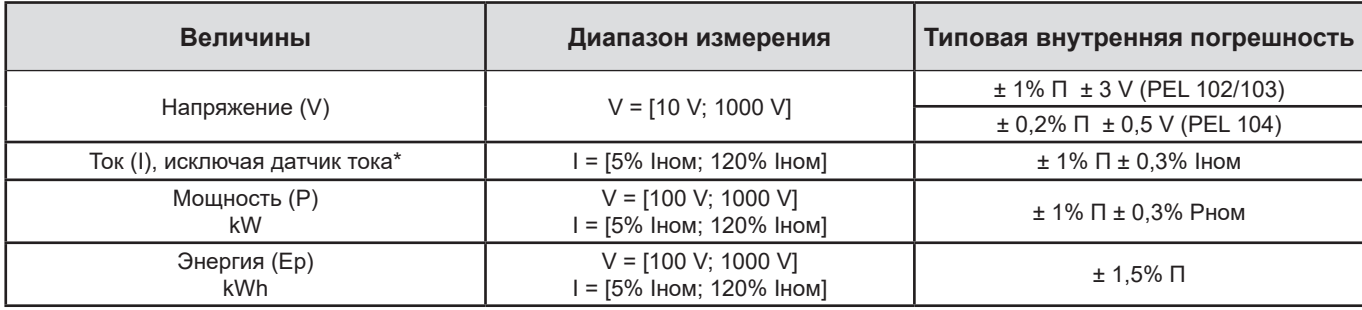

Таблица 9

- Рном есть мощность для  $V = 1000$  V,  $I = I$ ном
- $\blacksquare$ \*: Внутренняя погрешность для входов по току (I) определена для изолированного входа по номинальному напряжению 1 V, соответствующему Іном. Нужно добавить также внутреннюю погрешность датчика тока, используемого для определения общей погрешности измерительной цепи. Для датчиков тока AmpFlex® и MiniFlex®, нужно использовать внутреннюю погрешность, данную в Таблица 25.
- Внутренней погрешностью для тока нейтрали является максимальная внутренняя погрешность на 11, 12 и 13.
- \*\*: Индикативное значение максимальной внутренней погрешности. Она может быть высокая, в частности, из-за элек- $\blacksquare$ тромагнитного влияния.

#### 6.2.3.4. ЧЕРЕДОВАНИЕ ФАЗ

Чтобы определить правильное чередование фаз, нужно иметь правильное чередование фаз тока и напряжения, а также фазовое смещение напряжение - ток.

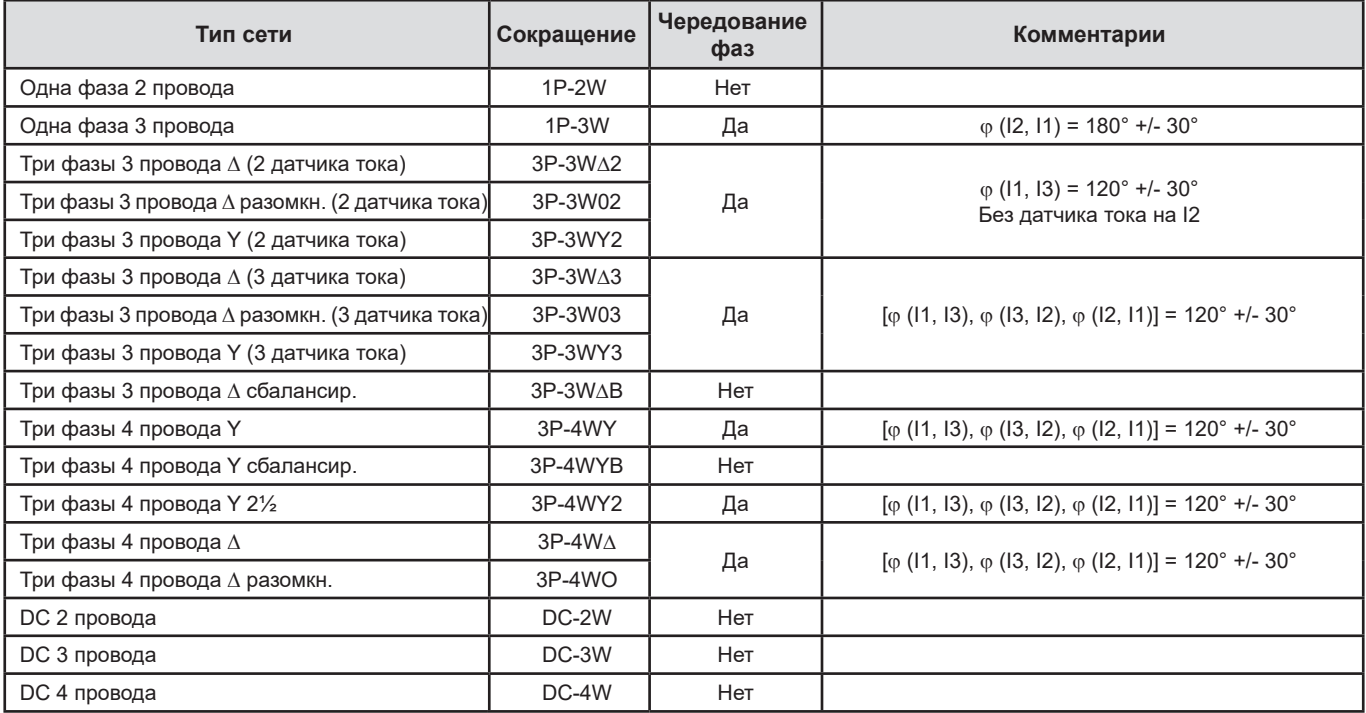

#### Условия определения правильного чередования фаз для тока

Таблица 10

<sup>■</sup> Iном - значение тока, измеренного для выхода датчика тока 1 V. См. Таблица 24, где приведены номинальные значения тока.

# **Условия определения правильного чередования фаз для напряжения**

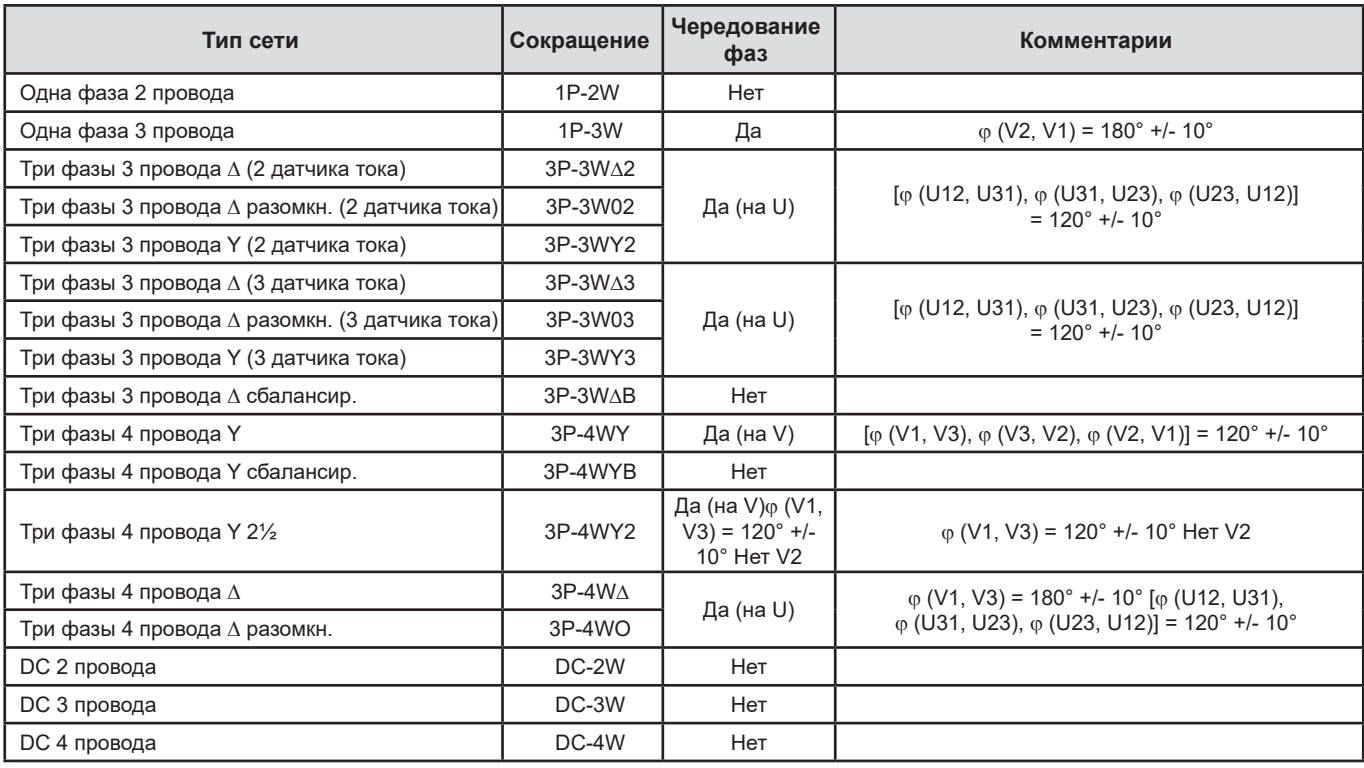

*Таблица 11*

# **Условия определения правильного фазового смещения напряжение - ток**

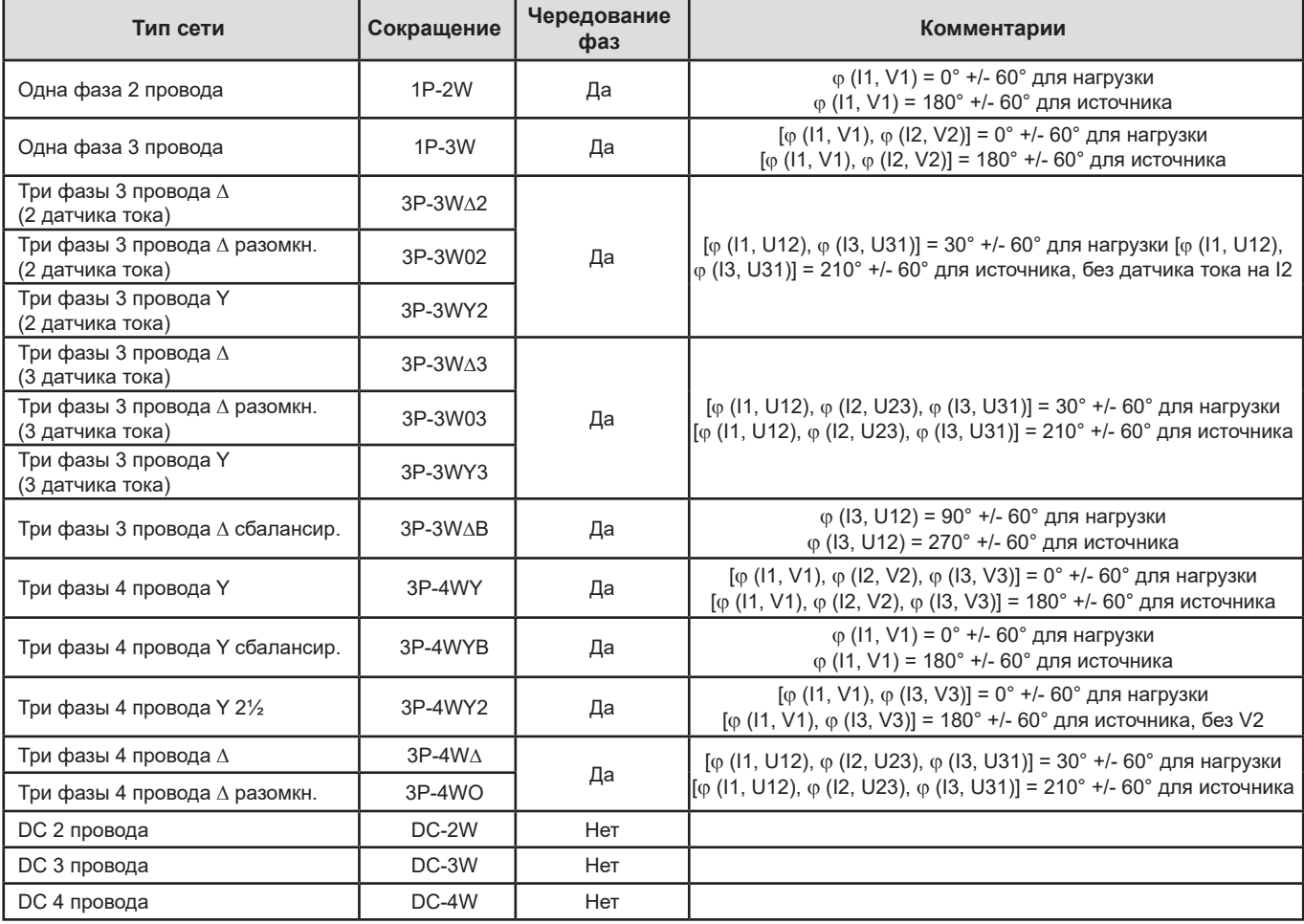

*Таблица 12*

Выбор «нагрузки» или «источника» делается в конфигурации.

## **6.2.3.5. ТЕМПЕРАТУРА**

Для V, U, I, P, Q, S, PF и E:

- $\blacksquare$  300 ppm/°C при 5% < I < 120% и PF = 1
- 500 ppm/°С при 10% < I < 120% и PF = 0,5 индуктивн.
- Пост. смещение V: 10 mv/°C типов. I: 30 ppm x Iном /°C типов.

#### **6.2.3.6. ПОДАВЛЕНИЕ СИНФАЗНОЙ СОСТАВЛЯЮЩЕЙ**

Типовым уровнем подавления синфазной составляющей на нейтрали является 140 dB. Например, напряжение 230 V на нейтрали добавит 23 µV на выходе датчиков тока AmpFlex*®* и MiniFlex*®,* что сделает погрешность 230 mA при 50 Hz. На других датчиках тока, это сделает дополнительную погрешность 0,02% Iном.

### **6.2.3.7. ВЛИЯНИЕ МАГНИТНОГО ПОЛЯ**

Для входов тока, к котором подсоединены гибкие датчики тока MiniFlex® или AmpFlex®: 10 mA/A/m типов. при 50/60 Hz.

#### <span id="page-59-0"></span>**6.2.4. ДАТЧИКИ ТОКА**

### **6.2.4.1. МЕРЫ ПРЕДОСТОРОЖНОСТИ ПРИ ИСПОЛЬЗОВАНИИ**

Обратитесь к листку безопасности или руководству по использованию, поставляемым с датчиками тока.

Электроизмерительные клещи и гибкие датчики тока используются для измерения тока, протекающего в кабеле без размыкания цепи. Они также защищают пользователя от опасных напряжений в цепи.

Выбор датчика тока зависит от измеряемого тока и диаметра кабелей. При установке датчиков тока, направьте стрелку, расположенную на датчике, к нагрузке.

## **6.2.4.2. ХАРАКТЕРИСТИКИ**

Диапазоны измерений являются диапазонами датчиков тока. Иногда они могут отличаться от диапазонов, измеряемых PEL. Обратитесь к руководству по использованию, поставляемому с датчиком тока.

#### **a) MiniFlex® MA193** и **MiniFlex® MA194**

Гибкий датчик тока MiniFlex® может использоваться для измерения тока, протекающего в кабеле без размыкания цепи. Он также защищает от опасных напряжений в цепи. Этот датчик может быть использован только в качестве аксессуара устройства. Если у вас есть несколько датчиков, можно пометить каждый цветными кольцами, поставляемыми вместе с устройством для определения фазы. Подсоедините датчик к устройству.

 Чтобы открыть датчик, нажмите на желтое устройство открытия. Затем поместите датчик тока вокруг проводника, где проходит измеряемый ток (один проводник на датчик тока).

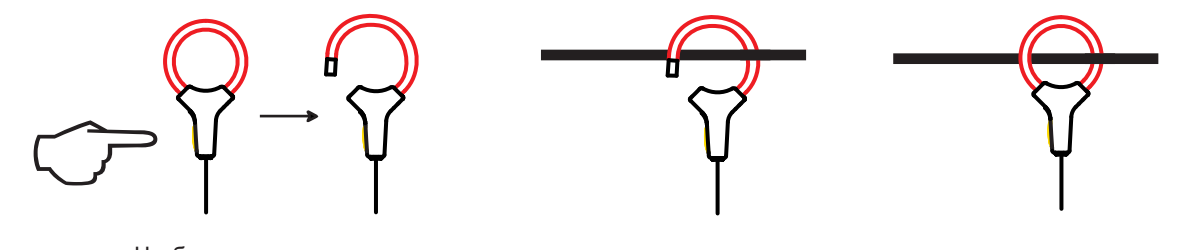

- Замкните контур. Чтобы оптимизировать качество измерения, предпочтительно поместить проводник в середине датчика тока и сделать его круглым, насколько это возможно.
- Чтобы отсоединить датчик тока, откройте его и снимите с проводника. Подсоедините затем датчик тока к устройству.

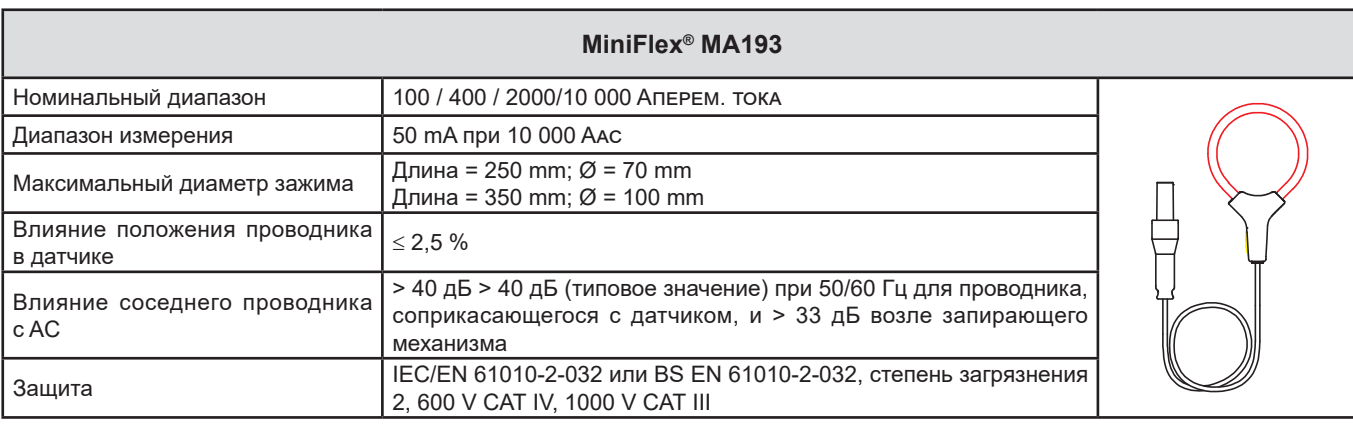

## *Таблица 13*

**Примечание:** Токи < 0,05 % номинального диапазона будут установлены в ноль. Номинальные диапазоны - 50/200/1000/5000 Aac при 400 Hz.

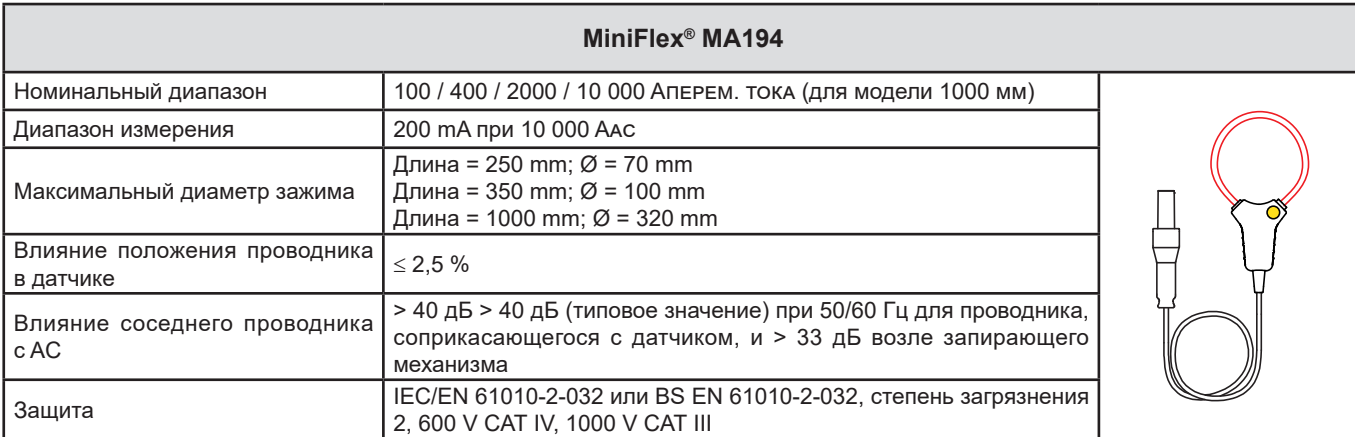

*Таблица 14*

**Примечание:** Токи < 0,05 % номинального диапазона будут установлены в ноль. Номинальные диапазоны - 50/200/1000/5000 Aac при 400 Hz.

## **b) Тестер PAC93**

**Примечание:** Расчеты мощности сбрасываются в ноль во время регулировки ноля тока.

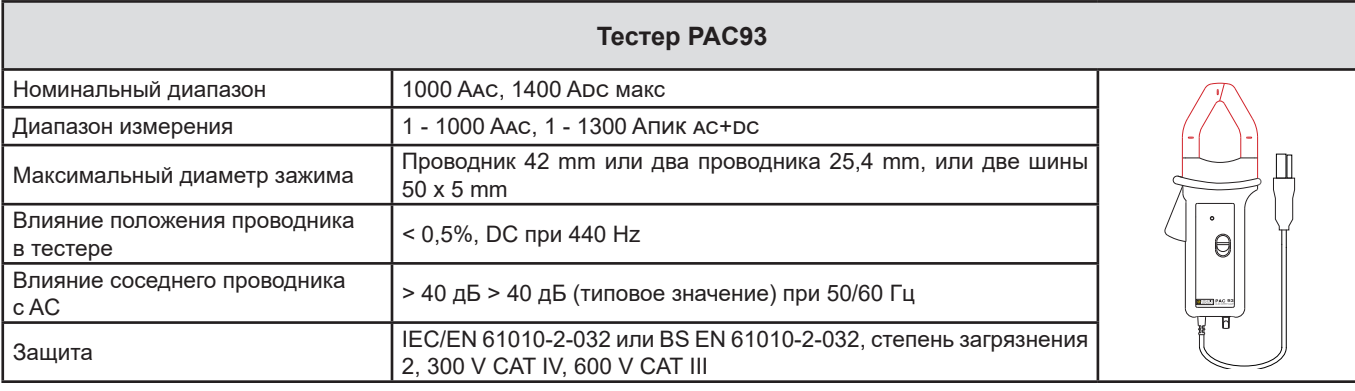

*Таблица 15*

**Примечание:** Токи < 1 Aac/dc будут обнуляться в альтернативных сетях.

## **c) Тестер C193**

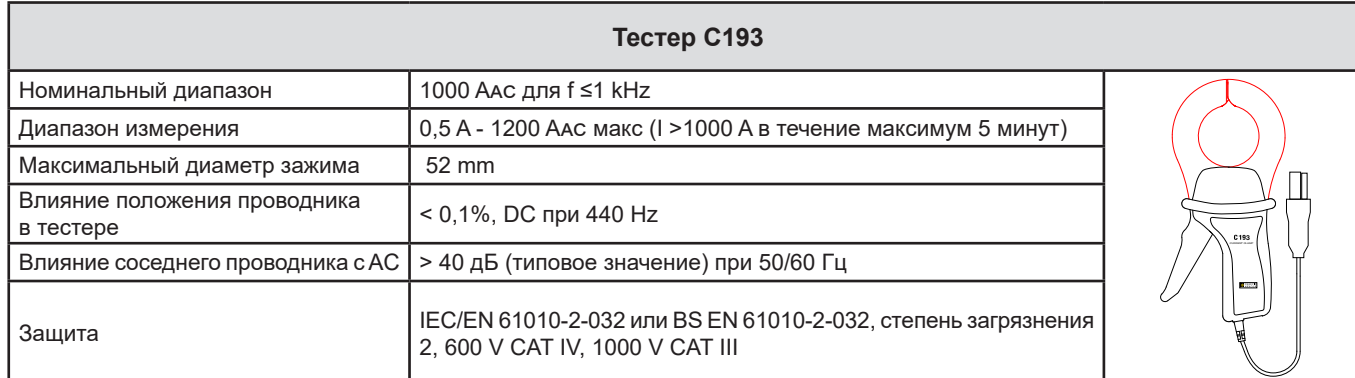

*Таблица 16*

**Примечание:** Токи < 0,5 A будут установлены в ноль.

## **d) AmpFlex® A193**

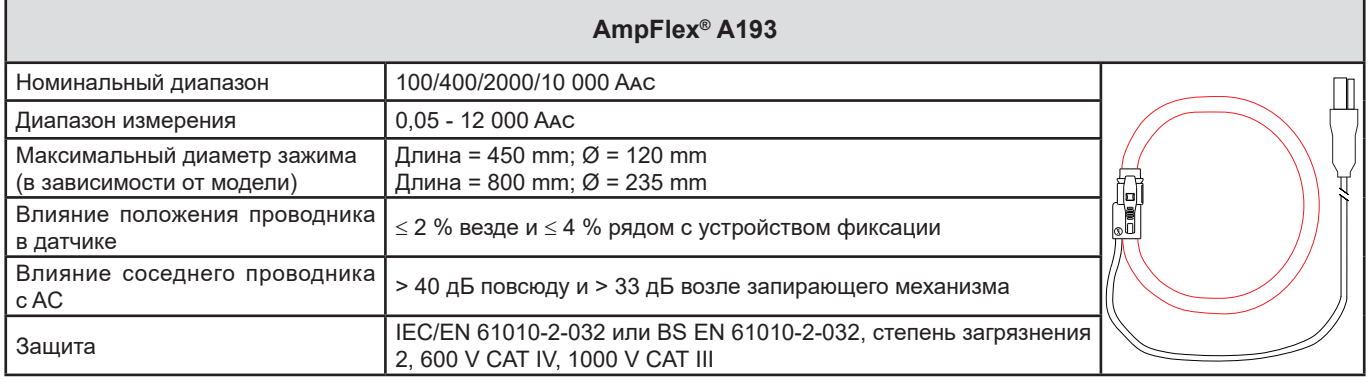

*Таблица 17*

**Примечание:** Токи < 0,05 % номинального диапазона будут установлены в ноль. Номинальные диапазоны - 50/200/1000/5000 Aac при 400 Hz.

# **e) Тестер MN93**

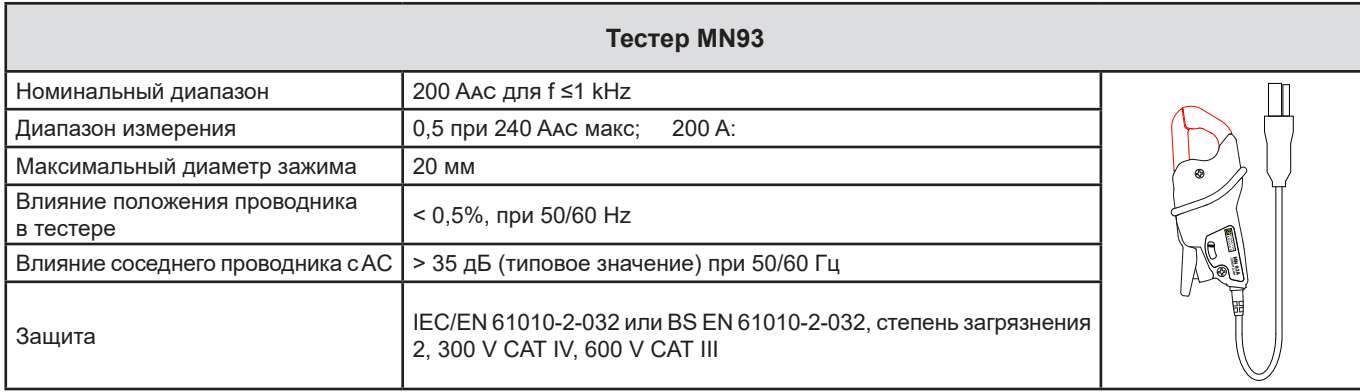

*Таблица 18*

**Примечание:** Токи < 100 mA будут установлены в ноль.

## **f) Тестер MN93A**

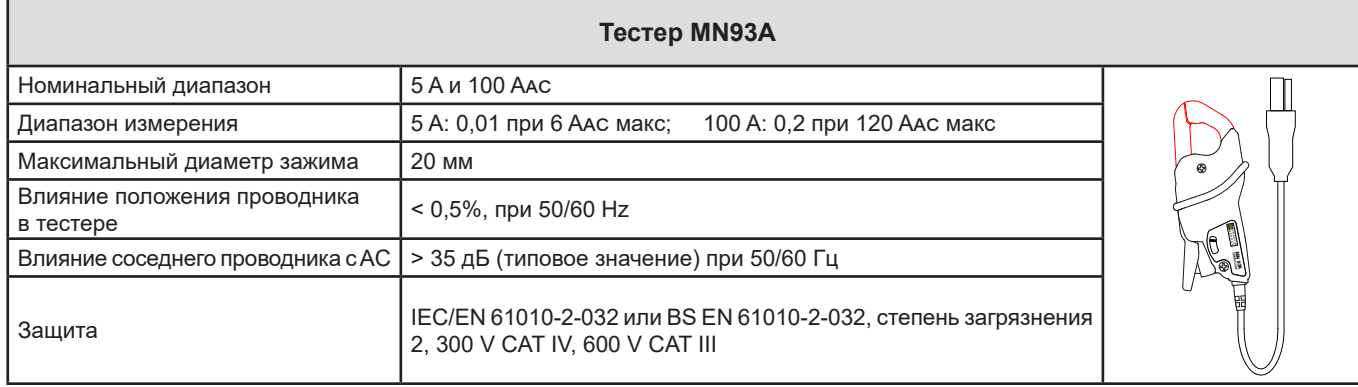

*Таблица 19*

5 A тестеров MN93A подходит для измерения вторичных токов трансформаторов тока.

**Примечание:** Токи < 2,5 mA × коэффициент в диапазоне 5 A и < 50 mA в диапазоне 100 A будут обнуляться.

## **g) Тестер MINI94**

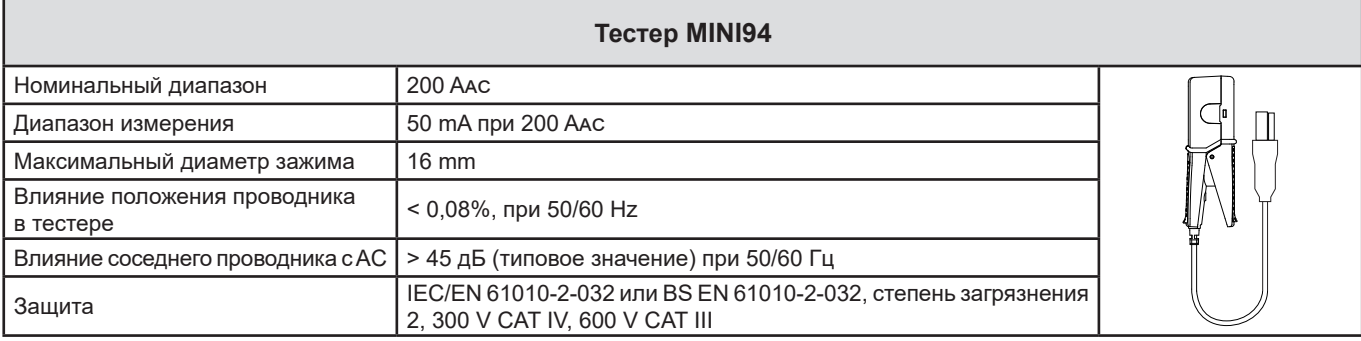

*Таблица 20*

**Примечание:** Токи < 50 mA будут установлены в ноль.

# **h) Клещи E3N с адаптер BNC, клещи E27 с адаптер BNC**

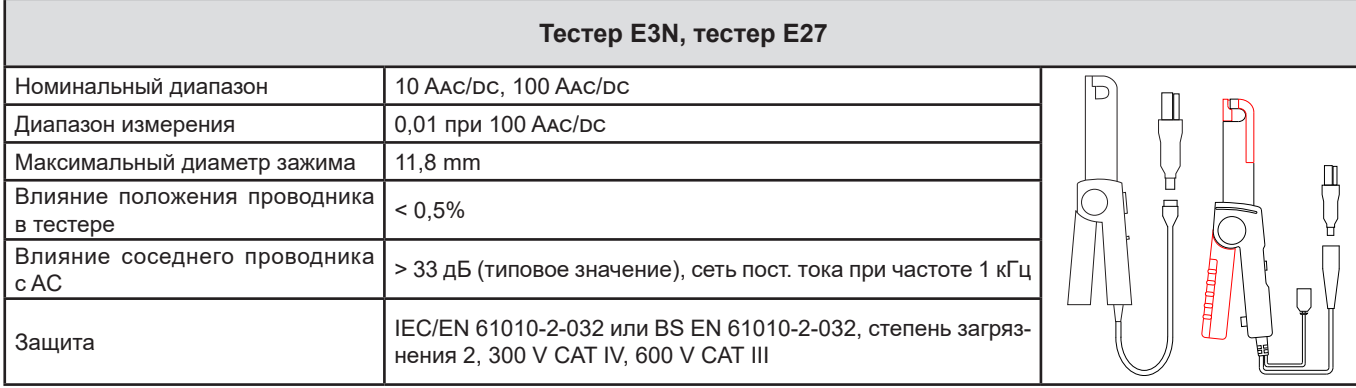

*Таблица 21*

**Примечание:** Токи < 50 mA будут обнуляться в альтернативных сетях.

# **i) Тестер J93**

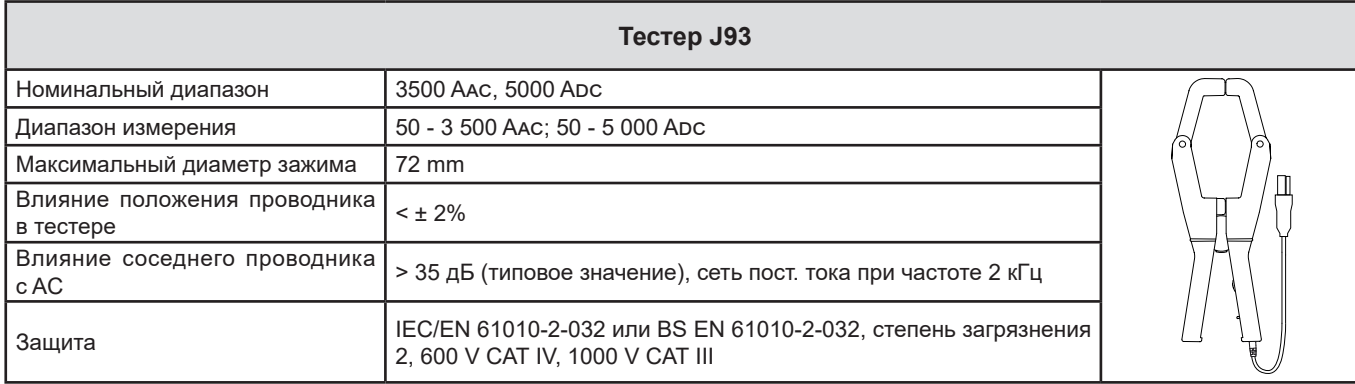

*Таблица 22*

**Примечание:** Токи < 5 A будут обнуляться в альтернативных сетях.

# **j) Корпус адаптера 5 A и Essailec®**

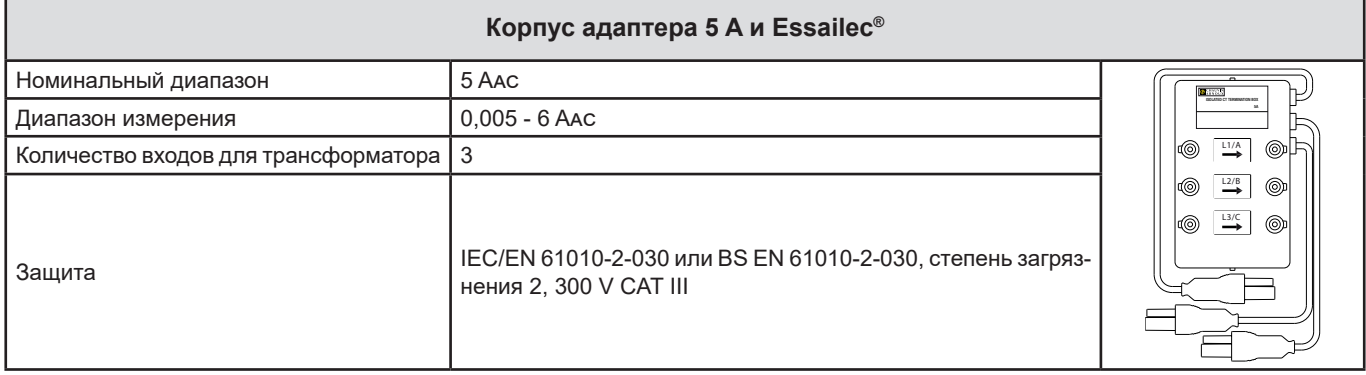

*Таблица 23*

**Примечание:** Токи < 2,5 mA будут установлены в ноль.

#### 6.2.4.3. ВНУТРЕННЯЯ ПОГРЕШНОСТЬ

 $\vert \mathbf{I} \vert$ 

Внутренние погрешности измерений тока и фазы должны быть добавлены к внутренним погрешностям устройства для соответствующей величины: мощность, энергия, коэффициент мощности, tan Ф, и др.

Следующие характеристики приведены для нормальных условий датчиков тока.

#### Характеристики датчиков тока с выходом 1 V при Іном

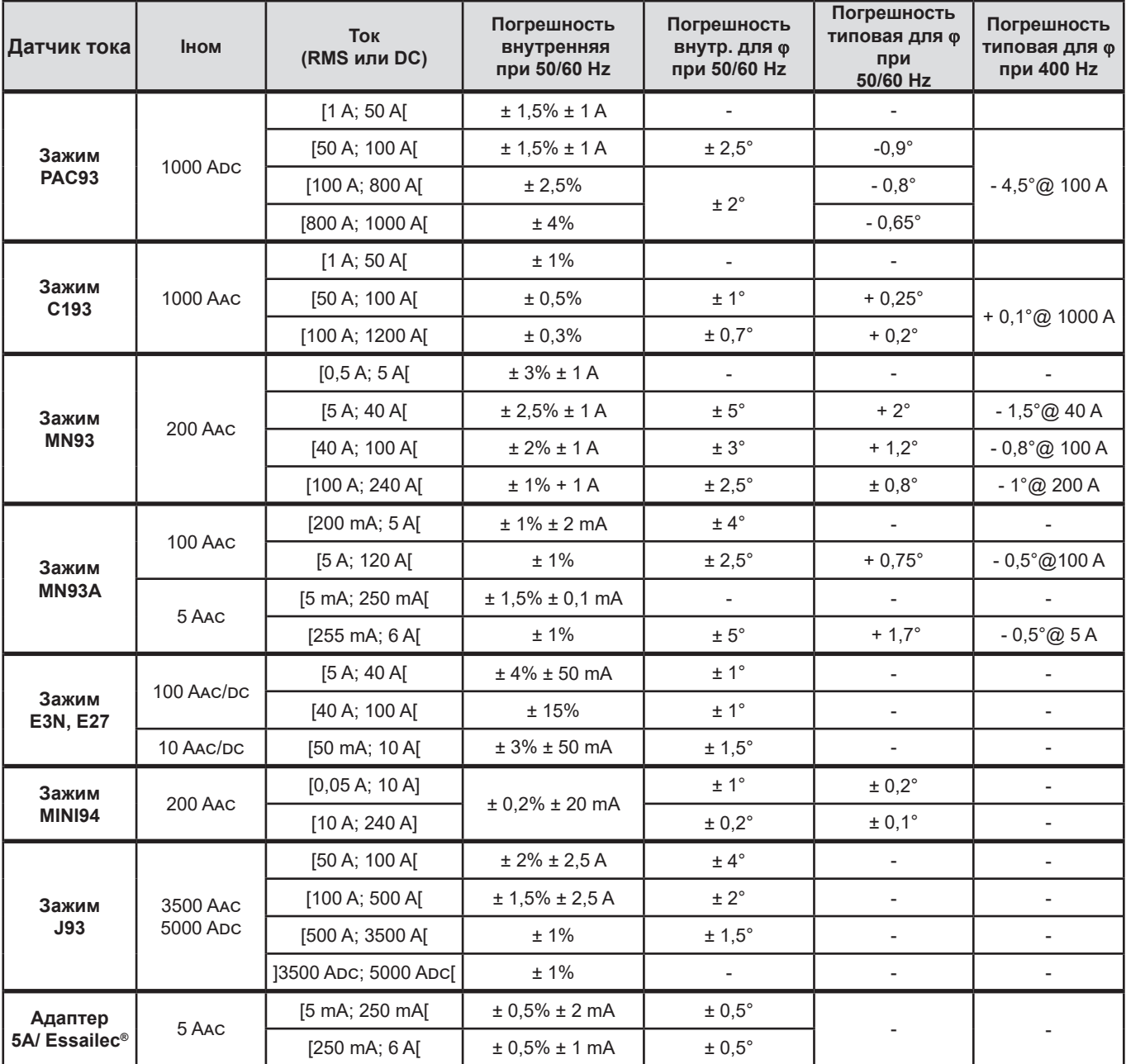

<span id="page-64-0"></span>Таблица 24

#### **Характеристики AmpFlex® и MiniFlex®**

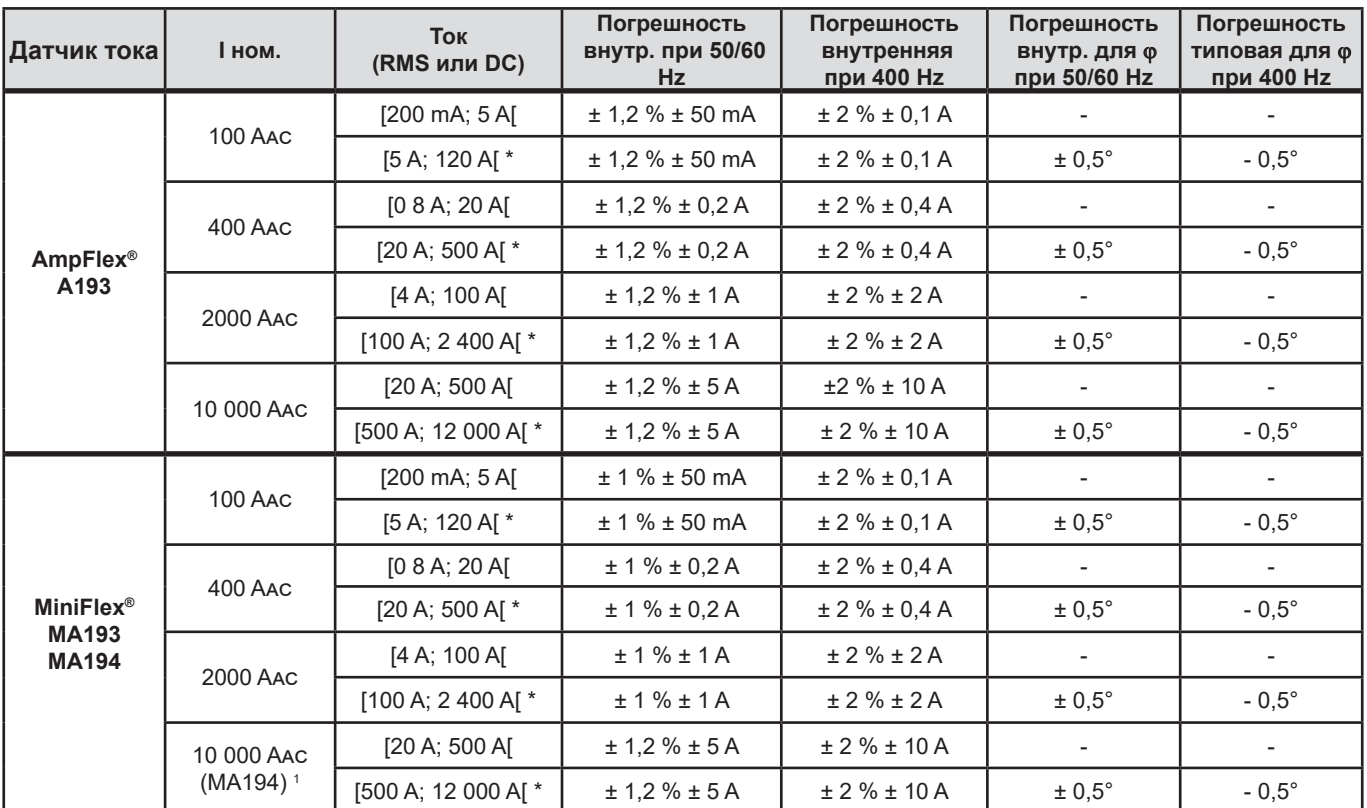

<span id="page-65-0"></span>*Таблица 25*

*1: При условии полного захвата проводника.*

i

Номинальные диапазоны делятся на 8 частоте 400 Гц (\*).

#### **Ограничение по использованию датчиков AmpFlex® и MiniFlex®**

Как и во всех датчиках на основе пояса Роговского выходное напряжение датчиков AmpFlex® и MiniFlex® пропорционально частоте. Сильный ток высокой частоты может насыщать токовый вход приборов.

Во избежание насыщения необходимо соблюдать следующее условие:

$$
\sum_{n=1}^{n=\infty} [n. l_n] < l_{\text{nom}}
$$

Где

 $I_{\text{nom}}$  диапазон токового датчика

n порядок гармоники.

I<sub>,</sub> значение тока для гармоник n-го порядка

Например, диапазон входного тока плавного регулятора должен быть в 5 раз ниже выбранного диапазона тока прибора.

Данное требование не учитывает ограничение полосы пропускания прибора, что может привести к другим ошибкам.

# **6.3. ПЕРЕДАЧА ДАННЫХ**

## **6.3.1. BLUETOOTH**

Bluetooth 2.1 Класс 1 (радиус действия на открытом пространстве до 100 м) Номинальная выходная мощность: +15 дБм Номинальная чувствительность: -82 дБм Скорость передачи: 115,2 кбит/с

# **6.3.2. USB**

Разъем типа B USB 2

## **6.3.3. СЕТЬ**

Разъем RJ-45 с 2 встроенными СИДами Ethernet 100 Base T

## **6.3.4. WI-FI (PEL104)**

Диапазон частот 2,4 ГГц согласно стандарту IEEE 802.11 B/G/N передачи данных по радиоканалу TX мощность: +17 дБм RX чувствительность: -97 дБм Скорость передачи данных: 72,2 Мб/с макс. Безопасность: WPA / WPA2 Точка доступа (AP): до 5 клиентов

## **6.3.5. 3G-UMTS/GPRS (PEL104)**

Для Европы, США и Китая UMTS/HSPA 800/850/900/1700/1900/2100 МГц (Полосы VI, V, VIII, IV, II, I) 3GPP, версия 7 GSM GSM 850 / 900 / 1800 / 1900 МГц 3GPP, версия 7 поддержка PBCCH GPRS, класс 12, CS1-CS4 — до 86,5 кбайт/с EDGE, класс 12, MCS1-9 — до 236,8 кбайт/с

# **6.4. ЭЛЕКТРОПИТАНИЕ**

## **Питание**

- Рабочий диапазон: [110 V -10% ; 230 V +10 %] при 50, 60 или 400 Hz
- Максимальная мощность: 30 VA

#### **Аккумулятор**

- Тип: Аккумулятор NiMH перезаряжаемый
- Время зарядки: Около 5 часов
- Температура зарядки: от 10 до 40 °С

f

Когда устройство выключено, часы реального времени сохраняются в течение более двух недель.

#### **Автономная работа**

30 минут в среднем без активации Bluetooth или Wi-Fi или 3G

# **6.5. ХАРАКТЕРИСТИКИ ОКРУЖАЮЩЕЙ СРЕДЫ**

- Использование в помещении.
- **Высота над уровнем моря** 
	- Работает: 0 2000 м:
	- Не работает: 0 10 000 м
- **Температура и относительная влажность**

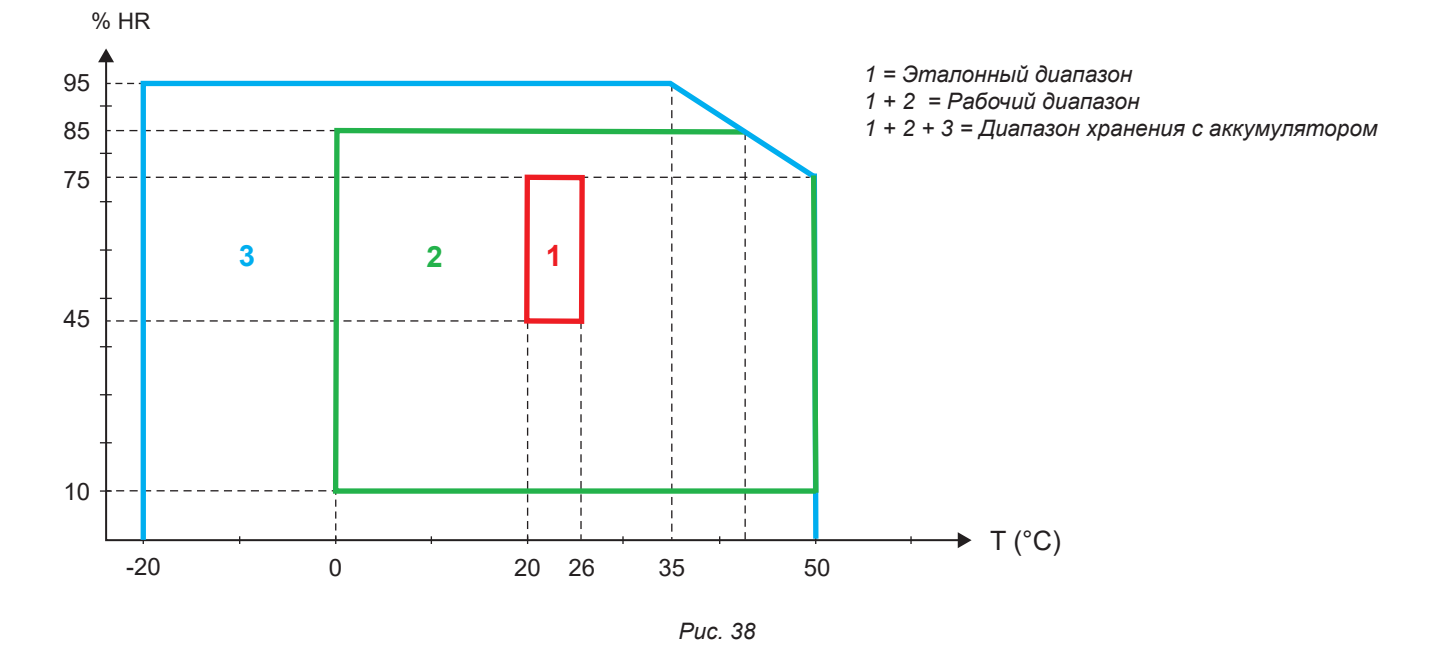

# **6.6. МЕХАНИЧЕСКИЕ ХАРАКТЕРИСТИКИ**

- Размеры: 256 × 125 × 37 мм
- Вес: <1 кг
- **Тест на падение:** 1 м в наиболее тяжелой позиции, без постоянного механического повреждения и функционального ухудшения
- **Классы защиты:** корпус (код IP) согласно IEC 60529, IP 54 в неработающем состоянии / исключая клеммы IP 54 устройство не подключено
	- IP20 устройство подключено

# **6.7. ЭЛЕКТРИЧЕСКАЯ ЗАЩИТА**

Устройства соответствуют стандартам IEC/EN 61010-2-030 или BS EN 61010-2-030:

- Измерительные входы и корпус: 600 V измерение категории IV / 1 000 V измерение категории III, степень загрязнения 2
- Электропитание: 300 V категория перенапряжения III (PEL102, PEL103), 600 V категория перенапряжения III (PEL104), степень загрязнения 2

### PEL102 и PEL103:

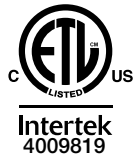

Conforms to UL Std. UL 61010-1 Conforms to UL Std. UL 61010-2-030 Cert. to CAN/CSA Std. C22.2 No. 61010-1-12 Cert. to CSA Std. C22.2#61010-2-030

Для датчиков тока см. § [6.2.4.](#page-59-0)

Датчики тока соответствуют стандарту IEC/EN 61010-2-032 или BS EN 61010-2-032. Измерительные провода и зажимы типа «крокодил» соответствуют стандарту IEC/EN 61010-031 или BS EN 61010-031.

# 6.8. ЭЛЕКТРОМАГНИТНАЯ СОВМЕСТИМОСТЬ

Выбросы и иммунитет в промышленных условиях согласно IEC/EN 61326-1 или BS EN 61326-1.

При использовании датчиков AmpFlex® и MiniFlex® вносимая погрешность составляет 0.5% полной шкалы при максимальном значении 5 А

# 6.9. РАДИОИЗЛУЧЕНИЕ

Приборы соответствуют директиве RED 2014/53/UE и правилам FCC. https://www.chauvin-arnoux.com/COM/CA/doc/Declaration\_of\_conformity\_PEL102.pdf https://www.chauvin-arnoux.com/COM/CA/doc/Declaration of conformity PEL103.pdf https://www.chauvin-arnoux.com/COM/CA/doc/Declaration of conformity PEL104.pdf

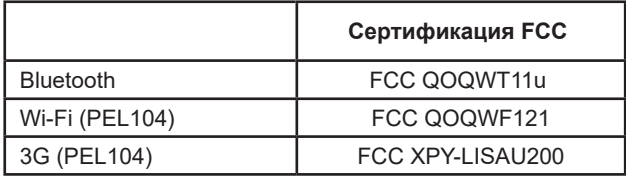

# 6.10. KAPTA-NAMSTU

Прибор PEL поддерживает SD-, SDHC- и SDXC-карты, отформатированные в FAT32, емкостью до 32 Гб. Карты SDXC должны форматироваться в приборе.

Число установок и извлечений: 1000.

Передача большого объема данных может быть долгой. Более того, некоторые компьютеры могут с трудом обрабатывать такое количество информации, а электронные таблицы вмешают ограниченный объем данных.

Мы рекомендуем оптимизировать данные, хранящиеся на SD-карте, и записывать только необходимые измерения. Для справки: запись в течение 5 дней с периодом агрегации 15 минут, регистрацией данных «1 с» и гармоник в трехфазной четырехпроводной сети занимает около 530 Мб. Если в показателях гармоник нет необходимости и их запись отключена, то размер данных сокрашается примерно до 67 Мб.

Максимальная длительность записей для карты емкостью 2 Гб следующая:

- 7 дней для записи с периодом агрегации 1 минута с регистрацией данных «1 с» и гармоник;
- $\blacksquare$ 1 месяц для записи с периодом агрегации 1 минута с регистрацией данных «1 с», но без гармоник;
- 1 год для записи с периодом агрегации, составляющим 1 минуту.  $\blacksquare$

Не сохранять на SD-карте более 32 записей.

Для длительных записей (продолжительностью более одной недели) или записей, содержащих показатели гармоник, необходимо использовать SDHC-карты класса 4 или выше.

Не использовать соединение по Bluetooth, Wi-Fi или 3G-UMTS/GPRS для загрузки большого объема записей, поскольку это займет слишком много времени. Если другое соединение недоступно, то следует сократить размер записи за счет извлечения данных «1 с» и гармоник. Без них запись длительностью 30 дней не занимает более 2,5 Мб.

Зато может быть приемлемой загрузка через USB или Ethernet в зависимости от длительности записи и скорости передачи данных. Для передачи данных с большей скоростью использовать адаптер для карт памяти SD/USB.

# **7. ТЕХНИЧЕСКОЕ ОБСЛУЖИВАНИЕ**

i

Устройство не содержит деталей, которые могут быть заменены неопытным или не утвержденным персоналом. Любое не утвержденное вмешательство или замена запчасти на эквивалентную может создать серьезную угрозу безопасности.

# **7.1. ОЧИСТКА**

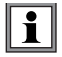

Отключите все подсоединения к устройству.

Используйте мягкую ткань, смоченную в мыльном растворе. Промойте его влажной тканью и быстро вытрите с помощью сухой ткани или потоком воздуха. Не используйте спирт, растворители или углеводороды.

Не используйте устройство, если клеммы или клавиатура мокрые. Сначала просушите его.

Для датчиков тока:

- Убедитесь в отсутствии посторонних предметов, которые мешают работе устройства фиксации датчика тока.
- Сохраняйте места воздушных зазоров клещей в чистом состоянии. Не допускайте попадания воды непосредственно на клещи.

# **7.2. АККУМУЛЯТОР**

Устройство оснащено аккумулятором NiMH. Эта технология имеет несколько преимуществ:

- Длительное время автономной работы в условиях ограниченного объема и веса;
- Влияние памяти значительно снижается: вы можете зарядить аккумулятор, даже если он не полностью разряжен;
- Экологичность: отсутствие опасных материалов, таких как свинец или кадмий, в соответствии с действующими правилами.

Аккумулятор может быть полностью разряжен после длительного хранения. В этом случае, он должен быть полностью заряжен. Вполне возможно, что устройство не будет работать в определенный период зарядки. Зарядка полностью разряженного аккумулятора может занять несколько часов.

В этом случае потребуется, по крайней мере, 5 циклов зарядки/разрядки, чтобы аккумулятор возвратился до 95% своей  $\mathbf i$ мощности.

Чтобы оптимизировать использование аккумулятора и продлить срок его эффективной работы:

- Не заряжайте устройство при температуре от 10°С до 40°С.
- Соблюдайте условия использования.
- Соблюдайте условия хранения.

# **7.3. ОБНОВЛЕНИЕ ПРОШИВКИ**

В рамках постоянной работы, чтобы обеспечить наилучший сервис в плане производительности и технического усовершенствования, компания Chauvin Arnoux предлагает возможность обновления программного обеспечения, установленного на данном устройстве (встроенного ПО) и прикладного программного обеспечения (PEL Transfer).

## **7.3.1. ОБНОВЛЕНИЕ ВСТРОЕННОГО ПО**

Когда ваш прибор подключен к PEL Transfer, вы информируетесь о наличии новой версии встроенного ПО.

Для обновления встроенного ПО:

- Подключите прибор через USB, поскольку объем передаваемых данных слишком большой для других типов связи.
- Запустите обновление.

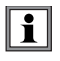

Обновление прошивки может вызвать сброс конфигурации и потерю сохраненных данных. Поэтому в качестве меры предосторожности выполните резервное копирование данных, находящихся в памяти, на компьютер перед обновлением встроенного ПО.

## **7.3.2. ОБНОВЛЕНИЕ PEL TRANSFER**

При запуске программное обеспечение PEL Transfer выполняет проверку на предмет наличия у вас последней версии. Если это не так, предлагается произвести обновление.

Вы также можете загрузить обновления с нашего веб-сайта: [www.chauvin-arnoux.com](http://www.chauvin-arnoux.com)

Перейдите в раздел «Поддержка» и выполните поиск по модели PEL102, PEL103 или PEL104.

# **8. ГАРАНТИЯ**

Наша гарантия распространяется на продукт, за исключением прямо оговоренных случаев, в течение **24 месяцев** после даты доставки оборудования. Выписка из наших общих условий продажи доступна на нашем веб-сайте. [www.group.chauvin-arnoux.com/en/general-terms-of-sale](http://www.group.chauvin-arnoux.com/en/general-terms-of-sale)

Гарантия не распространяется следующие случаи:

- Неправильное использование оборудования или использование несовместимого оборудования;
- Изменения в оборудовании без явного разрешения технической службы изготовителя;
- Работы, выполненные на устройстве лицом, не уполномоченным изготовителем;
- Адаптация к конкретному приложению, не предусмотренная определением оборудования или не указанная в руководстве по эксплуатации;
- Повреждения, вызванные ударами, падением или погружением.
### **9.1. ИЗМЕРЕНИЯ**

#### **9.1.1. ОПРЕДЕЛЕНИЕ**

Расчеты выполнены в соответствии со стандартами IEC 61557-12 и IEC 61000-4-30.

Геометрическое представление активной и реактивной мощности:

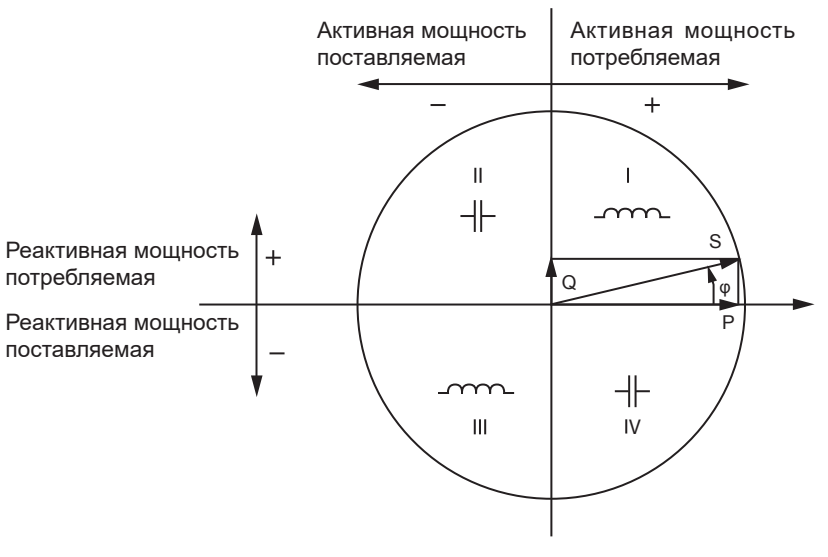

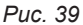

Схема соответствует статьям 12 и 14 IEC 60375.

Опорной линией этой схемы является вектор тока (зафиксированный в правой части оси).

Направление вектора напряжения V изменяется в зависимости от фазового угла <sub>Ф</sub>.

Фазовый угол ϕ между напряжением V и током I считается положительным в математическом смысле (против часовой стрелки).

#### **9.1.2. ВЫБОРКА**

#### **9.1.2.1. ПЕРИОД ДИСКРЕТИЗАЦИИ**

Зависит от частоты сети: 50 Hz, 60 Hz, 2000 A, 400 Hz Период дискретизации рассчитывается каждую секунду.

- $\blacksquare$  Частота сети  $f = 50$  Hz
	- В пределах от 42,5 до 57,5 Hz (50 Hz ± 15 %), период дискретизации привязан к частоте сети. Для каждого сетевого цикла. возможно сделать 128 выборок.
	- $\blacksquare$  Вне диапазона 42,5-57,5 Hz, период дискретизации равен 128 х 50 Hz.
- $\blacksquare$  Частота сети  $f = 60$  Hz
	- В пределах от 51 до 69 Hz (60 Hz ± 15 %), период дискретизации привязан к частоте сети. Для каждого сетевого цикла. возможно сделать 128 выборок.
	- Вне диапазона 51-69 Hz, период дискретизации равен 128 x 60 Hz.
- Частота сети f = 400 Hz
	- В пределах от 340 до 460 Hz (400 Hz ± 15 %), период дискретизации привязан к частоте сети. Для каждого сетевого цикла. возможно сделать 16 выборок.
	- $\blacksquare$  Вне диапазона 340-460 Hz, период дискретизации равен 16 х 400 Hz.

Непрерывный сигнал считается выходящим за пределы частотных диапазонов. Тогда частота дискретизации соответствует частоте выбранной сети, 6,4 kHz (50/400 Hz) или 7,68 kHz (60 Hz).

#### **9.1.2.2. ПРИВЯЗКА ЧАСТОТЫ ДИСКРЕТИЗАЦИИ**

- По умолчанию, частота дискретизации привязывается к V1.
- Если V1 отсутствует, то пытается привязаться к V2, затем к V3, I1, I2 и I3.

#### **9.1.2.3. AC/DC**

Регистратор PEL выполняет измерения переменного и постоянного тока для распределительной сети переменного тока или постоянного тока. Выбор AC или DC выполняется пользователем.

Значения AC + DC регистратор PEL не обрабатывает.

#### **9.1.2.4. ИЗМЕРЕНИЕ ТОКА НЕЙТРАЛИ**

Ток нейтрали рассчитывается на PEL в зависимости от распределительной сети.

#### **9.1.2.5. КОЛИЧЕСТВЕННЫЕ ПОКАЗАТЕЛИ «200 МС» (PEL104)**

Прибор вычисляет следующие количественные показатели каждые 200 мс на основе измерений за 10 периодов для сети частотой 50 Гц, 12 периодов для сети частотой 60 Гц и 80 периодов для сети частотой 400 Гц в соответствии с табл. [Таблица 23](#page-63-0). Количественные показатели «200 мс» используются для:

- трендов по количественным показателям «1 с»
- агрегации значений для количественных показателей «1 с» (см. § [9.1.2.6\)](#page-73-0)

Все количественные показатели «200 мс» могут храниться на SD-карте во время сеанса записи.

#### <span id="page-73-0"></span>**9.1.2.6. ВЕЛИЧИНЫ «1 С» (ОДНА СЕКУНДА)**

Устройство рассчитывает следующие величины каждую секунду на основе измерений в цикле, в соответствии с § [9.2.](#page-74-0) Величины «1 с» используются для следующих целей:

- значения в режиме реального времени
- тренды в одну секунду
- агрегация значений «агрегированных» трендов (см. § [9.1.2.7\)](#page-73-1)
- определение минимальных и максимальных значений для «агрегированных» трендов

Все величины «1с» могут быть сохранены на SD-карту во время сеанса записи.

#### <span id="page-73-1"></span>**9.1.2.7. АГРЕГАЦИЯ**

Агрегированная величина представляет собой значение, рассчитанное в течение определенного периода в соответствии с формулами, приведенными в [Таблица 27.](#page-77-0)

Период агрегации всегда начинается в начале часа или минуты. Период агрегации является одинаковым для всех величин. Возможными периодами являются: 1, 2, 3, 4, 5, 6, 10, 12, 15, 20, 30 и 60 мин.

Все агрегированные величины могут быть сохранены на SD-карту во время сеанса записи. Они могут быть отображены в PEL Transfer.

#### **9.1.2.8. MIN И MAX**

Min и Max есть минимальные и максимальные значения «1 с» рассматриваемого периода агрегации. Они сохраняются с датой и временем (см. [Таблица 27\)](#page-77-0). Max некоторых агрегированных значений отображаются непосредственно на устройстве.

#### **9.1.2.9. РАСЧЕТ ЭНЕРГИИ**

Энергия рассчитывается каждую секунду. Полная энергия представляет собой агрегацию времени сеанса записи.

Частичная энергия может быть определена на определенный период интеграции со следующими значениями: 1 ч, 1 день, 1 неделя или 1 месяц. Индекс частичной энергии доступен только в режиме реального времени. Он не сохраняется.

Наоборот, полная энергия доступна в составе данных сохраненного сеанса.

### <span id="page-74-0"></span>**9.2. ФОРМУЛЫ ИЗМЕРЕНИЯ**

PEL выполняет 128 выборок для измерений на цикл (16 выборок для f=400 Hz) и рассчитывает величины напряжения, тока и активной мощности на цикл.

Затем прибор PEL вычисляет агрегированное значение за 10 циклов (50 Гц), 12 циклов (60 Гц) или 80 циклов (400 Гц) (PEL104), (количественные показатели «200 мс»), затем за 50 циклов (50 Гц), 60 циклов (60 Гц) или 400 циклов (400 Гц), (количественные показатели «1 с»).

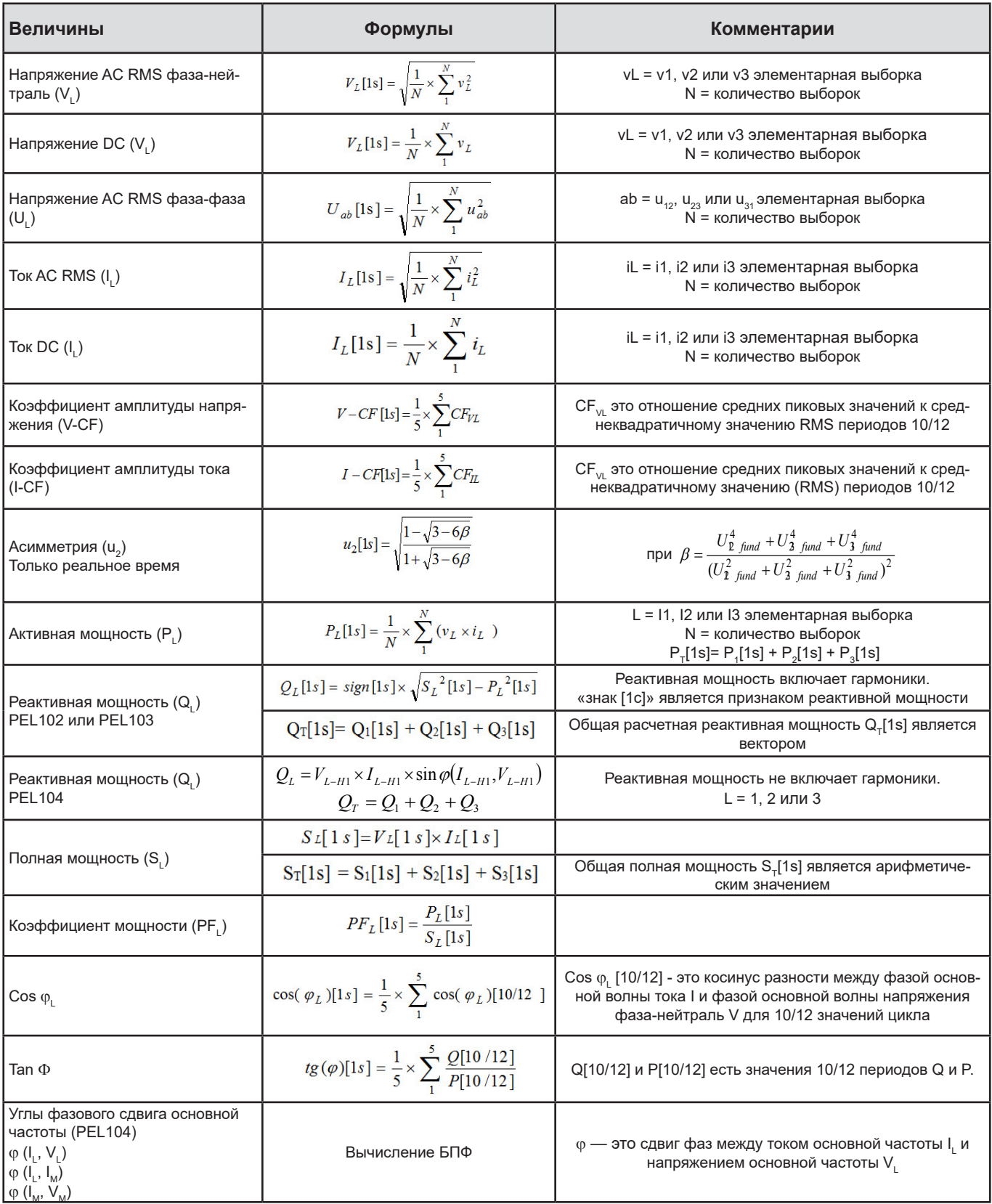

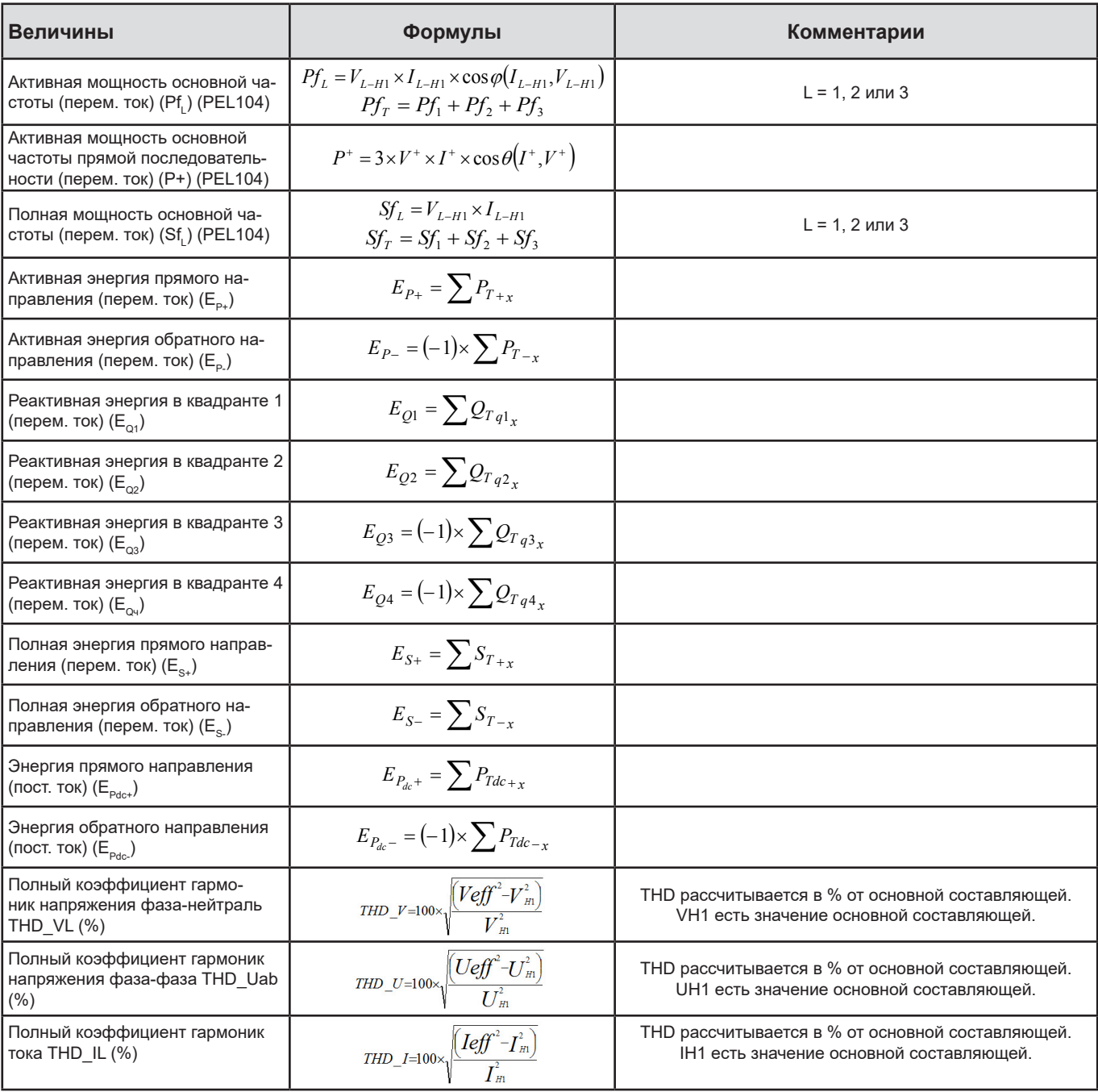

*Таблица 26*

## <span id="page-75-0"></span>**9.3. АГРЕГАЦИЯ**

Агрегированные величины рассчитываются на основе значений «1с» для определенного периода по следующим формулам. Агрегация может быть рассчитана среднеарифметическим, среднеквадратичным или другим методом.

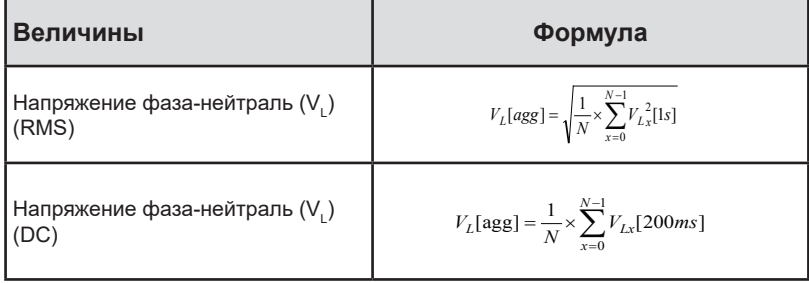

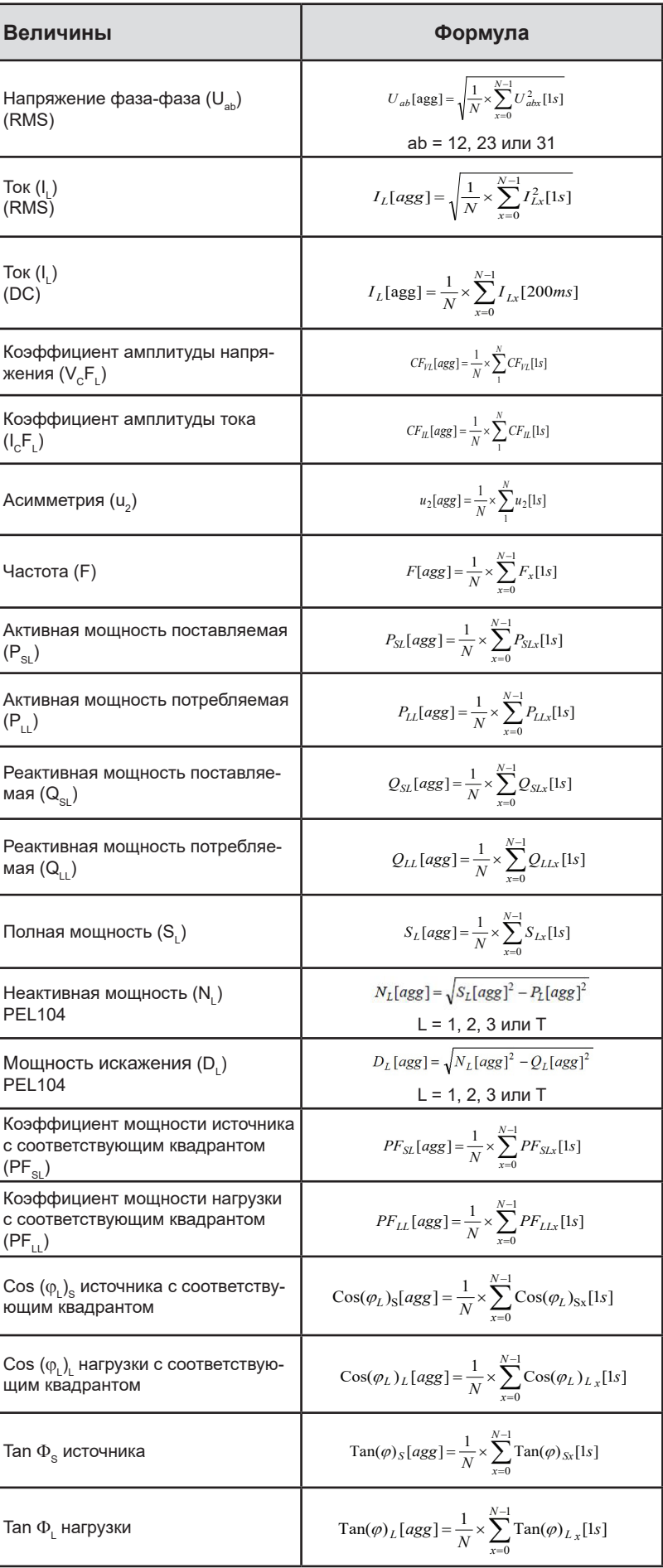

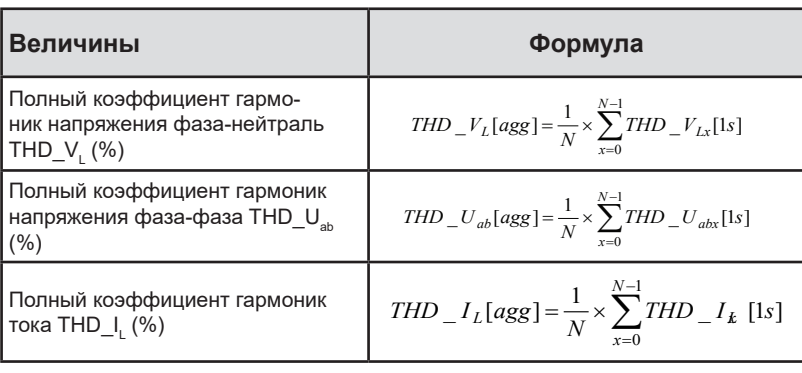

<span id="page-77-0"></span>*Таблица 27*

**Примечание:** N есть количество значений «1с» для рассматриваемого периода агрегации (1, 2, 3, 4, 5, 6, 10, 12, 15, 20, 30 или 60 минут).

### **9.4. ДОПУСТИМЫЕ ЭЛЕКТРИЧЕСКИЕ СЕТИ**

Поддерживаются следующие типы распределительных сетей:

- V1, V2, V3 являются напряжениями фаза-нейтраль измеряемой установки. [V1=VL1-N ; V2=VL2-N ; V3=VL3-N].
- Строчные буквы v1, v2, v3 обозначают выборочные значения.
- U1, U2, U3 являются напряжениями между фазами измеряемой установки.
- Строчные буквы обозначают выборочные значения [u12 = v1-v2 ; u23= v2-v3 ; u31=v3-v1].
- I1, I2, I3 являются токами, протекающими в проводниках фаз измеряемой установки.
- Строчные буквы i1, i2, i3 обозначают выборочные значения.

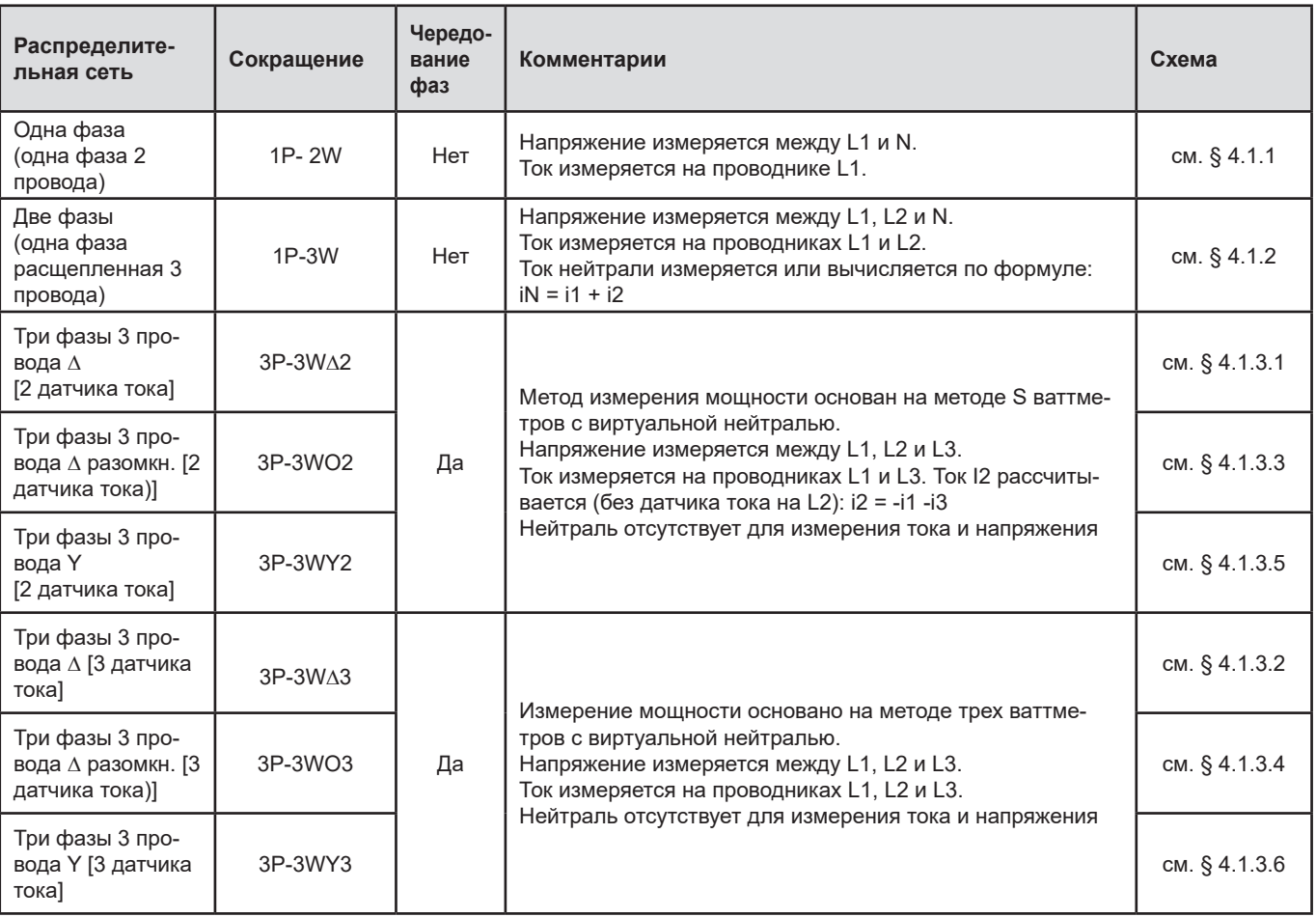

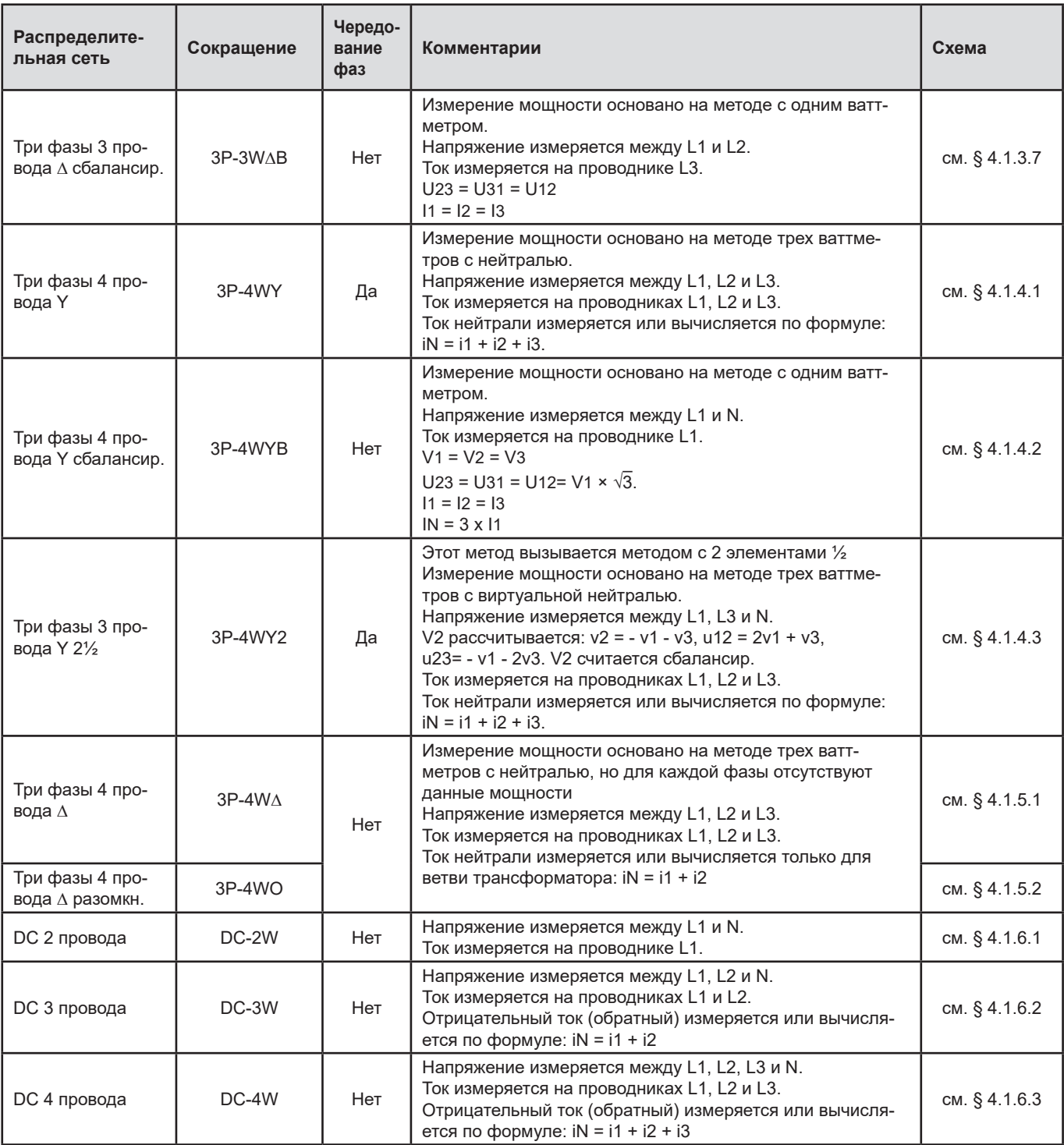

*Таблица 28*

# **9.5. ВЕЛИЧИНЫ В РАЗЛИЧНЫХ РАСПРЕДЕЛИТЕЛЬНЫХ СЕТЯХ**

 $\bullet$  = Да = Нет

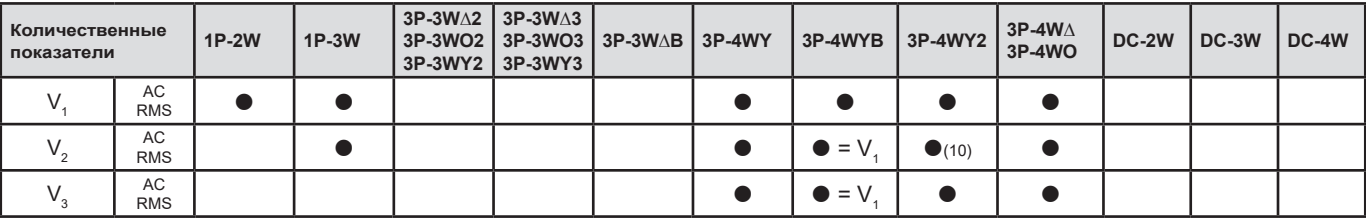

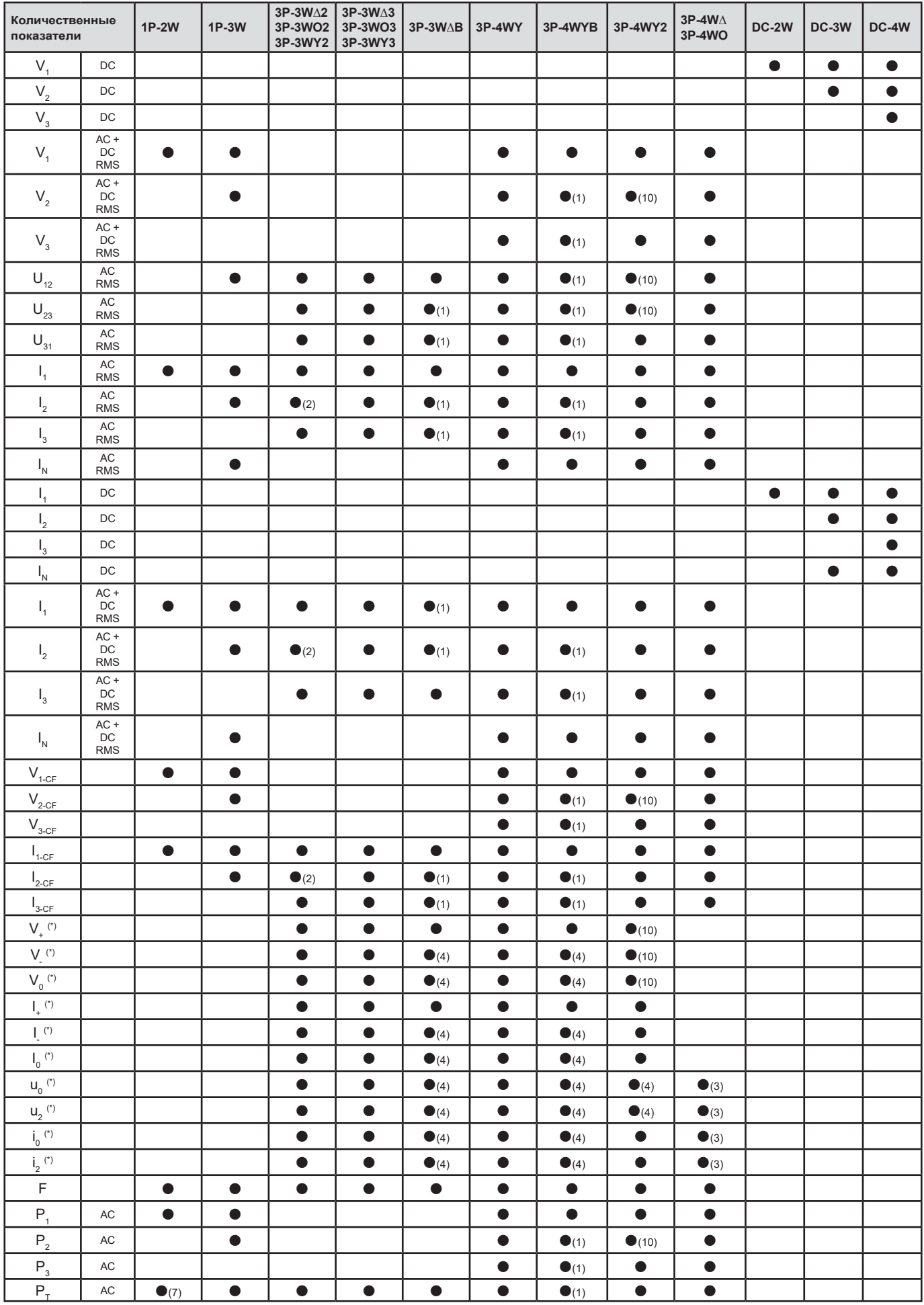

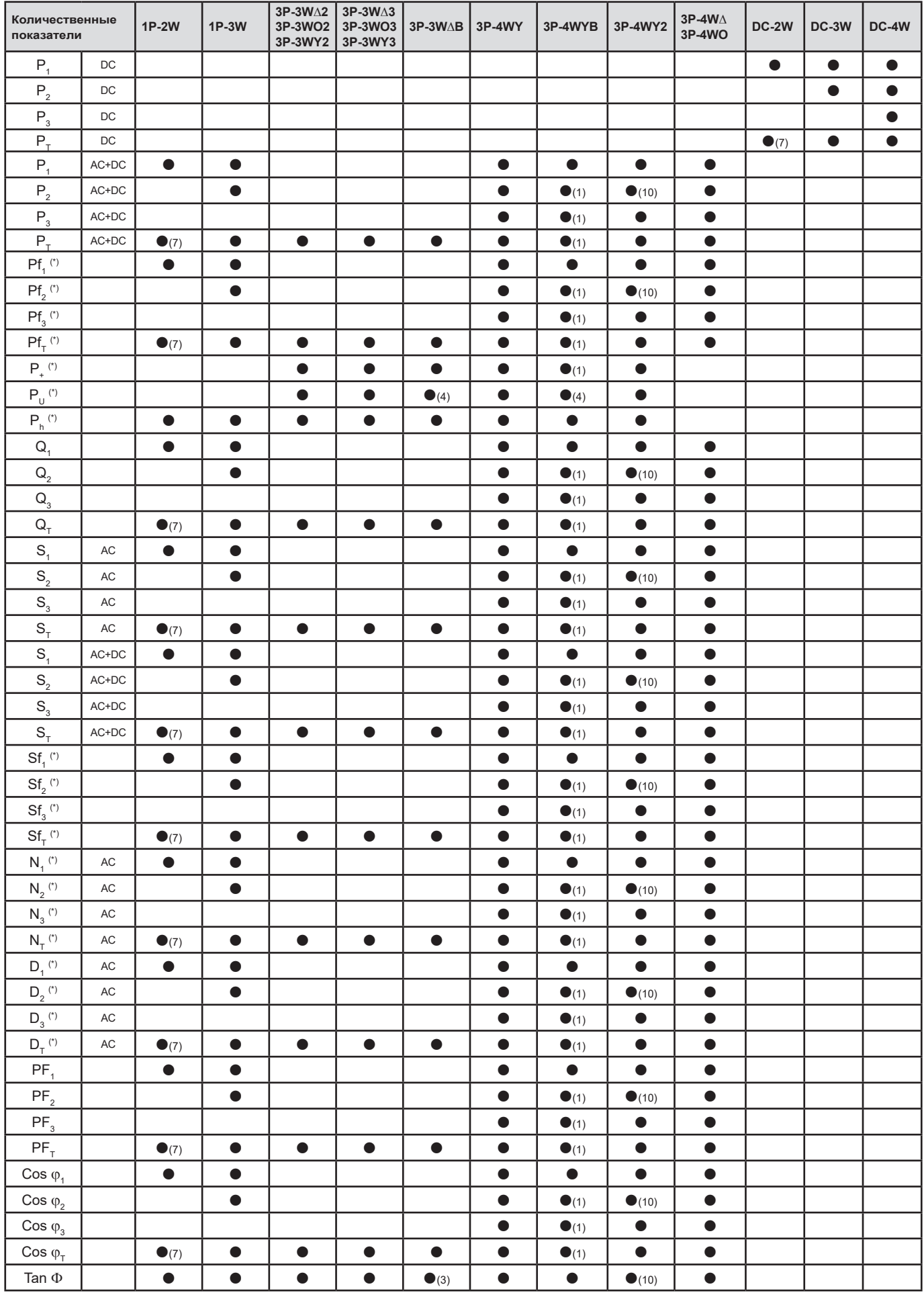

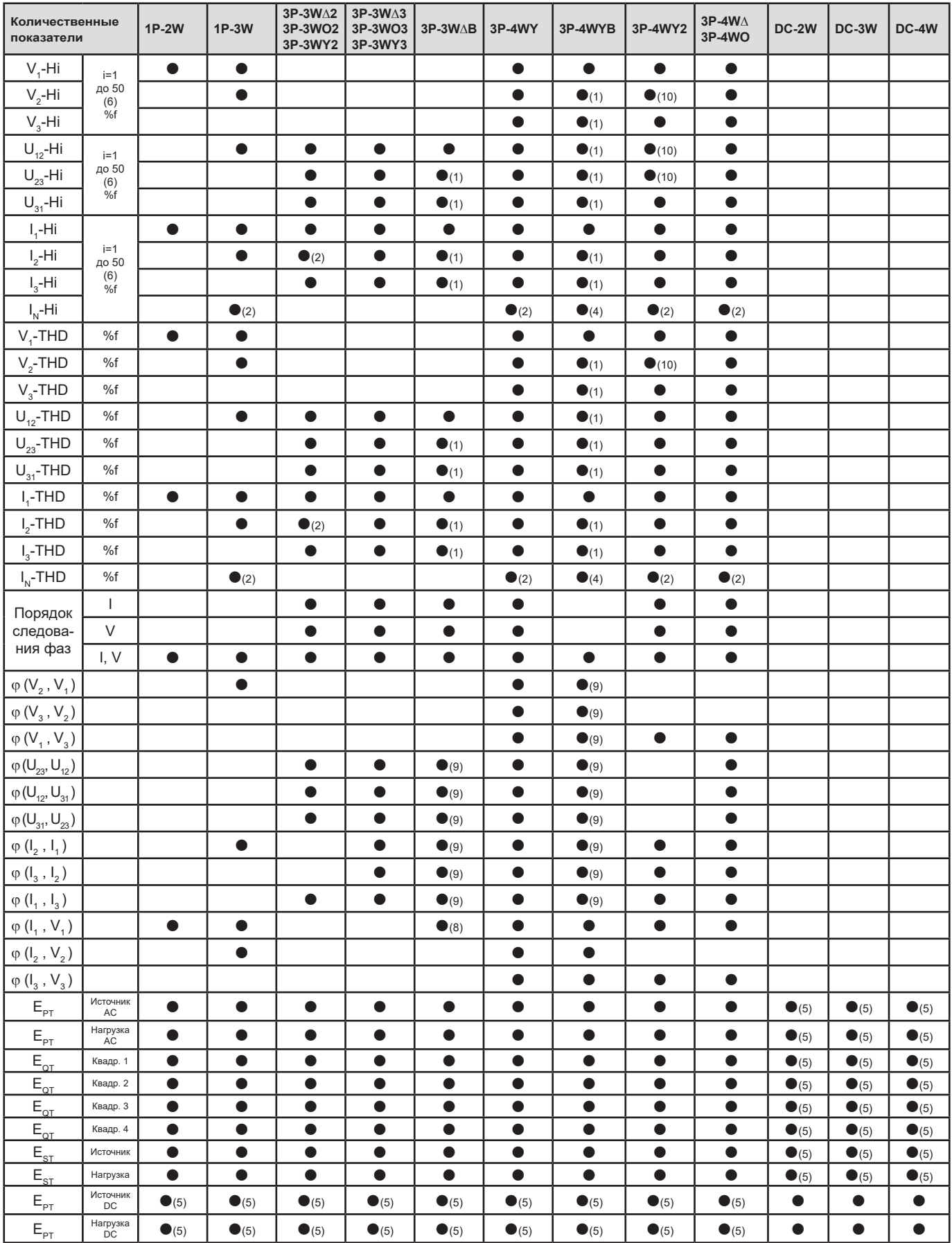

*(\*) PEL104*

*(1) Экстраполированное значение*

*(2) Вычисленное значение*

*(3) Непоказательное значение*

*Таблица 29*

*(4) Всегда = 0 (5) AC+DC, когда выбрано (6) макс. 7 порядков при 400 Гц*  $(7)$   $P_1 = P_T$ ,  $\varphi_1 = \varphi_T$ ,  $S_1 = S_T$ ,  $PF_1 = PF_T$ ,  $\cos \varphi_1 = \cos \varphi_T$ ,  $Q_1 = Q_T$ ,  $N_1 = N_T$ ,  $D_1 = D_T$ *(8)* φ (l<sub>3</sub>, U<sub>12</sub>) *(9) Всегда = 120°*

*(10) Интерполированное значение*

### **9.6. ГЛОССАРИЙ**

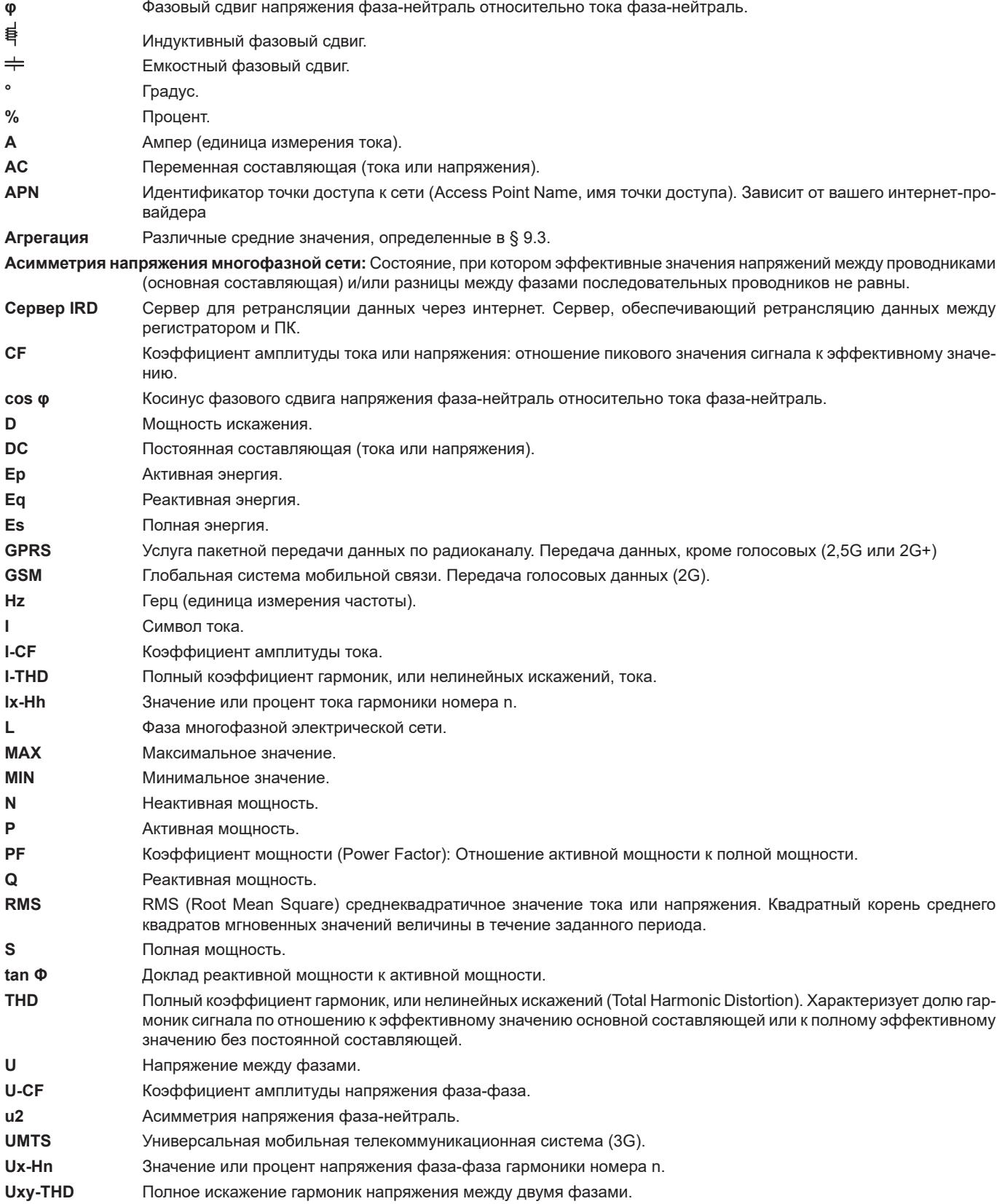

**V** Напряжение фаза-нейтраль или Вольт (единица измерения напряжения). **V-CF** Коэффициент амплитуды напряжения **VA** Единица измерения полной мощности (Вольт x Ампер). **var** Единица измерения реактивной мощности. **varh** Единица измерения реактивной энергии. **V-THD** Полный коэффициент гармоник напряжения фаза-нейтраль. **Vx-Hn** Значение или процент напряжения фаза-нейтраль гармоники номера n. **W** Единица измерения активной мощности (Ватт). **Wh** Единица измерения активной энергии (Ватт x час). **Гармоники** В электрических системах это напряжения и токи, кратные основной частоте. **Метод измерения:** Любой метод измерения, связанный с индивидуальным измерением. **Номер гармоники:** отношение частоты гармоники к основной частоте; целое число. **Номинальное напряжение:** Номинальное напряжение сети. **Основная составляющая:** составляющая основной частоты. **Фаза** Временное отношение между током и напряжением в цепях переменного тока. **Частота** Количество полных циклов напряжения или тока в секунду.

Префиксы международной системы единиц (СИ)

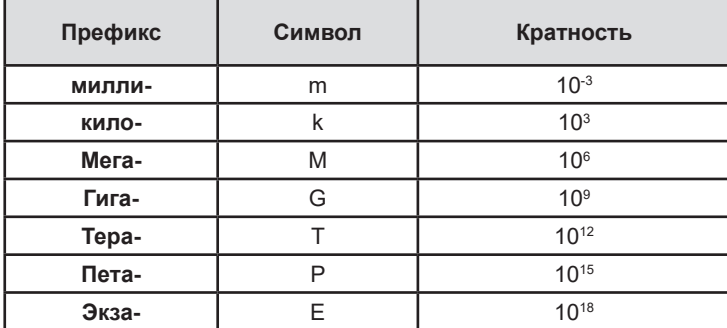

*Таблица 30*

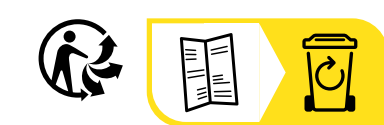

# **FRANCE Chauvin Arnoux**

12-16 rue Sarah Bernhardt 92600 Asnières-sur-Seine Tél : +33 1 44 85 44 85 Fax : +33 1 46 27 73 89 [info@chauvin-arnoux.com](mailto:info%40chauvin-arnoux.com?subject=) [www.chauvin-arnoux.com](http://www.chauvin-arnoux.com)

### **INTERNATIONAL Chauvin Arnoux**

Tél : +33 1 44 85 44 38 Fax : +33 1 46 27 95 69

## **Our international contacts**

www.chauvin-arnoux.com/contacts

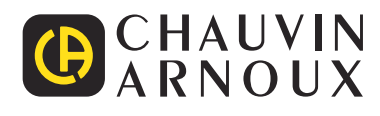